# **Univerzita Pardubice Fakulta ekonomicko-správní Ústav systémového inženýrství a informatiky**

# **Integrace prostorových dat do podnikových informačních systémů**

**Bc. Ondřej Sommer** 

**Diplomová práce 2013** 

Univerzita Pardubice Fakulta ekonomicko-správní Akademický rok: 2012/2013

# ZADÁNÍ DIPLOMOVÉ PRÁCE

(PROJEKTU, UMĚLECKÉHO DÍLA, UMĚLECKÉHO VÝKONU)

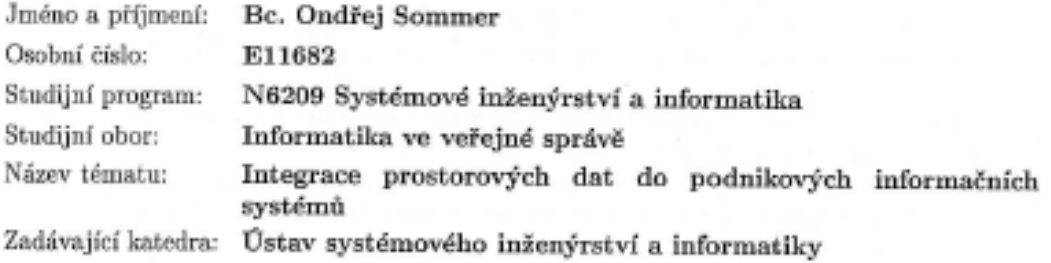

#### Zásady pro vypracování:

Diplomová práce se zabývá hodnocením přístupů k využívání geografických dat v podnikových systémech. Součástí práce také bude tvorba vzorových řešených příkladů.

Vymezení základních pojmů

Hodnocení analytických možností, přínosů, nákladů a dostupných řešení. Tvorba vzorových příkladů řešení problémů za využití geografických dat. Rozsah grafických prací:

Rozsah pracovní zprávy:

Forma zpracování diplomové práce: tištěná/elektronická

Seznam odborné literatury:

LONGLEY, Paul. Geographic information systems & science. 3rd ed. Hoboken: John Wiley & Sons, 2011, 539 s. ISBN 978-0-470-72144-5.

NOVOTNÝ, Ota, Jan POUR a David SLÁNSKÝ, Business Intelligence.: Jak využít bohatství ve vašich datech. 1. vyd. Praha: Grada Publishing, 2004, 246 s. ISBN 80-247-1094-3.

HARMON, John E a Steven ANDERSON. The design and implementation of geographic information systems. Hoboken: John Wiley & Sons, 2003, 264 s. ISBN 0-471-20488-9.

TUČEK, J. Geografické informační systémy: principy a praxe. Praha: Computer Press, 1998. 424s. ISBN 0-387-28753-1.

BASL, Josef. Podnikové informační systémy: podnik v informační společnosti. 2., výrazně přeprac. a rozš. vyd. Praha: Grada, 2008, 283 s. ISBN 978-80-247-2279-5.

Vedoucí diplomové práce:

Ing. Hana Kopáčková, Ph.D. Ústav systémového inženýrství a informatiky

Datum zadání diplomové práce: Termín odevzdání diplomové práce:

10. září 2012 30. dubna 2013

Bir

doc. Ing. Renáta Myšková, Ph.D. děkanka

LS.

orof. Inc. Jan  $\sim$ vedouci<sup>0</sup>ústavu

V Pardubicích dne 10. září 2012

# **PROHLÁŠENÍ**

Prohlašuji, že jsem tuto práci vypracoval samostatně. Veškeré literární prameny a informace, které jsem v práci využil, jsou uvedeny v seznamu použité literatury.

Byl jsem seznámen s tím, že se na moji práci vztahují práva a povinnosti vyplývající ze zákona č. 121/2000 Sb., autorský zákon, zejména se skutečností, že Univerzita Pardubice má právo na uzavření licenční smlouvy o užití této práce jako Školního díla podle § 60 odst. 1 autorského zákona, a s tím, že pokud dojde k užití této práce mnou nebo bude poskytnuta licence o užití jinému subjektu, je Univerzita Pardubice oprávněna ode mne požadovat přiměřený příspěvek na úhradu nákladů, které na vytvoření díla vynaložila, a to podle okolností až do jejich skutečné výše.

Souhlasím s prezenčním zpřístupněním své práce v Univerzitní knihovně Univerzity Pardubice.

V Pardubicích dne 29. 7. 2013 Bc. Ondřej Sommer

# **PODĚKOVÁNÍ**:

Tímto bych rád poděkoval své vedoucí práce Ing. Haně Kopáčkové, Ph.D. za její odbornou pomoc, cenné rady a poskytnuté materiály, které mi pomohly při zpracování diplomové práce. Dále bych chtěl poděkovat své rodině za podporu při psaní této práce.

### **ANOTACE**

*Tato diplomová práce se zabývá možnostmi využití prostorových dat v podnikových informačních systémech. Zaměřuje se na studium nově vzniklého oboru Geospatial Business Intelligence a jeho využití v praxi. Součástí práce je přehled nástrojů, které danou problematiku řeší. V praktické části jsou řešeny vzorové příklady, které firmy často řeší v praxi. Využijí se při tom tři nástroje popsané v průběhu práce.* 

## **KLÍČOVÁ SLOVA**

*Geospatial Business Intelligence, Location Intelligence, prostorová data, SOLAP, podnikový informační systém*

#### **TITLE**

Integration of spatial data into corporate information systems

#### **ANNOTATION**

*The diploma work deals with various possibilities of spatial data application in corporate information systems. Further it aims at a study of an emerging field called Geospatial Business Intelligence and its application in corporate practice. The first theoretical part of the work introduces various tools solving the selected topic. The second practical section looks for a solution, using the tools described throughout the diploma work to the sample examples that are very often met by companies in practise.* 

#### **KEYWORDS**

*Geospatial Business Intelligence, Location Intelligence, spatial data, SOLAP, corporate information system*

# **OBSAH**

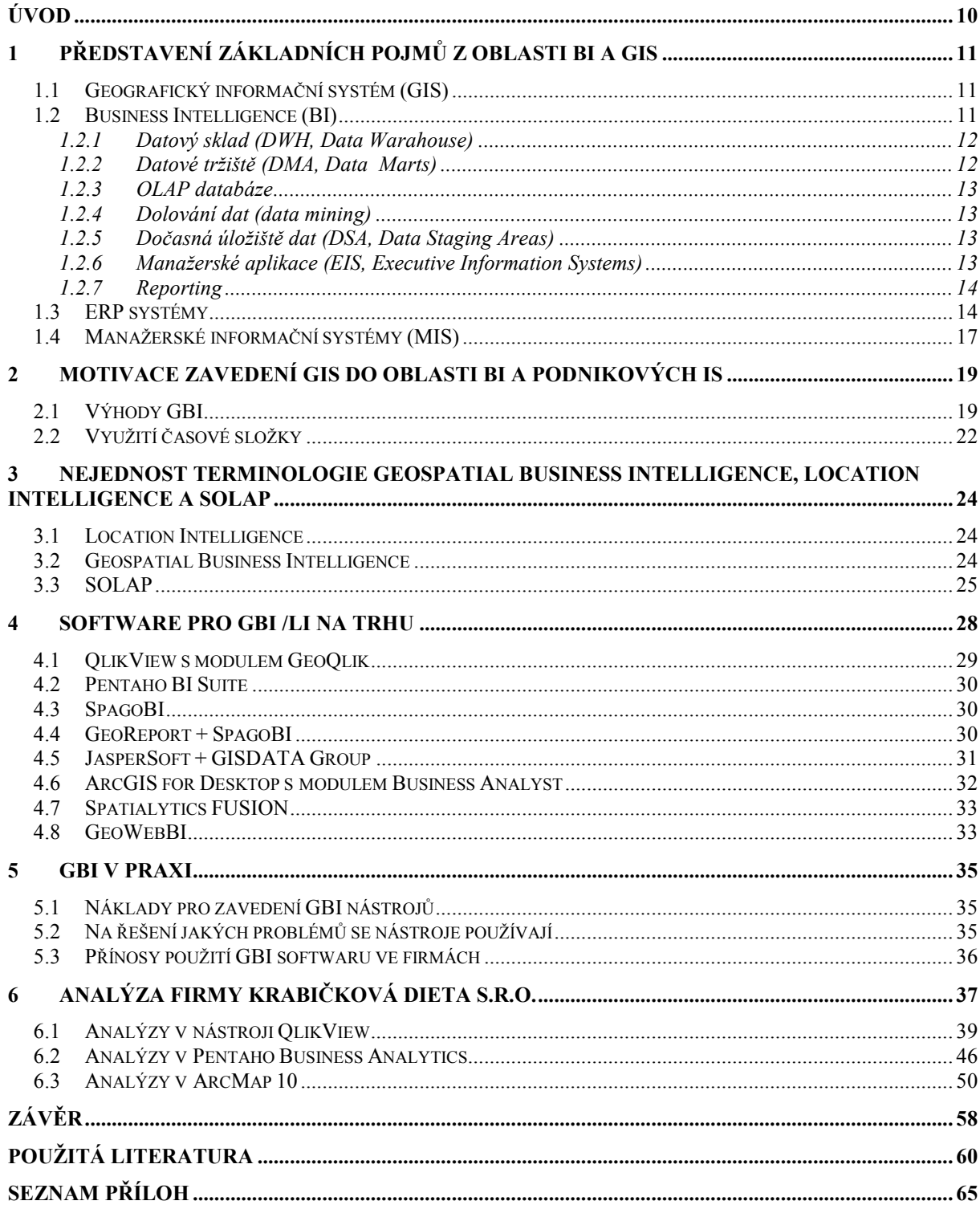

# **SEZNAM TABULEK**

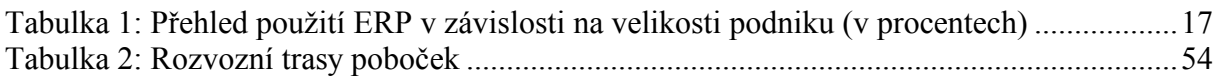

# **SEZNAM OBRÁZKŮ**

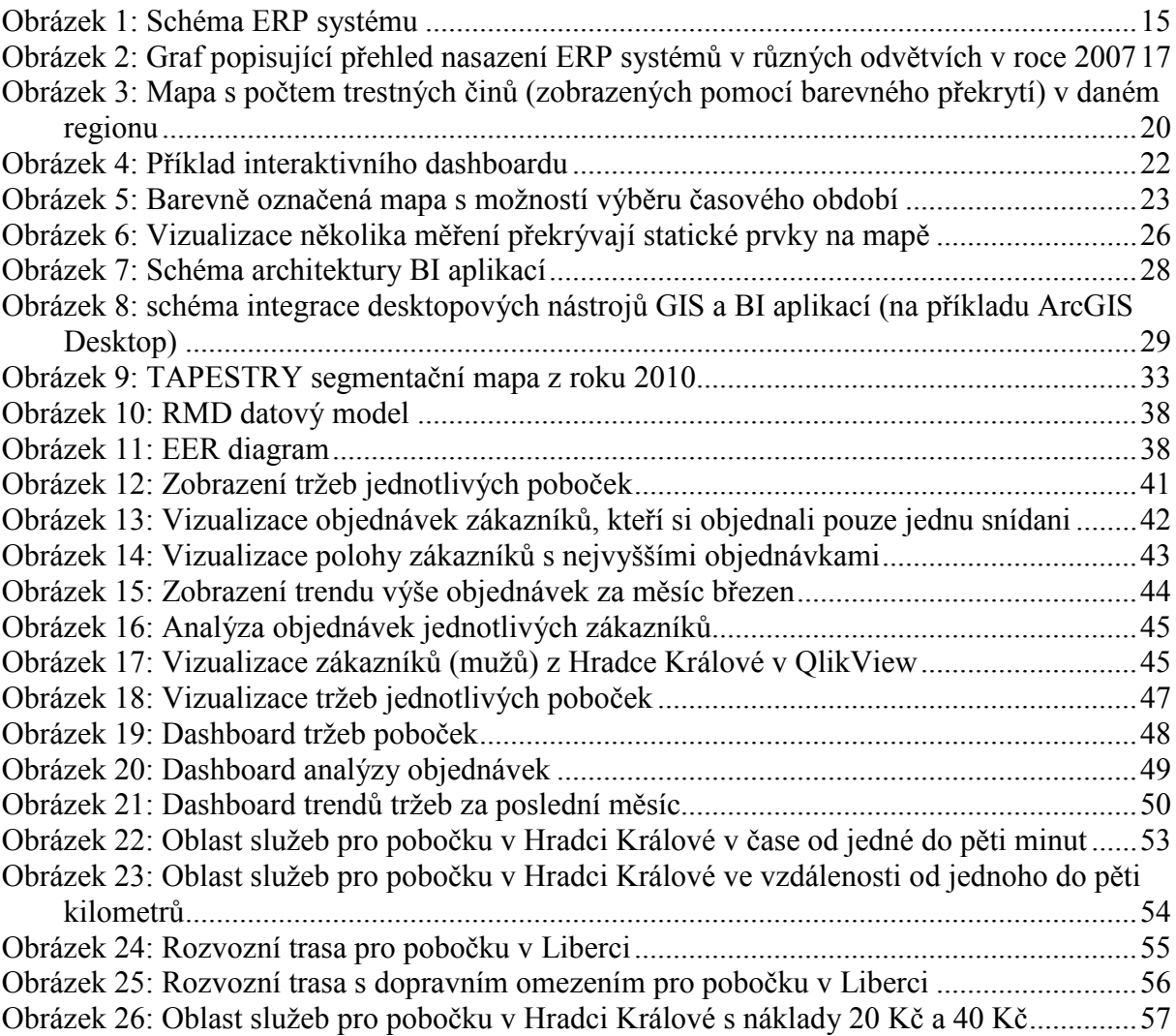

### **SEZNAM ZKRATEK**

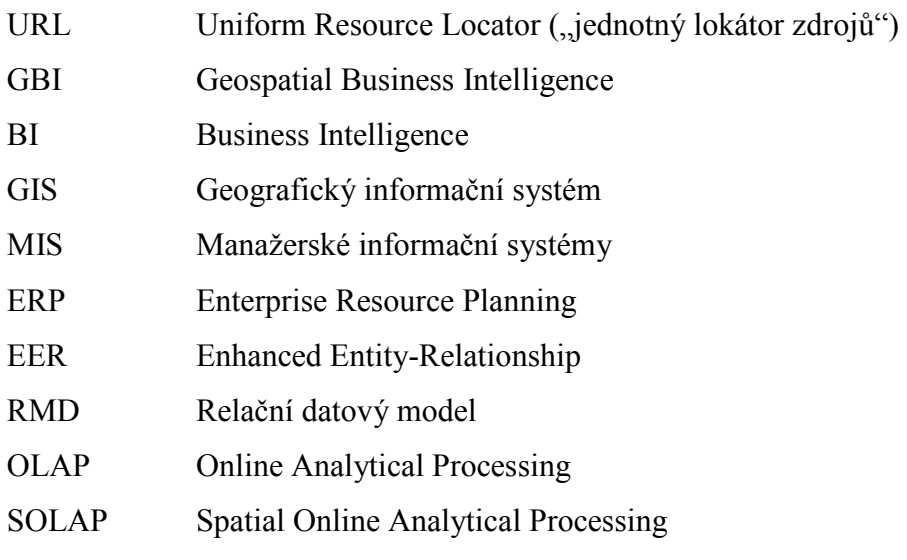

# **ÚVOD**

V dnešním tržním prostředí je pro firmy každá výhoda, která jim pomůže udělat rychlejší a lepší rozhodnutí než konkurence ceněná zlatem. Klasické Business Intelligence techniky již nemusí ve všech případech stačit. Společnosti shromažďují čím dál větší objemy dat a velké množství z nich se váže k prostoru. Pro potřeby využít i geografickou složku dat vzniká nový obor Geospatial Business Intelligence, který rozšiřuje techniky Business Intelligence používané v podnikových informačních systémech o prostorové analýzy a mapovou vizualizaci. Jeho možností nejvíce využijí například ve společnostech, které mají mnoho poboček. Jejich manažer pak hned na mapě uvidí, jak si která stojí například s tržbami za minulý měsíc.

Hlavními cíli této diplomové práce je definovat základní pojmy, které souvisí s danou problematikou, dále uvést dostupné nástroje na trhu, jejich možnosti a náklady na pořízení. V praktické části za pomocí některých z nich vytvořit vzorové příklady na datech firmy Krabičkové diety s.r.o. Hlavní složkou dat budou údaje o objednávkách tří poboček, geografická data budou představovat adresy zákazníků a poboček.

První kapitola pojednává o základních pojmech z oblasti Geografických informačních systémů a Business Intelligence. Všechny uvedené technologie v této kapitole se využívají v Geospatial Business Intelligence. Druhá je zaměřena na objasnění motivace vzniku nového oboru GBI a s tím spojené výhody. Následující kapitola se zabývá nejednotností v terminologii problematiky Geospatial Business Intelligence. Čtvrtá představuje přehled softwaru, který je dostupný na trhu. A ukazuje dva přístupy v jejich pojetí. První skupina využívá prostorovou informaci, ale nejsou samostatnou GIS aplikací. Druhá představuje GIS aplikace, do kterých se přidávají moduly pro analýzu podnikových dat. Pátá kapitola se zabývá využitím GBI v praxi. Popisuje problémy, na které se nástroje využívají a ukazuje přínosy použití GBI softwaru ve firmách. Poslední kapitola je praktickou částí této práce. Za využití tří nástrojů popsaných ve čtvrté kapitole jsou řešeny vzorové příklady, které firmy často řeší v praxi. V nástrojích QlikView a Pentaho Business Analytics jsou demonstrovány příklady na vizualizaci stavu objednávek zákazníků a tržeb poboček. Vizualizace spočívá v lokalizaci zákazníků a poboček na mapě. V softwaru ArcMap jsou pak řešeny výpočty oblastí služeb podle několika parametrů a stanovení rozvozních tras poboček (problém obchodního cestujícího).

# **1 PŘEDSTAVENÍ ZÁKLADNÍCH POJMŮ Z OBLASTI BI A GIS**

### **1.1 Geografický informační systém (GIS)**

Geografický informační systém (GIS) je systém, který kombinuje prvky hardwaru, softwaru a pracuje s prostorovými daty. Zjednodušeně řečeno je to počítačový systém, který pracuje s geoprostorovými informacemi a prezentuje výsledky například ve formě map. [23] První systém, na který lze nahlížet, jako na GIS byl vytvořen na konci 60 let minulého století a jmenoval se CGIS (Kanadský GIS). [8]

Prostorová data jsou data, která lze přiřadit k určitým místům v prostoru a je tedy možné je lokalizovat. [8] GIS nám umožňuje prohlížet, pochopit, interpretovat a vizualizovat data v mnoha podobách, přičemž se odhalí vztahy a trendy v datech. Reprezentace je prostřednictvím map, glóbusů a grafů. [48]

Možnost uskutečňovat prostorové analýzy je zásadní odlišení od běžných informačních systémů. Prostorové analýzy můžeme definovat jako techniky, které dokáží pracovat s prostorovými i s popisnými vlastnostmi daného objektu. [23]

Možnosti využití GIS v praxi jsou široké, příkladem mohou být tyto služby [35]:

- Marketing a profilování zákazníků,
- Analýza rozmístění kriminality v dané lokaci,
- Lokalizace infrastruktury a průmyslu,
- Analýza dopadu epidemií, povodní apod.
- Sledování stavu politiky, zemědělství,
- Optimalizace tras letecké dopravy,
- Optimalizace rybolovu

#### **1.2 Business Intelligence (BI)**

Business Intelligence představuje množinu aplikací, procesů, analytických nástrojů a technologií, které podporují rozhodovací procesy ve společnosti. Využití BI ve firmách je široké, uplatní se ve velké části podnikového řízení, tzn. controllingu, výroby, IT, marketingu, finančního řízení, nákupu atd. [28] Podporuje lepší proces rozhodování v obchodu, vede k novým cestám k zisku, umožňuje snížení nákladů a rizik při rozhodování. BI využívá

firemní data nejen k vyhodnocení současného stavu, ale i k odhadnutí možných budoucích procesů a stavů. [30]

Běžné aplikace a nástroje mohou být [28]:

- datové sklady (DWH, Data Warahouses),
- dolování dat (data mining),
- datová tržiště (DMA, Data Marts),
- dočasná úložiště dat (DSA, Data Staging Area),
- operativní úložiště dat (ODS, Operational Data Store),
- manažerské aplikace (EIS, Executive Information Systems),
- OLAP databáze
- reporting atd.

Všechny tyto funkce mají za úkol totéž, a to co možná nejlepší využití daných informací, za účelem usnadnění rozhodovacího procesu. Nyní budou stručně některé popsány. [28]

## **1.2.1 Datový sklad (DWH, Data Warahouse)**

Je důležitým aspektem v podnikových informačních systémech. Jedná se o typ relační databáze, která dovede řešit dotazy i nad rozsáhlými soubory dat. Vyznačuje se těmito aspekty [28]:

- **orientace na subjekt** v klasické relační databázi je snaha o zamezení redundance dat (3NF), zde je tomu naopak. Největší důraz je kladen na srozumitelnost pro uživatele.
- **integrovanost** data jsou uchovány na "jednom místě" bez ohledu z jakého oddělení pocházejí.
- **stálost** data po prvním zápisu z operativních databází nebo jiných externích zdrojů již nelze editovat. Jsou neměnná po celou dobu existence datového skladu.

**časová rozlišenost** - pro potřebu časových analýz je nezbytné uchovávat údaje o historii dat.

## **1.2.2 Datové tržiště (DMA, Data Marts)**

Datové tržiště jsou obdobou datových skladů. Odlišnost je pouze v tom, že jsou zaměřena na jednu konkrétní cílovou skupinu uživatelů. [28]

### **1.2.3 OLAP databáze**

Skládají se z tzv. OLAP kostek. OLAP kostky jsou odlišné od datových skladů tím, že obsahují předzpracované seskupení dat podle předem určených struktur. [28]

Nejčastější typy jsou [42]:

- ROLAP (Relational OLAP) jsou založeny na relačních tabulkách z důvodu použití v rozsáhlých databázích.
- MOLAP (Multidimensional OLAP) využívají vícerozměrného ukládání dat. Tento typ ukládání je výhodný při dotazování.
- HOLAP (Hybrid OLAP). Jak už název napovídá, ukládání probíhá zčásti v relační a zčásti v multidimenzionální databázi. Lze tak dosáhnout vyššího výkonu systému, protože spojuje oba předešlé přístupy. Data jsou uchována v relační databázi a aregované hodnoty v multidimenzionální databázi.
- DOLAP (Desktop OLAP) pomocí tohoto typu OLAP se můžeme připojit odkudkoliv k centrálnímu úložišti OLAP, stáhnout si žádaná data na svoje PC a může pak provádět potřebné operace bez připojení k serveru.

## **1.2.4 Dolování dat (data mining)**

Slouží k odhalení strategických informací a dosud neznámých vztahů v datech. Používá k tomu specifické algoritmy. Manažerům pomáhá objevovat nová fakta v datech (např. skryté korelace) a usnadňuje jim manažerská rozhodnutí. Data mining využívá, mimo jiných tyto metody: neuronové sítě, rozhodovací stromy, genetické algoritmy, clustering a klasifikaci. [42]

## **1.2.5 Dočasná úložiště dat (DSA, Data Staging Areas)**

Úkolem DSA je zajistit dočasné uchování vybraných dat z produkčních systémů a účelem je dosáhnutí rychlého a efektivního výběru (extrakce) dat. [42]

# **1.2.6 Manažerské aplikace (EIS, Executive Information Systems)**

Manažerské aplikace se uplatní v těchto oborech: podniková analýza, rozhodování a plánování. Uplatňuje se ve vyšší a střední úrovni řízení (reporting v nižší). Používají je manažeři k přístupu k požadovaným informacím v uspořádané formě. Snahou je tedy předat manažerům ucelené a přehledné výsledky, kterým porozumí i s nižšími znalostmi v oboru počítačů. Je to tedy analytický a prezentační nástroj. [42]

Software pro Business intelligence se vyvíjí rychlým tempem. Mezi nejznámější komerční produkty patří Microsoft SQL Server Analysis Services, Cognos PowerPlay, MicroStrategy, Business Objects a Oracle OLAP. [30]

#### **1.2.7 Reporting**

Jsou to procesy, které se dotazují do databází pomocí běžných nástrojů (např SQL dotazování v relačních databázích). Reporting lze dělit na [28]:

- **standardní**  předpřipravené dotazy běží v určitých časových intervalech
- **ad hoc** v tomto případě jsou dotazy tvořené uživatelem a jsou pokládány jednorázově

#### **1.3 ERP systémy**

Enterprise Resource Planning (ERP) systém je definován jako podnikový nástroj, který řeší problematiku plánování a řízení významných vnitřních podnikových procesů. Jako interní (vnitřní) podnikové procesy rozumíme takové procesy, nad nimiž má managment absolutní kontrolu. Mezi hlavní patří: výroba, logistika, ekonomika a lidské zdroje.

Podstatné rysy a funkce ERP jsou tyto [42]:

- Automatizace a začlenění klíčových podnikových procesů
- Sdílení podnikových dat, metod a postupů a jejich standardizace v celém podniku
- Tvorba a dostupnost dat v reálném čase
- Možnost zpracovávat historická data a informace

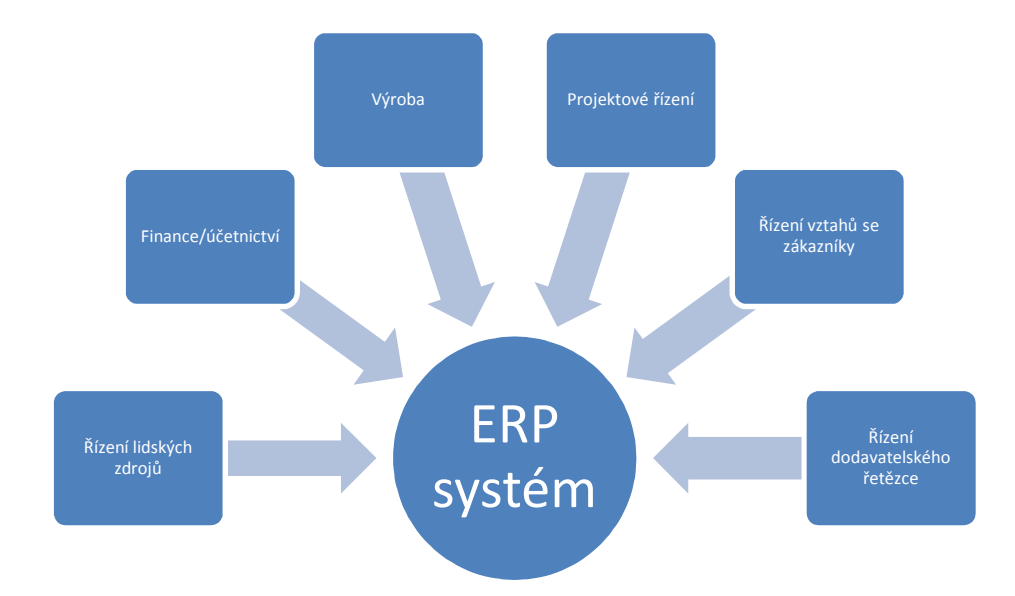

**Obrázek 1:** Schéma ERP systému

#### *Zdroj: [41]*

ERP systémy se klasifikují podle toho, zda obsahují a umí obsluhovat všechny čtyři zmíněné interní podnikové procesy (výroba, logistika, ekonomika a lidské zdroje). Tento typ se nazývá All-in-one. Často se do této kategorie zařazují i univerzální systémy, které ale neřeší problematiku řízení lidských zdrojů. Pro řešení tohoto problému se používají speciální systémy typu Vema apod. Začlenění těchto systémů není problém a tak společnost nemusí řešit tuto problematiku, jako další integrační projekt. Příklady těchto komplexních All-in-one systémů jsou Microsoft Dynamics NAV, Helios Green a další.

Další skupinou ERP systémů jsou informační systémy, které neřeší všechny zmíněné hlavní interní podnikové procesy. Tento typ řeší nejlépe určitou funkcionalitu nebo jsou určeny pro společnosti, které se zabývají jen určitým druhem podnikání. Tyto systémy se nazývají Best-of-Breed. Ve společnostech se používají bud´ samostatně nebo jsou součástí podnikového ERP řešení s jinými informačními systémy.

Třetí kategorií jsou tzv. Lite ERP systémy. Tyto systémy jsou primárně určeny pro menší a středně velké společnosti. Výhodou těchto systémů je nižší cena a nevýhodou jsou určitá omezení funkcionalit.

Zvláštní kategorii představují řešení světových lídrů – Oracle E-business Suite a SAP business Suite. Tato řešení se vyznačují svojí komplexností. To znamená, že obsahují detailní řešení interních procesů i tzv. Best Practices všech možných oborů. Nicméně je můžeme zařadit i do první kategorie All-in-One. [42]

Podle [4] se dají data využívaná v ERP systémech dělit do pěti základních okruhů:

- seznamy: dodavatelů, zákazníků pracovišť, skladů, položek,
- hlavní data s údaji o: výrobku, způsobu realizace výrobku, dodavatelích materiálu, výrobním místě a zákaznících,
- data o zakázkách: zakázce pro jednotlivého zákazníka, s přesnými termíny, strukturou a množstvím,
- archivní data o již proběhlých zakázkách,
- parametry: informace o nastavení ERP systému a jeho jednotlivých částech

Výstupy z ERP systémů se zabývá disciplína zvaná reporting (česky výkaznictví). V dnešní době je tvorba reportingu ve firmách velice důležitým úkolem, protože díky němu mají vlastníci, manažeři, akcionáři či třeba banky přehled o fungování dané společnosti. Na základě něj dělají manažeři ve společnosti některá rozhodnutí. Podstatná je přesnost údajů uvedených v reportech. Reporting je nejčastěji ve formě tabulek, grafů apod. [21]

Struktura reportů může být různá, nicméně zpravidla bývá základem souhrnná zpráva a několik souvisejících zpráv z různých činností podniku. Ve velkých společnostech je to pak například podle divizí apod. V hlavní zprávě jsou často zapsány základní finanční ukazatele ekonomického fungování společnosti za určité časové období, srovnání s plánovanými údaji a daty z minulého období. Na konci je obvykle ještě doplňující komentář, který obsahuje zhodnocení finančních ukazatelů, komentuje možné odchylky od plánovaných hodnot a rozbor možných příčin apod. [26]

Podle [5] jsou ERP systémy nejvíce využívány v oblasti průmyslu (výroby) a obchodu (mezi 60 až 70%). V menší míře jsou ERP systémy nasazovány do oblastí financí, veřejné správy, zdravotnictví a telekomunikace. Vše je patrné z následujícího grafu.

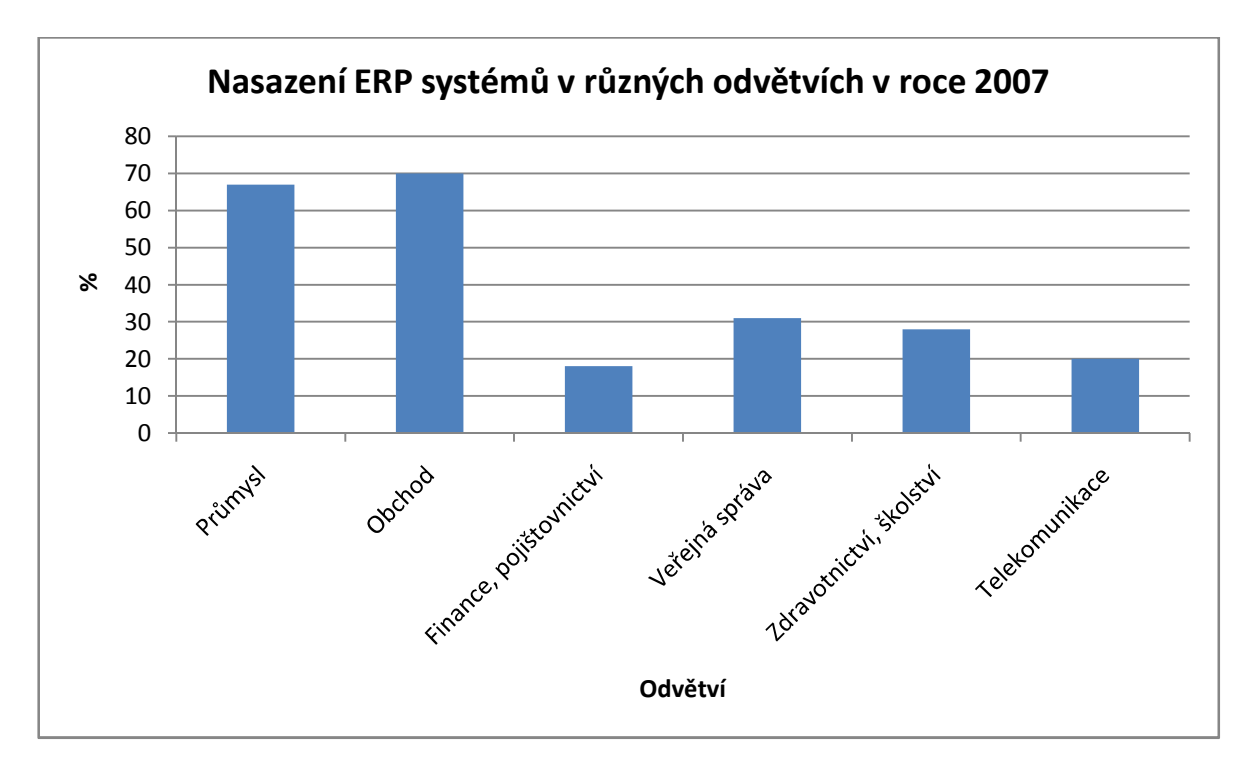

**Obrázek 2:** Graf popisující přehled nasazení ERP systémů v různých odvětvích v roce 2007

*Zdroj: [5]* 

Dále můžeme zkoumat, jak jsou využívány ERP systémy v závislosti na velikosti podniku. Současná nabídka ERP systémů se zaměřuje především na středně velké a velké podniky. Z toho vyplývá i zastoupení v následující tabulce. Nicméně ty menší mají výhodu v nižších nákladech na implementaci, takže jejich zastoupení se také postupně zvyšuje. Následující tabulka ukazuje vývoj v letech 1996 – 2004. [5]

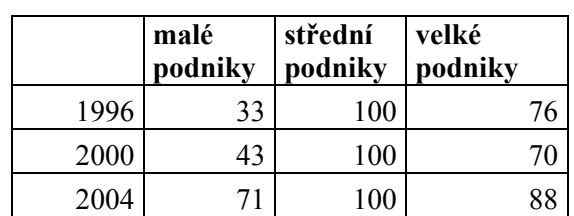

**Tabulka 1:** Přehled použití ERP v závislosti na velikosti podniku (v procentech)

*Zdroj: [5]* 

#### **1.4 Manažerské informační systémy (MIS)**

Manažerské informační systémy umožňují manažerům a dalším řídícím pracovníkům pracovat s komplexními souhrny a sestavami seskupených z mnoha aspektů. Jsou pomyslnou nadstavbou nad ERP systémy. Hlavním úkolem MIS je zpracovat nesetříděné informace z databází (reagovat na dotazy nad velkým objemem dat, ale i na dotazy, které se vztahují k jednotlivým záznamům). Tyto systémy umožňují dohled nad děním ve společnosti a jejich výsledcích. Typické výstupy z MIS jsou ve formě tabulek, grafů, sestav a reportů. [42]

Systémy MIS jsou výhodné v těchto situacích [5]:

- Manažeři chtějí jasné a stručné výsledky, nicméně s možností podívat se detailně na některé části,
- Manažeři často řeší problémy v širších souvislostech, například vzájemně porovnávají vztahy mezi zákazníky, produkty, lokalitou atd.

# **2 MOTIVACE ZAVEDENÍ GIS DO OBLASTI BI A PODNIKOVÝCH IS**

V dnešní době se mnoho ekonomických aktivit vztahuje k určitému rozmístění v prostoru. Organizace shromažďují stále významnější objemy dat. Jejich uložení v datových skladech tvoří základ datových analýz a jsou vodítkem pro strategická rozhodnutí organizace. Nicméně není možné využít veškerý potenciál těchto dat, protože často obsahují i prostorové informace, které se nevyužívají. [36] Více než 80% podnikových dat obsahují prostorovou složku (ulice, PSČ atd.). [24] Zeměpisná poloha je často kritický faktor v obchodním výzkumu a kalkulacích o zákaznících, dodavatelích, distributorech, přírodních zdrojích, logistice, dodávce energií a v mnoha jiných oblastech. V rozhodovacích procesech jsou často vyžadována a zpracovávána i geoprostorová data. [45]

Z tohoto důvodu je postupně vyžadována kombinace (integrace) podnikových informačních (IS) systémů a geografických informačními systémy (GIS). Počátky tohoto procesu sahají přibližně do roku 2008. [37] Vzniká nový obor Geospatial Business Intelligence (GBI). Jiná označení pro tuto problematiku jsou Location Intelligence a Spatial Intelligence. Rozdíly v pojetí budou rozebrány dále v textu.

V současnosti jsou ve firmách nutná rychlá rozhodnutí. GBI v tomto směru pomáhá a zobrazuje výsledky v interaktivní a vizuální podobě blízké člověku (zobrazení na mapě je více vypovídající než např. tabulka). Klasické BI nástroje (OLAP a reporting) si dokážou jen velmi obtížně nebo v hrubých základech poradit s prostorovými informacemi. Proto se nabízí myšlenka GBI (v technologickém pojetí SOLAP = Spatial OLAP). [30]

Geospatial Business Intelligence (GBI) obsahuje techniky, které využijí společnosti s mnoho pobočkami nebo které pracují s geografickými daty. Prostorová data představují například údaje o zboží, zákaznících, zaměstnancích, přírodních a socioekonomických ukazatelích, cenové mapy. [38]

Mezi další důvody vzniku oboru GBI patří, že tradiční uživatelé GIS museli být vyškolení profesionálové. Naproti tomu GBI budou moci využívat manažeři a běžní zaměstnanci. Datové analýzy jsou v GBI rychlé a dynamické. V GISech každý dotaz představoval složitý proces operací. [10]

#### **2.1 Výhody GBI**

Tato integrace umožňuje především kombinovat analytickou sílu databází s prostorovými informacemi. Umožňuje tak podnikovým uživatelům prozkoumat a analyzovat vztahy mezi geografickými a obchodními daty. Business Intelligence nástroje jsou ideální pro analýzy typu *kdo*, *co* a *kdy* (tzn. na zákazníka, produkt a čas), ale neumožňují odpovědět na otázky, které se váží k umístění v prostoru. Například ve vztahu, kde zákazníci žijí a kde nakupují. [31]

Hlavní výhodou interaktivního mapování a geoprostorových technologií je to, že některé typy analýz jsou možné provádět pouze díky prostorovým analýzám a musí být zobrazeny na mapách. Jako příklad lze uvést analýzu hledání deseti nejlepších obchodů podle objemu prodeje v dané oblasti zájmu. Nebo zjištění počtu a typu kriminálních činů v určité vzdálenosti (např. 100 m) od zadaného místa (např. veřejné parkoviště nebo parku). Tento příklad čerpá data o kriminalitě z datového skladu daného města. Data obsahují informace o regionu, času, druhu trestného činu apod. Požadavkem je pak podat zprávu o těchto údajích a zobrazit je na mapě. Na ní jsou pak možné vidět doposud neznámé skutečnosti.

V níže uvedeném obrázku je znázorněna jednoduchá tematická mapa zobrazující počet trestných činů páchaných v oblasti služeb v daném regionu (zobrazeno jako barevné překrytí). Koncový uživatel pak může nastavit barevné prahové hodnoty pomocí "jezdce" v horní části mapy. A pomocí informačních bublin získat informace o dané části regionu. [1]

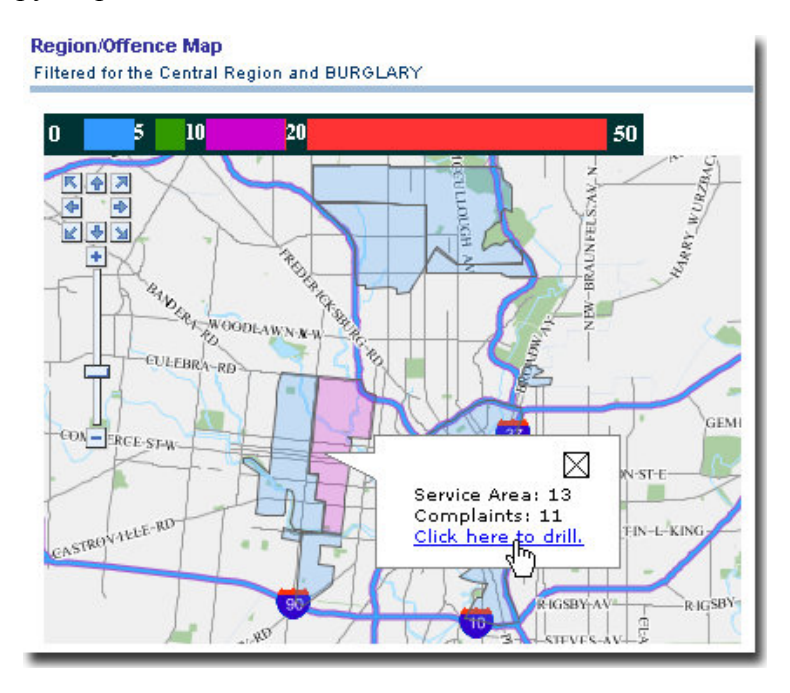

**Obrázek 3:** Mapa s počtem trestných činů (zobrazených pomocí barevného překrytí) v daném regionu

*Zdroj: [1]*

Manažerské informační systémy (MIS) a datové sklady jsou navrženy tak, aby získávaly, uchovávaly a distribuovaly interní data s cílem ulehčit rozhodování uvnitř společnosti. Jestliže tyto systémy fungují, tak mohou poskytovat cenné poznatky, které umožňují společnosti maximalizovat příjmy z existujících zdrojů a snížit náklady. Ve skutečnosti však obchodní jednotky v mnoha velkých společnostech působí v tzv. informačních silech, kde se interní data značně liší ve formátu, charakteru i objemu.

I v MIS a BI systémech může být výměna dat mezi sily neefektivní, což může vést k tomu, že manažeři mají neúplné informace o fungování společnosti. GIS může pomoci překlenout "propast" mezi informačními sily využitím společného ukazatele – lokace. To umožňuje společně pracovat s daty různého charakteru z různých zdrojů, čímž se urychlí proces hledání, filtrace a porovnávání dat. Pro společnosti je důležité znát vnější prostředí, protože zde se nacházejí potencionální klienti, obchodní příležitosti i konkurenti. Pro mnoho společností je obtížné lokalizovat a integrovat data z vnějšího prostředí do jejich stávajících informačních systémů, které jsou obvykle navrženy tak, aby uměly zpracovat pouze interní data. Proto je mnohdy komplikované získat celkový náhled na svůj business a mít skutečnou konkurenční výhodu.

Manažeři se musí přizpůsobovat rostoucímu objemu informací, které se vztahují ke stále komplexnějším obchodním problémům. Reporting je základem BI a spolu s dashboardy získávají stále více na popularitě oproti klasickým vnitropodnikovým výkazům. Dashboard je důvěrně známý grafický nástroj pro manažery. Zobrazuje klíčové výkonnostní ukazatele a umožňuje lepší pochopení, co se stalo, kdy a z jakého důvodu**.** Zvýšení vypovídací schopnosti dashboardů umožní integrace mapového podkladu. Prostorovým analýzám porozumí širší firemní obec. Výhodou použití intuitivních map a grafiky v dashboardech je, že jsou výsledky společnosti čitelnější a jejich analýza zabere mnohem méně času. [31]

|                                                                                            |  | <b>Home</b>                   |                                      | Sales        | Product               |                            | Analysis            |                                            |
|--------------------------------------------------------------------------------------------|--|-------------------------------|--------------------------------------|--------------|-----------------------|----------------------------|---------------------|--------------------------------------------|
| Scorecard (2008 YTD)                                                                       |  |                               | <b>Sales Distribution (2008 YTD)</b> |              |                       | (A  )                      |                     |                                            |
| Revenue                                                                                    |  |                               | $-541.22K$                           |              |                       |                            |                     | Sales in USD<br>$$0 - $5M$$<br>\$5M - \$6M |
| Reseller Sales Amount                                                                      |  |                               | \$41.22K                             |              |                       |                            |                     | \$6M - \$7M<br>$$7M+$                      |
| <b>Internet Sales Amount</b>                                                               |  |                               | \$0                                  |              |                       |                            |                     |                                            |
| Average Sale Amount                                                                        |  |                               | $-50.9$                              |              |                       |                            |                     |                                            |
| Gross Margin                                                                               |  |                               | $+4.04M$                             |              |                       |                            |                     |                                            |
| <b>Supply &amp; Demand (Pending Orders)</b>                                                |  |                               |                                      |              |                       | <b>Insufficient Supply</b> | <b>Restock Zone</b> | <b>Meets Demand</b>                        |
| <b>Product Name</b>                                                                        |  | Status Sales Amount Sales Qty |                                      | Safety Level | <b>Expected Level</b> | <b>Details</b>             |                     |                                            |
| LL Mountain Frame - Silver, 44                                                             |  | \$0.00                        | $\circ$                              | 500          | $\circ$               | 聶                          |                     |                                            |
| LL Mountain Frame - Silver, 48                                                             |  | \$0.00                        | $\circ$                              | 500          | o                     | 56                         |                     |                                            |
| LL Mountain Frame - Silver, 52                                                             |  | \$0.00                        | $\circ$                              | 500          | $\circ$               | 盂                          |                     |                                            |
| LL Road Pedal                                                                              |  | \$0.00                        | o                                    | 500          | 498                   | ā.                         |                     |                                            |
|                                                                                            |  | \$0.00                        | $\circ$                              | 500          | 494                   | 盂                          |                     |                                            |
|                                                                                            |  | \$0.00                        | $\circ$                              | 100          | 75                    | 56                         |                     |                                            |
|                                                                                            |  |                               |                                      |              |                       |                            |                     |                                            |
|                                                                                            |  | \$0.00                        | $\circ$                              | 4            | $\circ$               | 盂                          |                     |                                            |
| ML Road Pedal<br>Touring-1000 Yellow, 54<br>Women's Tights, M<br>HL Road Frame - Black, 58 |  | \$0.00                        | $\circ$                              | 500          | 0                     | 56                         |                     |                                            |
| HL Road Frame - Red, 58                                                                    |  | \$0.00                        | $\circ$                              | 500          | $\circ$               | 盂                          |                     |                                            |

**Obrázek 4:** Příklad interaktivního dashboardu

*Zdroj: [18]* 

V dnešním zrychleném světě obchodu mají společnosti, které získají odpovědi a řešení svých obchodních aktivit první, konkurenční výhodu. V obchodě mají informace největší hodnotu, když jsou známy v pravý čas a jsou ve "správných rukou". GIS mají tu výhodu, že mohou pomoci BI profesionálům najít rychleji potřebná data a informace o objektech skrze jejich polohu. Společnosti operují s obrovským množstvím dat na téměř všech typech podnikových operací. V důsledku toho mnohdy dochází k chybám v datech a snižuje se jejich použitelnost. V mnoha databázích, jako jsou například rozsáhlé klientské databáze, může být velice obtížné nebo úplně nemožné tyto chyby odhalit, jestliže jsou uloženy v relačních databázích (tabulkách). Často můžou být tyto chyby detekovány pouze použitím GIS prostřednictvím prostorových analýz a geokódování. [31]

#### **2.2 Využití časové složky**

Analýzy založené na lokalizaci a vizualizaci na mapách jsou umocněny integrací s časovým rozměrem. Datové analýzy jsou multi-dimenzionální. Čas a poloha jsou dva nejdůležitější rozměry ve většině analýz. Jako příklady lze uvést tyto: tržby podle země, tržby v jednotlivých letech, tržby podle zemí i let, růst prodeje podle země/města/regionu.

Níže uvedený příklad znázorňuje barevným překrytím prodej pro region. Navíc má uživatel možnost výběru jednotlivých časových období. [1]

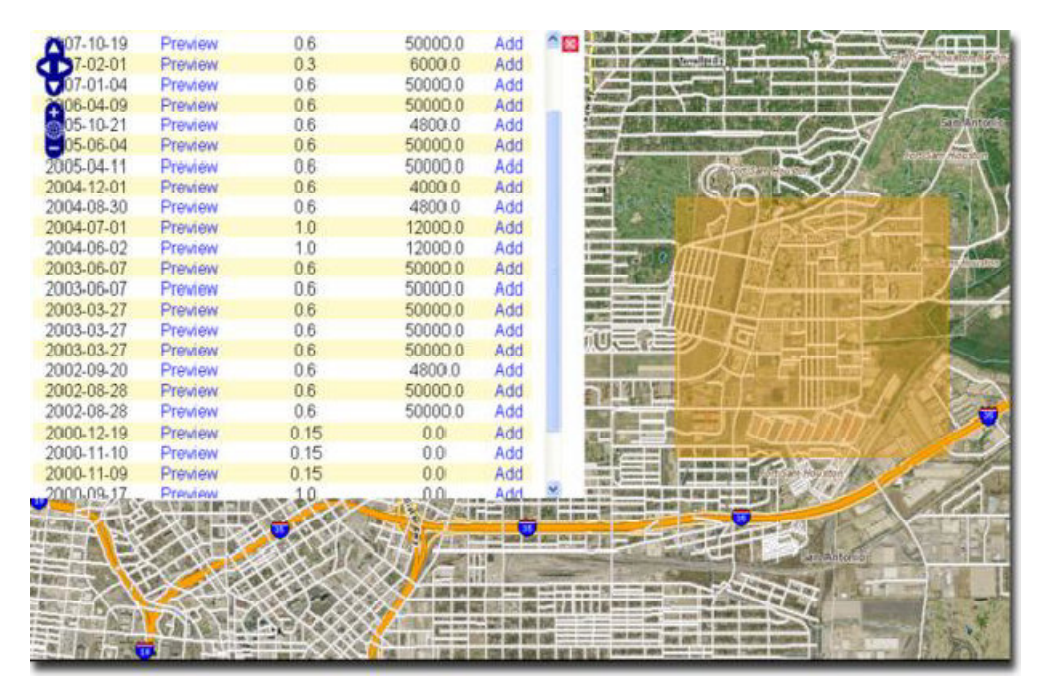

**Obrázek 5:** Barevně označená mapa s možností výběru časového období

*Zdroj: [1]* 

# **3 NEJEDNOST TERMINOLOGIE GEOSPATIAL BUSINESS INTELLIGENCE, LOCATION INTELLIGENCE A SOLAP**

V této kapitole bych se chtěl zaměřit na nejednotnost terminologie mezi termíny Geospatial Business Intelligence, Location Intelligence a SOLAP. Níže jsou uvedeny definice jednotlivých pojmů.

#### **3.1 Location Intelligence**

Podle [47] je Location Intelligence definována jako "schopnost kombinovat prostorová data s ostatními podnikovými daty s cílem získat důležité poznatky, učinit lepší rozhodnutí a optimalizovat důležité procesy a aplikace."

Rozšířená definice podle [25] je "schopnost organizovat a pochopit komplexní data pomocí geografických vztahů spojených se všemi informacemi. Kombinací geografických a lokačních údajů, které související s dalšími obchodními daty, mohou organizace získat kritické postřehy, lépe se rozhodovat a optimalizovat důležité procesy a aplikace".

Location Intelligence nabízí organizacím možnosti, jak zefektivnit své obchodní procesy a vztahy se zákazníky s cílem zlepšit výkonnost a výsledky. Organizace, jejíž cíle jsou budoucí růst, výkonnost a ziskovost, chápe, že překrývající se data o poloze podnikových dat, demografických a spotřebitelských výdajích, poskytuje ucelený obraz o její činnosti a může pomoci změnit způsob řízení. [25]

LI používá základní nástroje a metody, které se vyvinuly v Business Intelligence (BI) v kombinaci s GIS konceptem a metodami za účelem vytvoření nové platformy, která umožní vytvářet komplexnější datové analýzy, které se budou vztahovat k umístění prostoru (budou mít svoji lokaci). "Location" se vztahuje k označování a ukládání části surových dat, které mají danou konkrétní lokaci (a obvykle i čas). "Intelligence" v sousloví značí vytvoření použitelných dat z těch surových pomocí datových analýz a technik. [27]

#### **3.2 Geospatial Business Intelligence**

Český autor Vojtěch Roupa definuje pojem Geospatial Business Intelligence takto: "Jde o kombinaci geografických informačních systémů (GIS) s nástroji a technologiemi business intelligence s cílem propojit prostorovou analýzu a mapovou vizualizaci s nástroji BI." Nabízí se tak širší analytický pohled na firemní procesy a manažerům lze poskytnout plnohodnotnější

pohled na vlastní činnost a faktory, které ji ovlivňují. [39] "GBI je business intelligence, která využívá geoprostorových informací". [45]

# **3.3 SOLAP**

V souvislosti s GBI se často používá termín SOLAP neboli prostorový OLAP (Spatial OLAP). Ten představuje vznik nové kategorie rozhodovacích nástrojů, které jsou přizpůsobeny časoprostorovým a datovým analýzám. SOLAP může být definovaný jako "vizuální platforma navržená především k tomu, aby podporovala rychlé a jednoduché časoprostorové analýzy a průzkumy dat s následným vícedimenzionálním přístupem, který se skládá z nahromaděných úrovní dostupných v kartografickém, tabulkovém i grafickém zobrazení." Další definice je formulována takto: "SOLAP je určen pro klientské aplikace, které jsou na vrcholu multi-rozměrného, prostorového datového skladu." Laik může tento pojem chápat jako nový typ uživatelského rozhraní pro vícerozměrné GIS aplikace a webového mapování. [36]

Funkce SOLAPU by se daly rozdělit do tří kategorií: [36]

- vizualizace dat,
- průzkum dat,
- struktura dat

#### **Vizualizace dat (kartografické a nekartografické zobrazení)**

SOLAP je klientem OLAP, který umožňuje použití křížově-dimenzionální analýzy, což znamená, že je jeden nebo více prostorových rozměrů zobrazen skrz kartografické zobrazení, které je dokonale integrováno v aplikaci. Toto kartografické zobrazení dovoluje využít geometrickou složku analyzovaných prostorových dat. Další běžné zobrazení jsou tabulky, statistické a jiné grafy (koláčové, histogramy apod.). Všechny uvedené typy zobrazení by měly být integrovány a přístupny z jednotného uživatelského rozhraní.

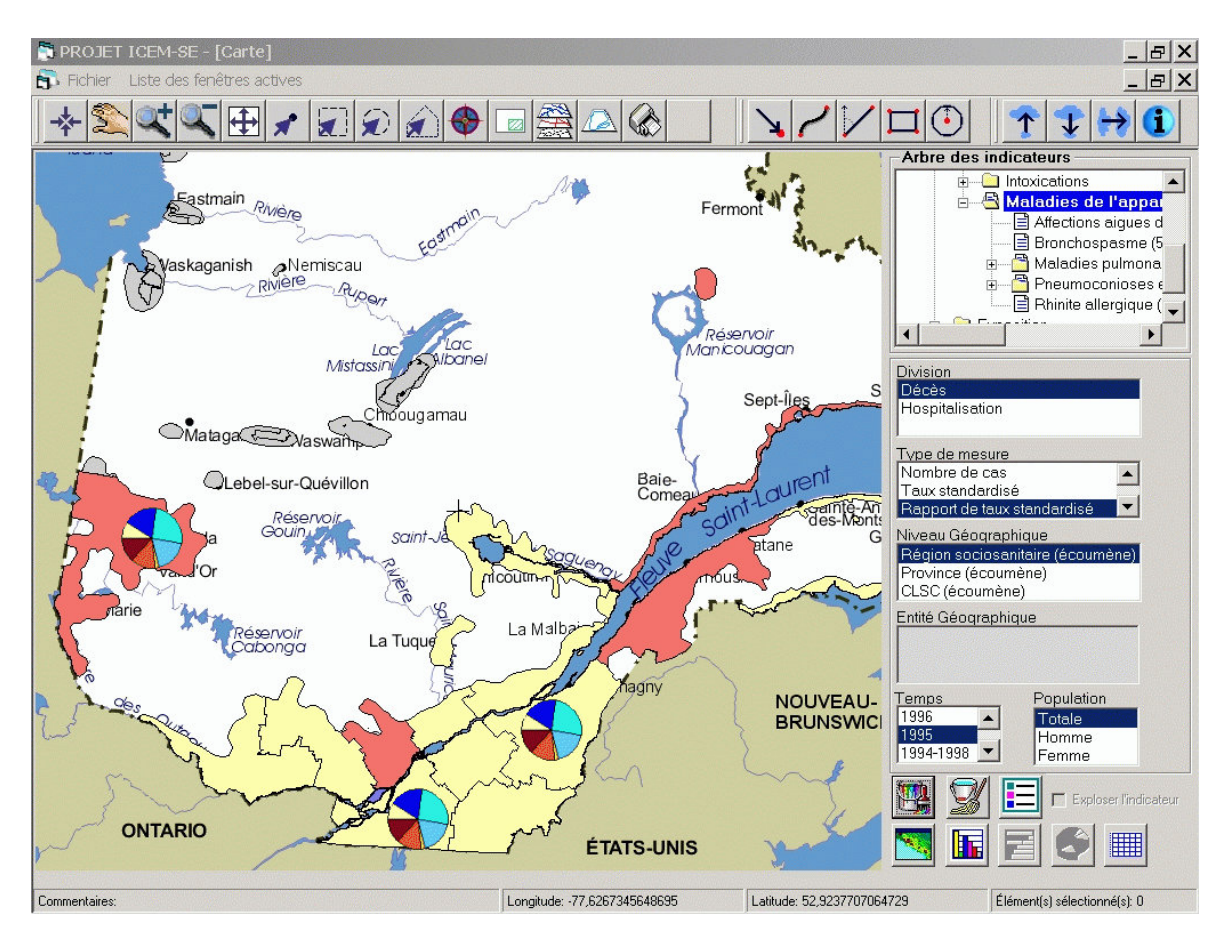

**Obrázek 6:** Vizualizace několika měření překrývají statické prvky na mapě

*Zdroj: [36]* 

#### **Průzkum dat**

Drill-down a roll-up operace by měly být k dispozici ve všech typech zobrazení. Tyto operace jsou prováděny na prvcích vybraných uživatelem, tzn. na tabulkách, grafech nebo mapách. Například ve správním rozdělení území se prostorovým zaměřením (drilling down) na oblast polygonu regionu vytvoří nová mapa, pouze s měřenou veličinou pro všechny městské polygony, které tvoří vybraný polygon regionu. Roll-up operace funguje na opačném principu. [36]

#### **Struktura dat**

SOLAP nástroje by měly zvládat několik geometrických a smíšených prostorových rozměrů obsažených v jedné datové krychli. Za tímto účelem je nezbytné, aby nástroje obsahoval funkce pro přepočítávání geometrických, prostorových hodnot (například sloučení polygonů). To je důležité pro studium prostorových korelací mezi jevy, které patří do různých prostorových rozměrů (například lesní porosty a předěly). [36]

Z výše uvedeného je zřejmé, že pojmy Location Intelligence a Geospatial Business Intelligence definují v podstatě tu samou problematiku a je možná jejich záměna. Podle [30] je SOLAP jen technologickým pojetím GBI.

## **4 SOFTWARE PRO GBI /LI NA TRHU**

Existují dvě skupiny nástrojů, které se zabývají problematikou Geospatial Business Intelligence/Location Intelligence. Každá skupina představuje jiný přístup v pojetí softwaru. První je velká skupina nástrojů, které využívají prostorovou informaci, ale nejsou samostatnou GIS aplikací. Druhou skupinu představují GIS aplikace, do kterých se přidávají moduly pro analýzu ekonomických dat.

První skupinou jsou tedy klasické BI nástroje založené na architektuře spolupráce komplexních komponent a aplikací: [3]

- ETL nástroje a datové sklady,
- OLAP servery a klienti,
- reportingové nástroje a dashboards,
- data mining

Schéma architektury běžného BI softwaru je znázorněno na následujícím obrázku.

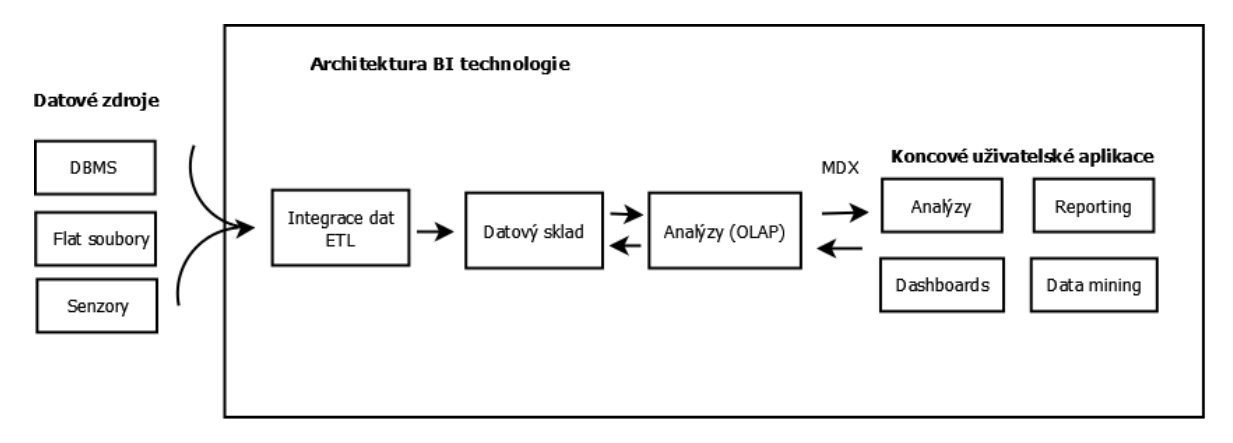

**Obrázek 7:** Schéma architektury BI aplikací

*Zdroj: vlastní zpracování podle [3]* 

Do této architektury se aplikuje komponent (modul), který na přidaných mapách zajistí vizualizaci prostorových dat a prostorové analýzy. Příkladem tohoto řešení je symbióza těchto Open source řešení: GeoKettle, GeoMondrian, Pentaho a Weka. GeoKettle zajištuje integraci dat, GeoMondrian analýzy, Pentaho a Weka zajistí aplikace pro koncové uživatele (reporting a data mining). Vše je tedy založeno na Pentaho komponentech od společnosti Spatialytics - GeoKettle (ETL nástroj), GeoMondrian (SOLAP Server) a SOLAP vrstvách (mapové komponenty). [3] Výše zmíněný software a některé další jsou v následujícím textu popsány podrobněji.

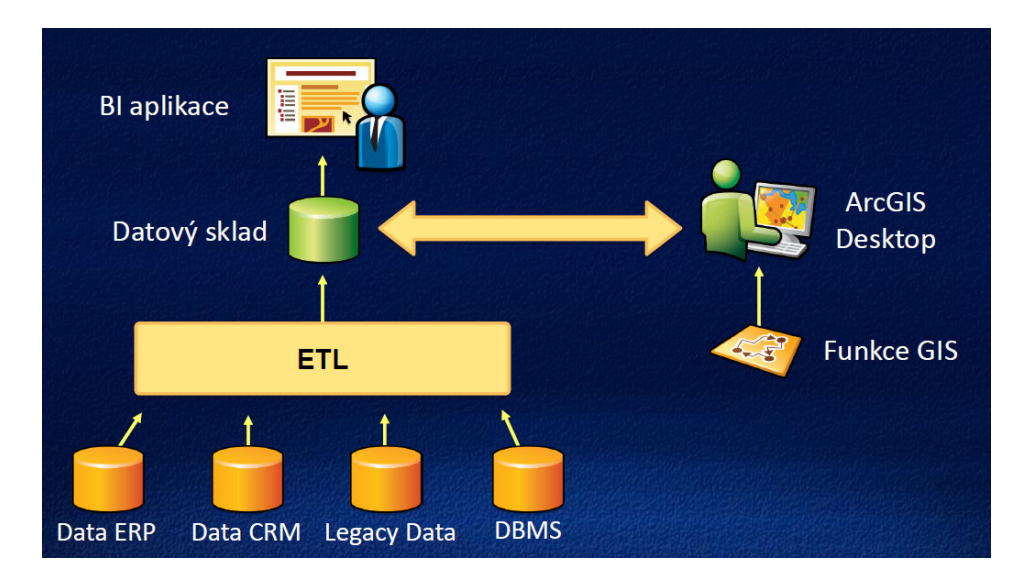

**Obrázek 8:** schéma integrace desktopových nástrojů GIS a BI aplikací (na příkladu ArcGIS Desktop)

*Zdroj: [6]* 

Nejdříve jsou rozebrány nástroje první skupiny. Výčet zahrnuje QlikView, Pentaho Bi Suite, SpagoBI, JasperSoft Business Intelligence Suite.

#### **4.1 QlikView s modulem GeoQlik**

QlikView je Business Intelligence nástroj, který pracuje na principu In Memory Analysis, což znamená, že všechna data jsou úsporně načtena do operační paměti a proto umožňuje analýzu dat na souhrnné i detailní úrovni a není nutné tvořit časově náročné vícerozměrné OLAP kostky. [32, 34] Výhodou pro uživatele je, že mohou vytvářet velké množství ad-hoc dotazů bez nutnosti zdlouhavě definované struktury a hierarchie, které jsou typické v jiných softwarech pro analýzu dat. QlikView podporuje mnoho vstupních formátů dat (Excel, XML, CSV, ODBC a OLEDB přístup ke každé relační databázi). [33] Výstupy jsou ve formě různých typů grafů, dashboardů, tabulek s možností zobrazit výsledky na mapě.

Software se uplatní v širokém spektru odvětví, například v prodeji, financích, marketingu, lidských zdrojích. Důležitou součástí QlikView je to, že na data lze nahlížet z pohledu prostorového, časového i organizačního. [32, 34] Tento nástroj bude využit v praktické části této práce.

Pro oblast Geospatial Business Intelligence existuje pro QlikView speciální modul GeoQlik. Vyvíjí jej společnost Business Geographic. Jedná se o jediný nástroj pro QlikView, který poskytuje kompletní GBI možnosti. GeoQlik je multifunkční nástroj, který pracuje se všemi geografickými daty. Poskytuje interaktivní mapy, které zobrazují koláčové, sloupcové, trendové a jiné grafy přímo v lokalitách (např. pobočkách společnosti) v závislosti na

parametrech, které si uživatel navolí v postranním menu. Po najetí na daný graf se zobrazí údaje o daném celku. Dále umožňuje rozdělit dané území na podcelky, například podle tržeb. V kombinaci s možnostmi QlikView je tento modul ideální pro GBI analýzy. [43]

#### **4.2 Pentaho BI Suite**

Pentaho BI Suite je komerční Open source software pro Business Intelligence. První verze byla vytvořena v roce 2004 v Orlandu. Poskytuje společnostem kompletní sadu BI nástrojů. To znamená dotazování a reporting, OLAP, vytváření analýz a dashboardů, data mining a ETL. Využívá datový sklad postavený na bázi MySQL. [19]

I tento software bude otestován v rámci praktické části práce.

#### **4.3 SpagoBI**

SpagoBI je jediný čistě Open source Business Intelligence nástroj, který nabízí kompletní souhrn funkcí pro Location Intelligence. [15] První verze byla vytvořena v roce 2001. V současnosti je ve verzi 3+. Je to pokročilý nástroj, u něhož jsou nutné znalosti k jeho ovládání. [10] Software umožňuje provádět analýzu dat na interaktivních tematických mapách, kde dokáže identifikovat vzory, trendy, kritické oblasti, které by jinak nebylo možné odhalit s běžnými "reporting" nástroji. [15]

Hlavní možnosti softwaru [15]:

- integrace prostorových dat z různých zdrojů. Například ze softwaru ArcGIS, Geoserver, MapServer, OpenStreetMap, Google, Shapefile,
- web-GIS funkce (např.: zobrazení / skrytí vrstvy, zoom, měření vzdáleností oblastí, vizualizace dat z vybraných grafických prvků),
- tvorba tematických map založených na datech dostupných z datového skladu,
- vykreslení grafů, diagramů apod. přímo na mapách

#### **4.4 GeoReport + SpagoBI**

INOVA open solutions je italský výrobce software, který se zaměřuje na realizaci on-line i off-line informačních systémů a jedním z jeho produktů je GeoReport. V červnu 2009 se společnosti INOVA a SpagoBI dohodly na technologickém partnerství pro integraci jejich řešení Business Intelligence a GIS.

Cílem vzájemné dohody je spoluvytvořit originální řešení dané problematiky a smazat hranice mezi BI a prostorovými analýzami v GISech.

SpagoBI řeší všechny aspekty zabezpečení dat a jejich viditelnosti. Dále nabízí kompletní řadu analytických nástrojů, které splňují tradiční požadavky pro oblast Business Intelligence (reporting, OLAP, dashboards, grafy, data mining, ETL). Nabízí také specifický engine, který vykresluje grafy analytických ukazatelů nad statickými mapami a řídí je z pohledu podnikových dat.

GeoReport je zcela Open source řešení vyvinuté ve spolupráci s několika společnostmi a výzkumnými skupinami. Zavádí inovativní koncepty ve zpracování a analýze geoprostorových dat pomocí WebGIS technologie, společně s typickými nástroji Business Intelligence.

Integrace těchto dvou řešení umožňuje spojit dva rozdílné analytické přístupy: řízení z pohledu podnikových dat a řízení z pohledu prostorových (územních) dat. V prvním případě mohou uživatelé zobrazit podnikové analýzy na reálných územích a to díky on-line produkci kartografických map. Ve druhém případě je naopak možné územní analýzu obohatit o nový obsah, který se shromažduje v reálném čase z BI platformy. Prvním výsledkem této spolupráce je produkt SpagoBIGeoreportEngine. [11]

#### **4.5 JasperSoft + GISDATA Group**

Dalším příkladem integrace modulu od externí společnosti je spojení Jaspersoft Business Intelligence Suite a GISDATA GROUP.

JasperSoft Business Intelligence Suite je flexibilní, široce používaný BI software. Obsahuje velmi propracované nástroje na datové analýzy, interaktivní reporting a dashboardy. [20]

GISDATA GROUP je největší geoinformační společnost v jižní a východní Evropě. (distributorem je Esri). Společnost byla založena již v roce 1989. Zabývá se navrhováním a implementací informačních technologií a aplikací založených na geoinformaci.

Díky integraci Jaspersoft Business Intelligence Suite a GISDATA technologie mají uživatelé možnost řešit komplexní problémy typu řízení podniku a optimalizaci v rámci telekomunikací, dopravy, přírodních zdrojů, energií a v dalších průmyslových odvětvích. [16]

Dále následuje popis nástrojů, které mají opačný přístupArcGIS s jeho modulem Business Analyst, Spatialztics FUSION a software GeoWebBI.

#### **4.6 ArcGIS for Desktop s modulem Business Analyst**

Esri Business Analyst Desktop je standardní modul pro ArcGIS Desktop. Tento modul kombinuje GIS analýzy a vizualizační možnosti s rozsáhlými datovými balíky tak, aby business uživatelé lépe a včas porozuměli datům na svých trzích, obchodech (pobočkách), zákaznících a konkurentech. Organizace používají Business Analyst například, aby rozhodly o konsolidaci nebo expanzi, určily vliv změn v chování spotřebitelů na stávajících obchodních modelech a prozkoumaly možnosti trhu a ekonomické faktory. [12]

Existuje i verze Business Analyst Online, která umožňuje základní funkce programu, a vývojáři mohou vytvářet své vlastní aplikace pomocí Business Analyst Online API. Organizace mohou také integrovat funkce Business Analyst do vlastního podniku prostřednictvím serveru Business Analyst. [13]

Základní verze ArcGIS for Desktop (ArcMap) bude testován v praktické části této práce. Modul Business Analyst není volně dostupný a pro ČR neexistuje tzv. TAPESTRY segmentační mapa, která je klíčová pro analýzy v Business Analyst. Tato mapa představuje klasifikaci určitého území do segmentů na základě socioekonomického a demografického složení. Na následujícím obrázku číslo 8 je příklad TAPESTRY segmentační mapy pro území Spojených států amerických od Esri z roku 2010. Území je rozděleno do 65 segmentů, pro širší pohled na trh jsou ještě segmenty seskupeny do 12 skupin, které odrážejí životní styl/etapy a dále 11 skupin pro shrnutí urbanizace, které představují úroveň a hustotu obyvatelstva. [46]

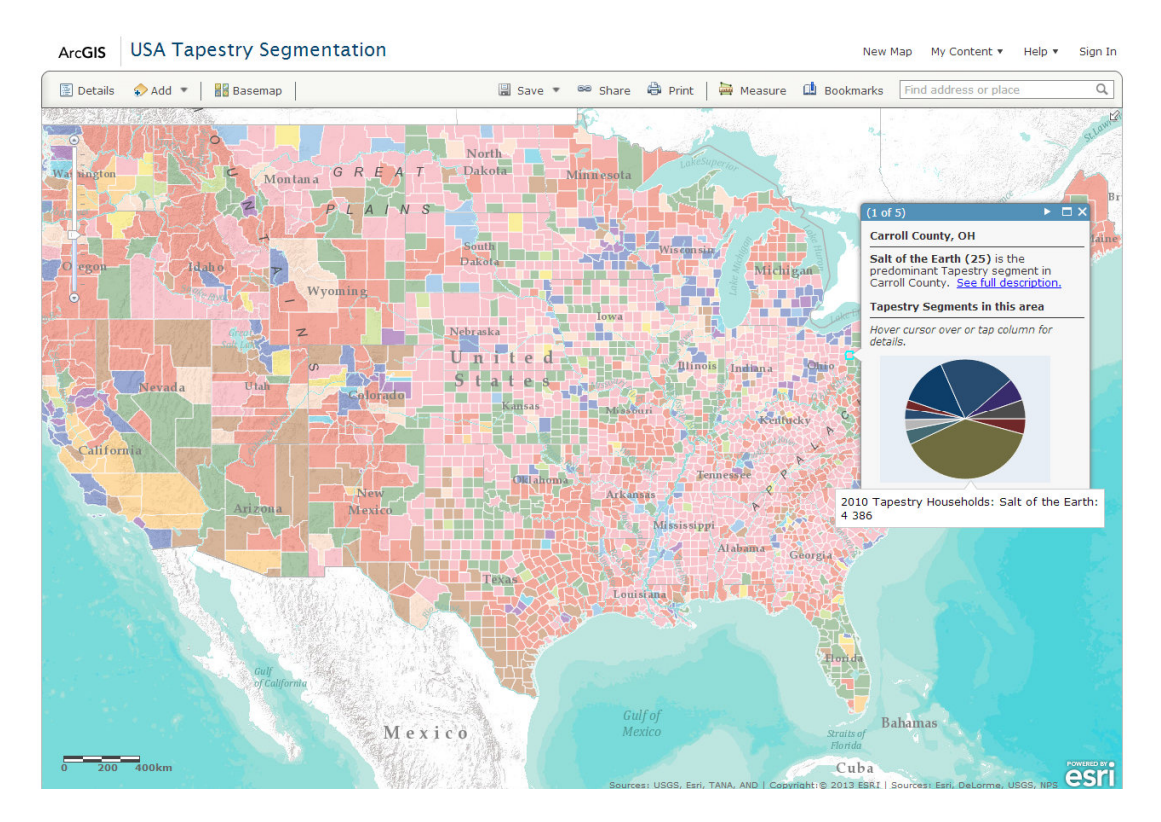

**Obrázek 9:** TAPESTRY segmentační mapa z roku 2010

*Zdroj:[46]* 

#### **4.7 Spatialytics FUSION**

Spatialytics je kanadská softwarová společnost, která se věnuje problematice Geospatial Business Intelligence (GBI). Spatialytics vyvíjí a prodává stejnojmenný software, který řeší integraci dat (Spatial ETL), vícerozměrné analýzy (Spatial OLAP) a vizualizaci dat v přehledových dashboardech a reportingem (Spatialytics Fusion). Posledně jmenovaný Spatialytics Fusion nejlépe vyhovuje požadavkům na GBI aplikaci. [9]

Spatialytics FUSION je software určený pro servery se schopností sloučit za běhu prostorová, alfanumerická data a data z geometrických operačních informačních systémů (ve formě souborů nebo relační databází) do business intelligence systémů (OLAP kostek). Nově vytvořená data pak mohou být použita pro Location Intelligence analýzy: prostorové dotazování a filtrování ,vyhledávání, prostorové analýzy a tématické mapování. [44]

#### **4.8 GeoWebBI**

CamptoCamp je softwarová společnost, která se zabývá vývojem Geografických informačních systémů, ERP systémů s právě serverů. Systémy jsou založeny na Open source. [7] Jejich produkt GeoWebBi nevyžaduje žádné speciální znalosti potřebné k ovládání. Myšlenkou je, aby cílová skupina uživatelů byly odborníci v oboru, ale nemusely mít

zkušenosti s ovládáním složitých softwarů. Pro analytiky nabízí mnoho možností, např. tvorbu tematických map, grafů a tabulek. Umožňuje interaktivní aktualizace map. To znamená, že ukazuje rychle všechny fáze analýzy na mapě. Dále podporuje zpracování velmi rozsáhlých datových sad. A není omezen různými datovými typy ani datovými modely. [10]

# **5 GBI V PRAXI**

V této kapitole budou popsány náklady pro zavedení speciálních GBI nástrojů do firem, přínosy, které jim díky tomu vzniknou a na řešení jakých problémů se využijí.

#### **5.1 Náklady pro zavedení GBI nástrojů**

Náklady na zavedení specializovaných GBI nástrojů jsou velmi různorodé. Některá řešení jsou Open source, zde je nejvýraznějším zástupcem Pentaho Business Analytics. Tento nástroj je konkurenceschopným, profesionálním řešením. Komplexní business intelligence nástroj QlikView je sám o sobě velice nákladný (jeho cena se pohybuje od 800 000 až do 1 000 000 Kč) [22], přičemž modul, který zajistí GBI funkce GeoQlik stojí další náklady. Dalším placeným modulem pro QlikViewu, který zajistí lokalizaci dat na mapě je GlobeQlik. Náklady na jeho pořízení se pohybují v závislosti na velikosti dodaného mapového podkladu od 1 200 euro až po 3050 euro**.** [17] Nicméně pro QlikViewu existují i řešení zdarma. Jedním z nich je modul Google Maps extension object, který využívá Google mapy pro lokalizaci business dat použitých v QlikView. Náklady na software Business Analyst od Esri se pohybují v rozmezí 8 495 dolarů (pro jeden stát USA a licenci pro jeden PC) až po multilicenci pro území USA 33 455 dolarů. [14] Zde je nutné dodat, že v ČR tento nástroj zatím nevyužívá žádná firma.

## **5.2 Na řešení jakých problémů se nástroje používají**

Využití GBI v praxi je široké. Zde je několik příkladů: [30] [38]

- **Retail:** mohu spočítat očekávaný zisk za určité období (a z toho určit trend) na základě údajů z minulých let u jednotlivých poboček. A ty jsou pak zachyceny na mapě, kde bude u každé zobrazen trend.
- **Zemědělství:** předpověď výnosů z rostlinné výroby lze odhadnout na základě hodnot z minulých let a interpretovat je pomocí zobrazovacích metod a graficky tak porovnat, které pozemky jsou výnosnější. Specifické zemědělské oblasti mohou být podle osázených plodin barevně označeny.
- **Zdravotní péče:** je obtížné identifikovat šíření epidemie. Na počátku je třeba identifikovat přesné umístění jednotlivých případů. Šíření nemoci může být sledováno mnohem účinněji, jestliže jsou geografická data o případech zobrazena na mapě a intenzita případů je odlišena barevně.
- **Bankovnictví/marketing:** podle výběrů mých klientů z konkurenčních bankomatů vyberu místa, kam by bylo výhodné nainstalovat vlastní bankomat.
- **Pojišťovnictví:** v pojišťovnictví se používá geoprostorové BI z důvodu zlepšení odhadu posouzení rizika. Díky použití GBI mohou pojišťovny například lépe porozumět rozložení politických práv a majetku v rizikových oblastech. Mohou tak v těchto oblastech vylepšit odhady možných rizik.
- **Reklama:** zjistím jak je reklama efektivní v jednotlivých oblastech. Na mapě je čitelné, které cílové skupiny upoutala má reklamní kampaň. Je tu také možnost ji porovnat s jinými kampaněmi na časové ose.
- **Potlačení kriminality:** organizace činné v trestním řízení mapují výskyt trestné činnosti už od roku 1830. Novinkou je možnost integrovat tyto údaje s daty z velkých databází jiných příslušných organizací. Například lze na mapě vidět, kde podezřelý použil kreditní kartu. Identifikací geografických vzorů ve finančních transakcích jednotlivců nebo organizací jsou vyšetřovatelům poskytovány informace, které mohou využít pro vyřešení případu.

V praktické části této práce bude ukázáno využití GBI na příkladech rozvozních tras poboček, zjištění nákladů v závislosti na vzdálenosti od pobočky. Dále vizualizace ziskovosti poboček apod.

#### **5.3 Přínosy použití GBI softwaru ve firmách**

Obecně se ve firmách využívají GISy na identifikaci obchodních vzorů. Tzn. v nabídce, poptávce, prodejích, pronikání na trh, odhalení tržního potenciálu a identifikaci mezer na trhu.

Konkrétněji by se dalo napsat, že se s výhodou dají využít v průzkumu možných lokací pro obchod (pobočku), zobrazení cílových trhů (možnost každého zvlášť), (re)organizaci poboček v závislosti na tržbách, alokaci zdrojů (produktů, personálu, materiálu, atd.), identifikaci nových trhů, plánování distribučních sítí, definování efektivních logistických (doručovacích) systémů (pro obchody nebo zákazníky) atd. Dále se uplatní například ve výzkumu maloobchodních trhů a území: identifikaci ztrátových trhů, porovnání různých trhů a zaměření se na specifické trhy (a dílčí území a pobočky/obchody v nich). Užitečná je i možnost lokalizovat si své zákazníky s jejich údaji (geografické rozložení zákazníků) a mapovat geografické hranice svých trhů. Pro firmy je velmi výhodné uchovávat a spravovat údaje o zákazních. Ty lze pak řadit podle lokace a produktů, které nakupují. A dále také podle druhu, hodnoty, četnosti a času transakcí, které provádějí. [40]
# **6 ANALÝZA FIRMY KRABIČKOVÁ DIETA S.R.O.**

V praktické části této práce bude demonstrována užitečnost Geospatial Business Intelligence (Location Intelligence) na příkladu fiktivní firmy "Krabičkové dieta s.r.o.". Jak už je z názvu patrné, společnost se zabývá přípravou zdravých jídel, tzv. krabiček. Začínající firma nabízí nejen celodenní stravu, ale zákazník si může objednat, pouze jedno jídlo za den. Společnost má celkem tři pobočky: Pardubice, Hradec Králové a Liberec. Firma shromažduje data o svých zákaznících a objednávkách.

Datový model obsahuje 5 entit (tabulky): *pobocka, zakaznik, objednavka, jidlo a mesto*. Entita *pobocka* obsahuje informace o jednotlivých pobočkách, tzn. název, vedoucí pobočky a adresu (pro potřeby softwaru QlikView ještě atributy zeměpisných souřadnic). Entita *zakazník*  reprezentuje údaje o zákaznících: jméno, adresu, pohlaví . Stejně jako u tabulky *pobocka* i zde musely být doplněny atributy zeměpisná délka a šířka pro lokalizaci v nástroji QlikViewu. Z důvodu zachování třetí normální formy je vytvořena entita *mesto*, kde primárním klíčem je PSČ (z entit *zakaznik* a *pobocka*) a atribut je název města. Entita *jidlo* představuje informace o stravě, kterou firma produkuje. Atributy obsahují data o typu stravy (snídaně, svačina, oběd, večeře nebo vše najednou) a ceně jednotlivých typů jídla. Entita *objednavka*, která je středobodem databázového modelu, obsahuje data o všech provedených objednávkách daných poboček. Obsahuje cizí klíče (id) všech zbylých entit, tzn. *pobocky*, *zakaznik* a *jidlo*. Kromě cizích klíčů obsahuje tato entita informace o datu objednávky a množství objednané stravy. Z každé objednávky je tedy zřejmé, který zákazník na které pobočce ji provedl, typ a množství stravy a datum uskutečnění.

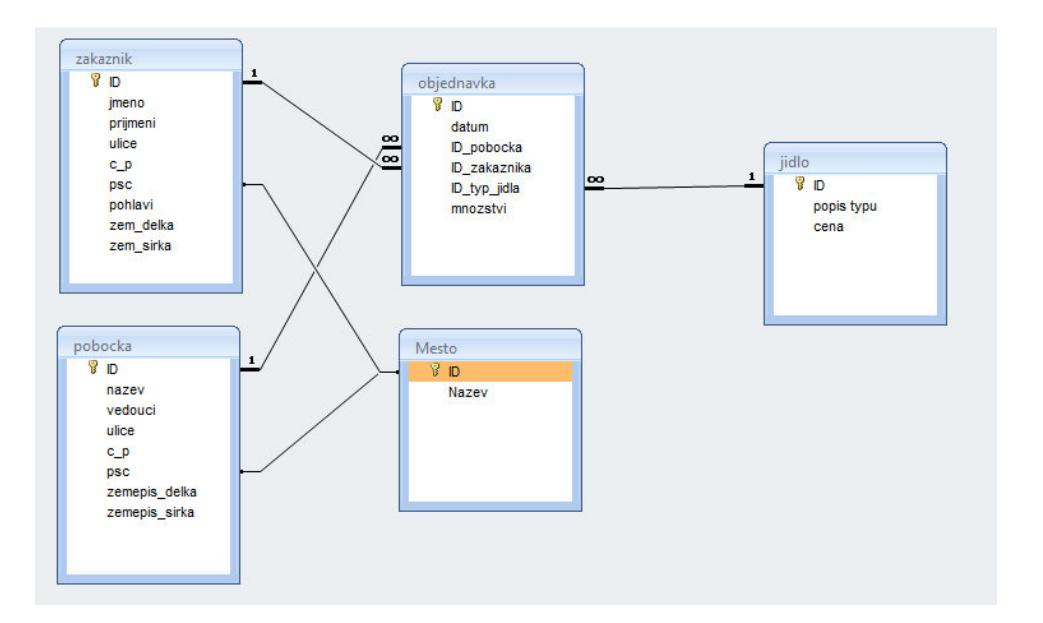

**Obrázek 10**: RMD datový model

Další pohled na datový model ukazuje následující obrázek 11, kde je zachycen EER (Enhanced Entity-Relationship) diagram.

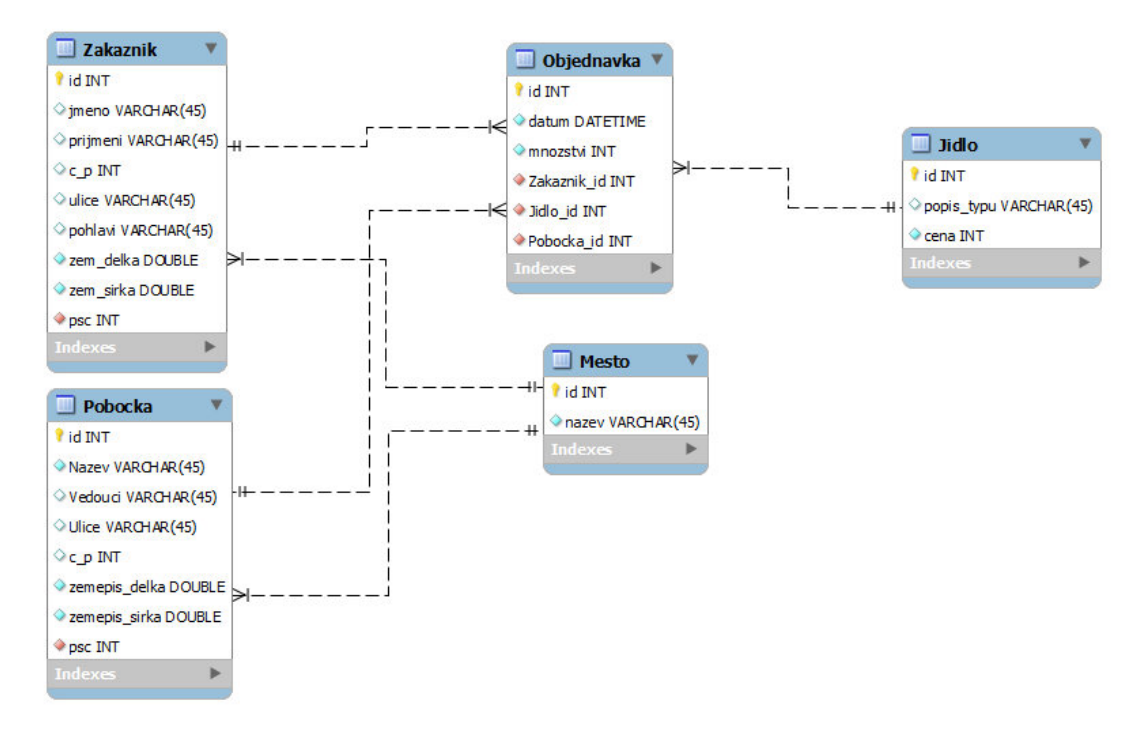

**Obrázek 11:** EER diagram

*Zdroj: vlastní zpracování* 

Vlastní analýzy budou prováděny na předem vybraném softwaru. V prvé řadě padla volba na komplexní nástroj QlikView, který pro ČR distribuuje společnost Komix. Bohužel se po emailové komunikaci s Komixem nepodařilo zapůjčit daný nástroj. Švédský výrobce QlikTech to nepovolil ani pro studijní účely. Jediné řešení bylo stáhnout trial verzi QlikView 11, která ale funguje na principu, že nelze otevřít dříve uložený soubor. To samozřejmě stěžuje dlouhodobější práci.

Pro hledání zóny oblasti služeb poboček (podle různých parametrů) a rozvozních tras poboček bude využit základní nástroj od Esri ArcGis (ArcMap). Dalším softwarem určeným k testu je Open source nástroj Pentaho. Ten stačilo jen stáhnout z webových stránek http://www.pentaho.com/download/, kde byl vybrán typ Business Analytics a vlastní verze pro Windows (32 nebo 64 bitová). Existují však verze i pro Linux a Mac OS.

### **6.1 Analýzy v nástroji QlikView**

Komplexní Business Intelligence nástroj QlikView ve své základní verzi neobsahuje mapovou vizualizaci. Na trhu existuje modul od externích vývojářů pro QlikView, který umožňuje vytvářet obsáhle GBI analýzy. Jedná se o modul GeoQlik od společnosti Business Geografic. Další modul GlobeQlik, který je vyvíjen stejnojmennou společností, je spíše zaměřen na vizualizaci dat na mapách. Bohužel jsou oba placené (a jejich trial verze nefungují v trial verzi QlikView). Naštěstí existuje kolem QlikView silná komunita uživatelů, která vytváří nejrůznější neplacené moduly. V rámci této práce bylo otestováno více modulů, které se zaměřují na vizualizaci na mapách, ale funkční se ukázal pouze jeden. Jde o komponentu, která přidá do QlikView Google mapy. Přesný název je Google Maps extension objects. Tento modul má jako parametry zeměpisné souřadnice Země (tedy zeměpisnou délku a šířku). Tato komponenta se spouští v tzv. WebView modu, pro jehož správné zobrazení bylo zapotřebí odinstalovat Internet Explorer 9 a nahradit ho starší verzí. Pro lepší orientaci bylo dále nutné upravit konfigurační soubor Script.js a to tak, aby střed základního zobrazení ukazoval na Českou republiku. Což se udělalo rovněž pomocí zeměpisných souřadnic, které odpovídají poloze ČR.

Původní databázový model musel tak být rozšířen o nové atributy *zemepis\_delka* a *zemepis\_sirka*, protože podle původně zamýšlené adresy nelze v tomto modulu provádět lokalizaci. Tyto atributy byly implementovány do tabulek *zakaznik* a *pobocka*. Nevýhodou této komponenty je, že neumožňuje odlišné zobrazení podle dalších parametrů přímo na mapě (například pobočky podle zisku). Nicméně se tento problém vyřeší zobrazením např. sloupcových grafů vedle mapového zobrazení.

Pro první analýzu, u níž jsou výsledkem tržby jednotlivých poboček, bylo zapotřebí vytvořit v Accessu dotaz, který pro jednotlivé pobočky spočítal celkovou tržbu a to tak, že provedl součin atributů *cena* (z entity *jidlo*) a *mnozstvi* (z entity *objednavka*). Výsledná tabulka potom obsahovala kompletní entitu *pobocka* a nový atribut *celkova\_trzba*. Sloupce jsou tedy: id pobočky, název pobočky, vedoucí pobočky, ulice, číslo popisné, PSČ, město, zeměpisná délka a šířka a celková tržba.

V QlikViewu se tato tabulka načetla jako. csv soubor. V dalším kroku se vybraly atributy, které se použijí pro analýzu (v tomto případě všechny kromě zeměpisné délky a šířky). Atributy s daty se zobrazí jako boxy, kde lze kliknutím vybírat jednotlivé datové položky. Modul Google Maps extension objects se přidá jako jakýkoliv jiný prvek (například sloupcový graf) přes kontextovou nabídku *New Sheet Object*, kde se jenom musí zvolit oblast *Extension objects*. Dále se stejným způsobem přidal standardní prvek sloupcový graf, kde na ose x je název pobočky a na ose y celková tržba. Pro správnou lokalizaci poboček je nutné nastavit u modulu Google Maps extension objects jako parametry zobrazení zeměpisnou délku a šířku. Překlikáváním jednotlivých datových položek se pak dynamicky mění lokalizace poboček a sloupcový graf celkových tržeb. Na následujícím obrázku je tato analýza zobrazena. Jako ztrátová se ukazuje pardubická pobočka a nejvyšší tržby má naopak ta liberecká.

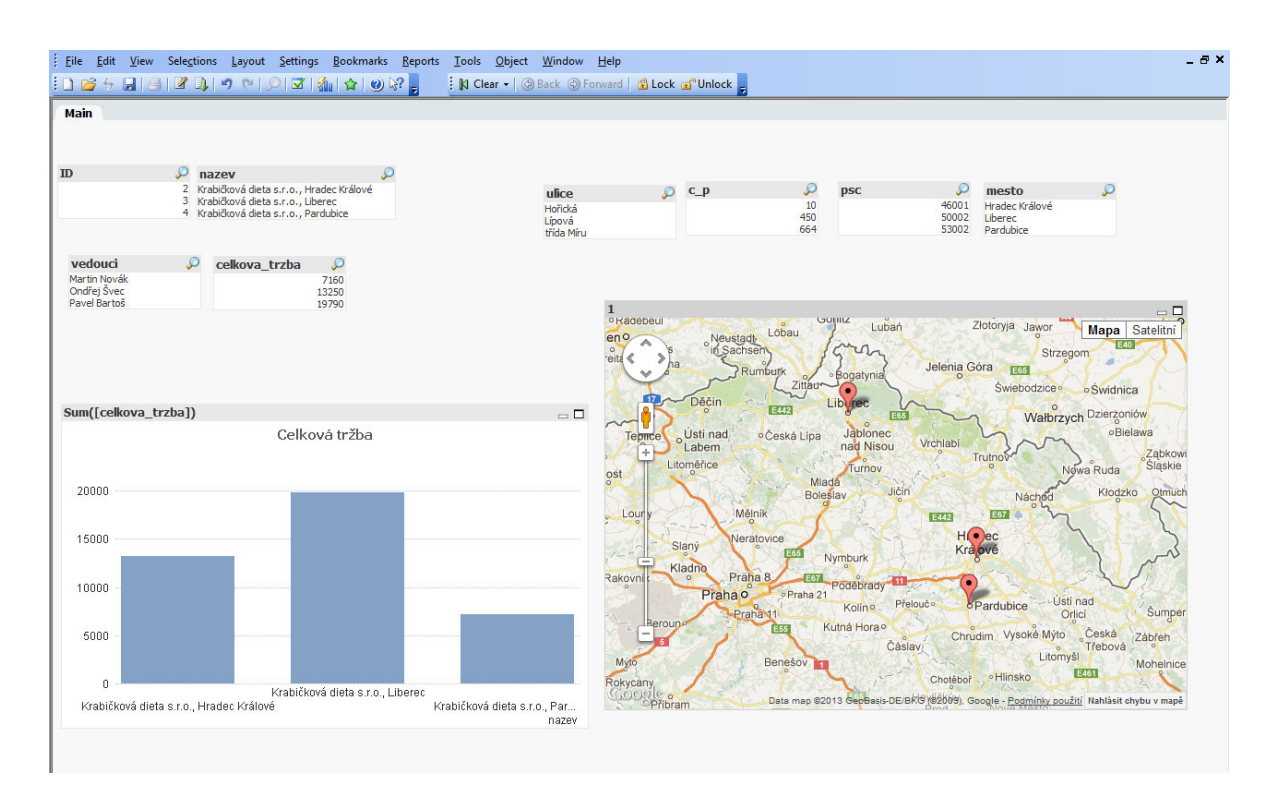

**Obrázek 12:** Zobrazení tržeb jednotlivých poboček

Pro firmu je důležité vědět, kteří zákazníci si objednali stravu pravděpodobně jen na vyzkoušení. Pro ty je pak možné vytvořit cenově výhodné akce, aby u odběru jídel zůstali.

Realizace v QlikView vypadá takto: je třeba vytvořit v Accessu dotaz, který spojil všechny entity (tzn. *pobocka, objednavka*, *jidlo*, *zakaznik*) a podobně jako v předchozím případě vytvořil nový atribut celkovou cenu objednávky (*celkova\_cena*) a to tak, že provedl součin atributů *cena* (z entity *jidlo*) a *mnozstvi* (z entity *objednavka*). Výsledná tabulka má pak tyto sloupce: jméno a příjmení zákazníka, jeho id, pohlaví, název pobočky, její id, datum objednávky, typ stravy, množství, cenu, celkovou cenu, zeměpisnou šířku a délku.

Tato tabulka se podobně jako v předchozí analýze nahraje do QlikView jako csv. soubor a vyberou se atributy, které se mají zobrazit jako boxy pro analýzu. Opět jsou to všechny kromě zeměpisné šířky a délky. Stejně jako v minulé analýze se použije sloupcový graf pro zobrazení celkové ceny objednávky (na ose x datum, na ose y celková cena) a pochopitelně Google Maps extension objects (parametry jsou zeměpisné souřadnice). V samotné analýze se vyberou z atributu *popis typu* (typ stravy) jen snídaně, v atributu *mnozstvi* se zvolí jedna a vyberou se obě pohlaví. Automaticky se tak označí celková cena rovná 50 Kč. A na mapě se lokalizují všichni zákazníci, kteří takovouto objednávku provedli. Jedná se o čtyři zákazníky, přičemž jsou zastoupeny všechny pobočky. V grafu jsou pak vidět jednotlivé objednávky v závislosti na jejich datu. Následující obrázek číslo 13 vše ilustruje.

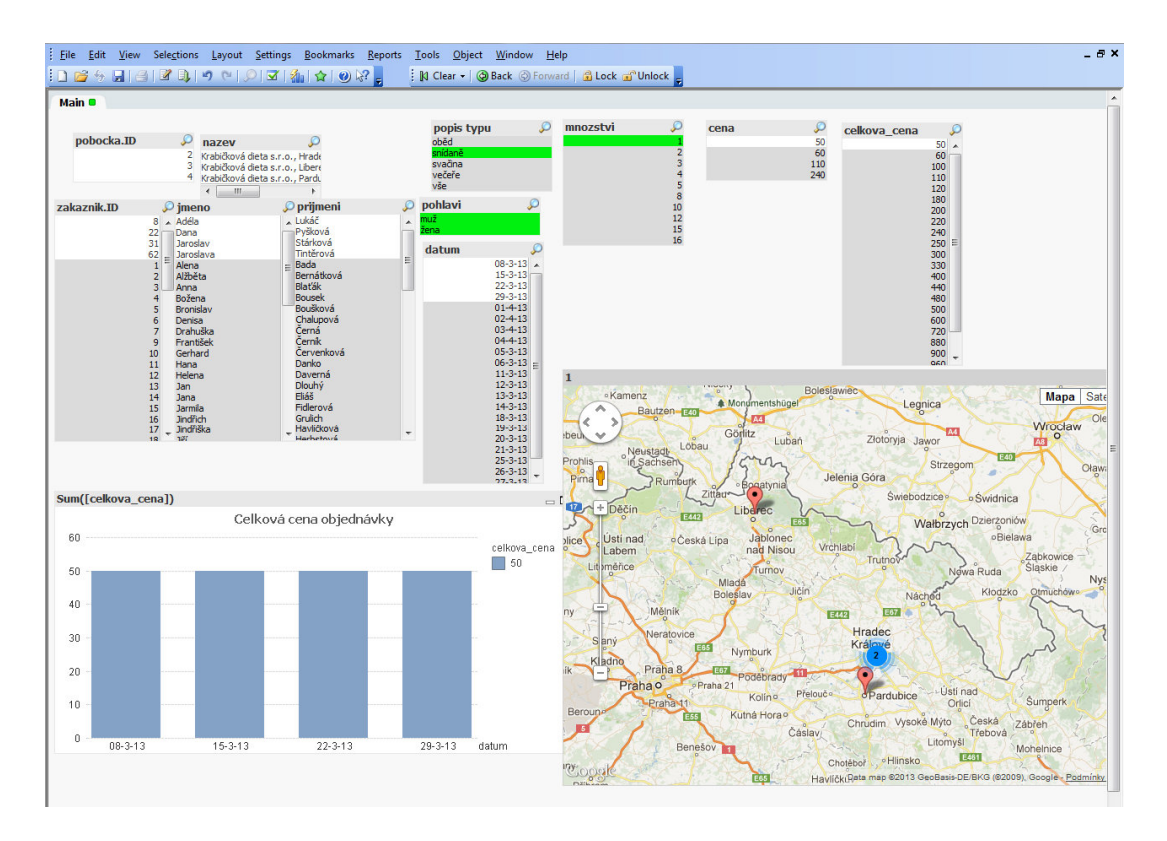

**Obrázek 13:** Vizualizace objednávek zákazníků, kteří si objednali pouze jednu snídani *Zdroj: vlastní zpracování* 

Podobně jako noví zákazníci z předchozí analýzy, jsou pro firmu samozřejmě velmi důležití stálí zákazníci, kteří mají časté a velké objednávky. Pro ně je také výhodné připravit speciální slevové balíčky a podobně, aby si jejich přízeň zachovali.

 Vlastní provedení je pochopitelně na podobném principu jako tomu bylo u předchozích dvou analýz. Zdrojový soubor i datové boxy jsou stejné. Pro zjištění zákazníků s největšími objednávkami stačí vybrat v datovém boxu "celkova cena" objednávky za 900 Kč a více. Výsledkem bylo 12 zákazníků, z toho 9 z Liberce a 3 z Hradce Králové (z toho plyne, že žádný z Pardubic). Lokalizace zákazníků je na mapě, jejich jména v příslušném boxu a vše doplňuje sloupcový graf všech vyhovujících objednávek v závislosti na datu provedení a výši objednávky. Následující obrázek číslo 14 vše znázorňuje.

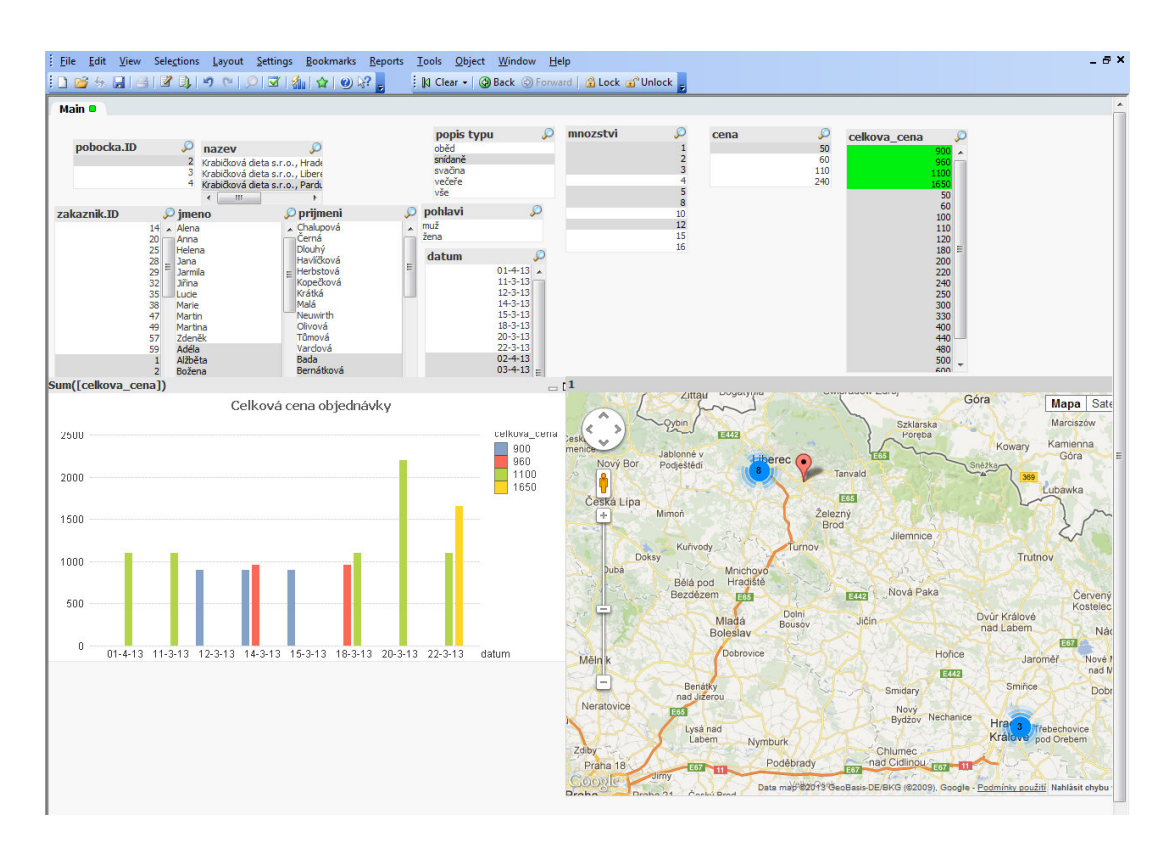

**Obrázek 14:** Vizualizace polohy zákazníků s nejvyššími objednávkami

Pro firmu je důležité vidět i trend prodejů. Následující analýza ukazuje trend prodejů na všech pobočkách za měsíc březen. Vybrány byly tedy jen objednávky provedené v březnu (v datovém boxu "datum"). K zobrazení trendu byl využitý spojnicový graf, kdy na ose x je datum a na y je celková částka. Z grafu je patrný nárůst objednávek (tržeb) v druhé polovině měsíce a poté od 25. března jejich pokles. Vše demonstruje obrázek číslo 15.

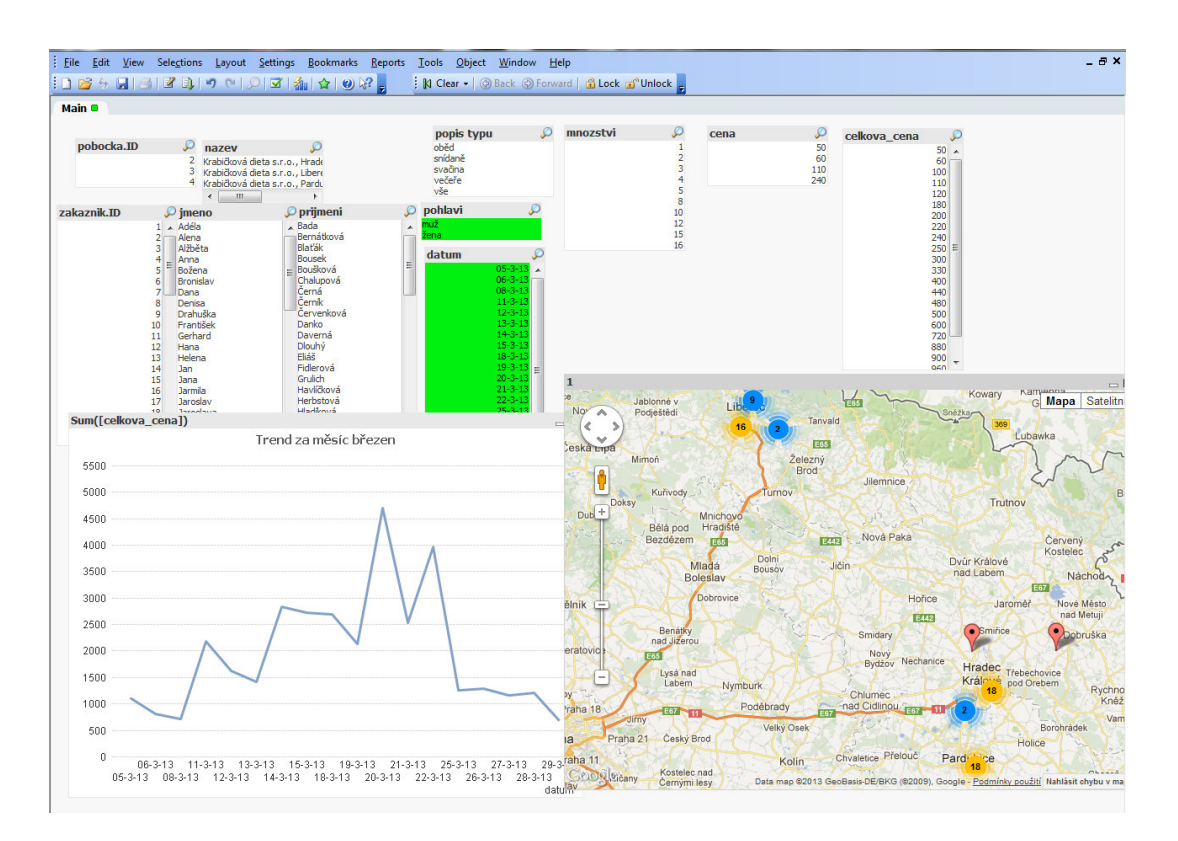

**Obrázek 15:** Zobrazení trendu výše objednávek za měsíc březen

Následující obrázek ukazuje další možnosti analýz v QlikViewu. Rozbor objednávek jednotlivých zákazníků. Po kliknutí na příjmení zákazníka v datovém boxu "prijmeni" se zobrazí všechny údaje o jeho objednávkách. To znamená, na které pobočce byla objednávka provedena, jaký typ stravy byl objednán, množství, cenu a dny ve kterých to bylo. Sloupcový graf interpretuje graficky dané objednávky, přičemž na ose x je datum objednávky a na ose y celková cena. Na mapě je zákazník lokalizován (jeho bydliště). Příklad je uveden na následujícím obrázku číslo 16.

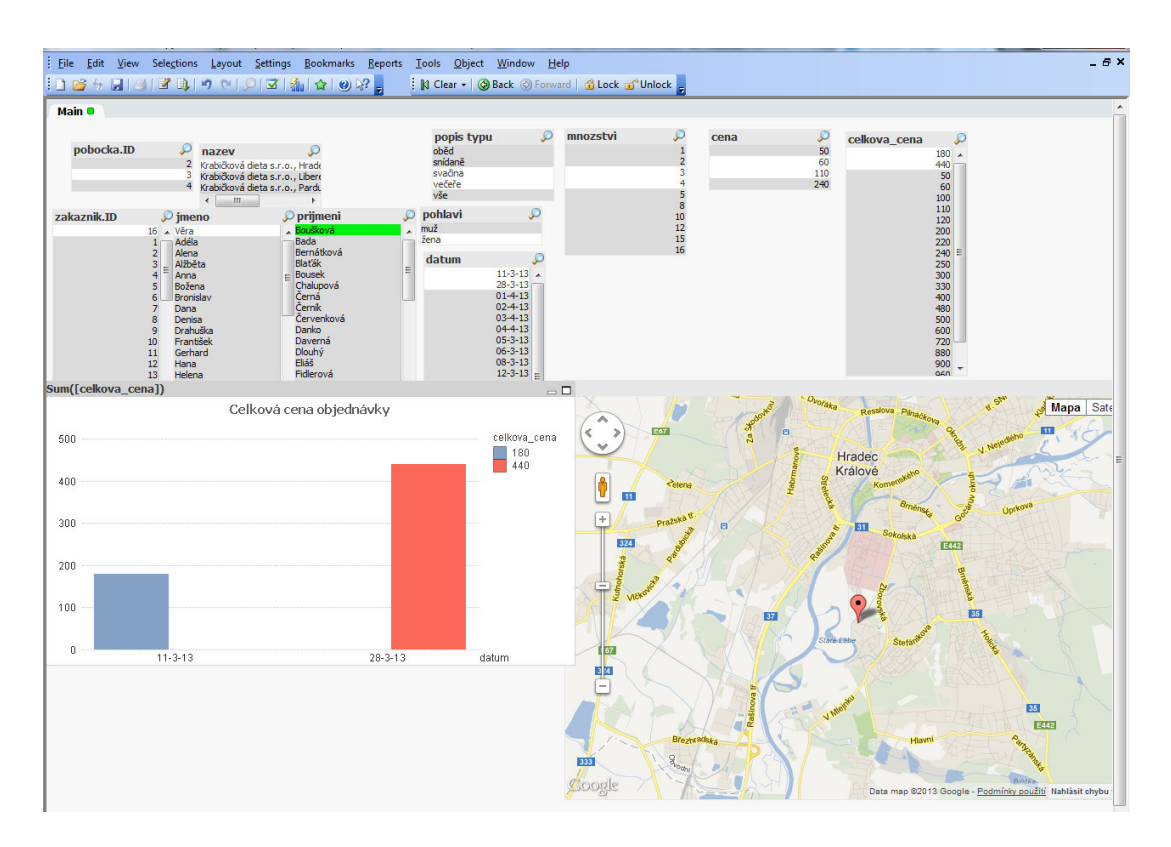

**Obrázek 16:** Analýza objednávek jednotlivých zákazníků

Dalším příkladem možností analýz v QlikView může být selekce určitého typu zákazníků. Na obrázku číslo 17 je příklad vizualizace zákazníků na mapě - mužů, kteří mají bydliště v Hradci Králové.

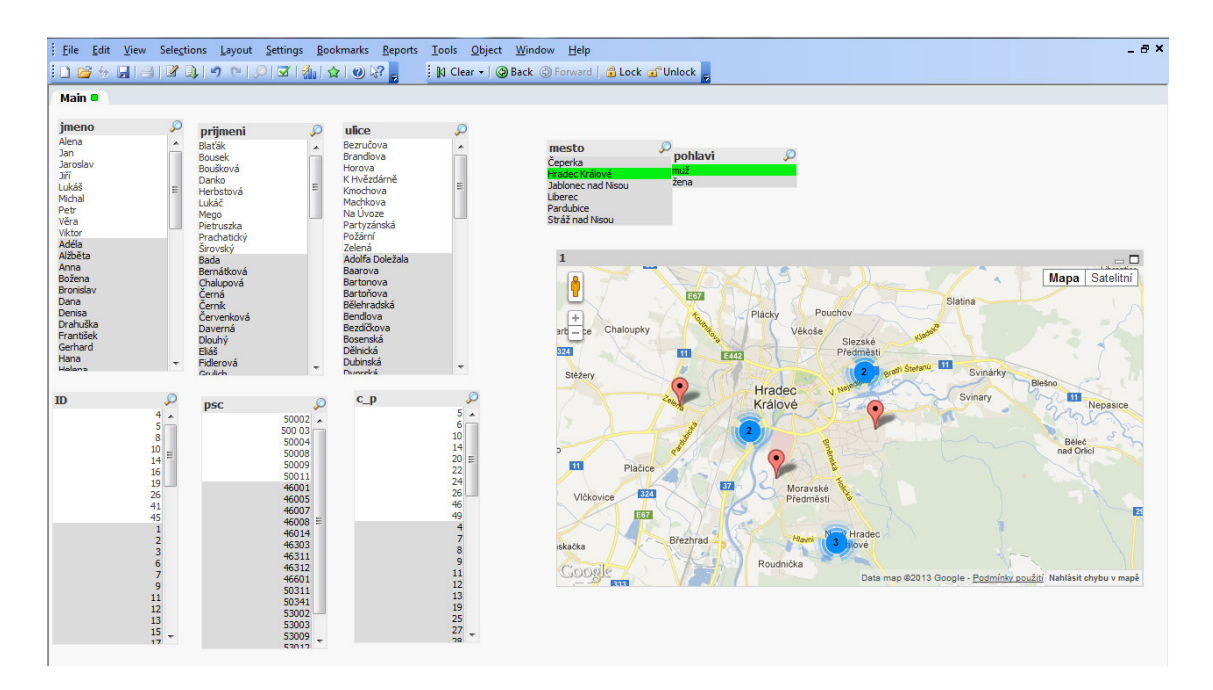

**Obrázek 17:** Vizualizace zákazníků (mužů) z Hradce Králové v QlikView

*Zdroj: vlastní zpracování* 

### **6.2 Analýzy v Pentaho Business Analytics**

Dalším komplexním nástrojem, který bude v rámci této práce otestován je software Pentaho Business Anylytics. Pentaho pracuje ve webovém rozhraní, nicméně všechny data se nahrávají a ukládají lokálně (pracuje se na localhostu s databází MySQL). Pentaho nabízí kromě běžných Business Intelligence nástrojů lokalizaci dat na mapách (Geo Map). Je k dispozici několik druhů mapového podkladu: Google Physical, Google Streets, Google Hybrid, Google Satellite a Open Street Maps.

Největším problémem se při počátku testování ukázala skutečnost, že z neznámého důvodu nelze lokalizovat české města (a ani některé další země v Evropě). Proto bylo nutné upravit datovou sadu k testování tohoto softwaru. Hlavní změnou je "přesídlení" fiktivní firmy "Krabičkové diety" do Německa. Pobočky budou umístěny ve třech zhruba stejně velkých městech, které se nacházejí nedaleko od sebe v Severním Porýní - Vestfálsku: Leverkusenu, Solingenu a Wuppertalu. Dalším problém bylo, že nelze hledat místa podle ulic, PSČ či zeměpisných souřadnic. S tohoto důvodu se z datového modelu odstranily nepotřebné atributy zeměpisných souřadnic (z entity *pobocka* a *zakaznik*), ulice, psc z entity *zakaznik*. Navíc Pentaho používá pro lokalizaci míst omezenou množinu přesných názvů atributů, které se nazývají souhrnně "Geography" – například "City" a "Country". V tomto příkladě je tedy využito "City" pro označení měst jednotlivých poboček.

Na URL adrese http://localhost:8080/pentaho/ je třeba se přihlásit jako administrátor (druhá možnost je ještě business user, ale ten má menší možnosti tvorby analýz). Nejprve je nutné vytvořit novou analýzu kliknutím na "Analyzer Report", kde se vybere typ zdrojového souboru dat. Obdobně jako u QlikViewu je i zde nejjednodušší použít formát csv (další možnosti jsou SQL dotaz nebo databázová tabulka). Po vytvoření nové analýzy se postupuje tak, že se z levého sloupce, který je tvořen seznamem atributů, "přetahují" vybrané atributy do sloupce "Layout". Ten obsahuje kategorie pro geografii, řazení podle barvy, velikosti a ostatní pole. Poté je už možnost s vybranými atributy provádět různá analytická zobrazení: grafy (různé typy sloupcových grafů, koláčové, trendový, plošný atd.), zobrazení rozptylu a také lokalizace na mapě.

 První analýza je opět vizualizace tržeb za poslední měsíc u jednotlivých poboček. A s toho vyplývající vyhodnocení, zda je případně některá ztrátová. Z databázového modelu se z entity *pobočka* použijí jenom atributy "město" (přejmenované na city) a "tržby". "City" patří do kategorie geografického zobrazení a "tržby" lze zařadit do kategorie seřazení podle barev i velikosti. Po najetí myši na tyto body se navíc zobrazí informace o dané pobočce. V prvním případě se na mapě v místě poboček objeví tři různě barevné body a ve druhém tři různě velké body v závislosti na tržbách poboček. Druhou možnost ilustruje následující obrázek číslo 18.

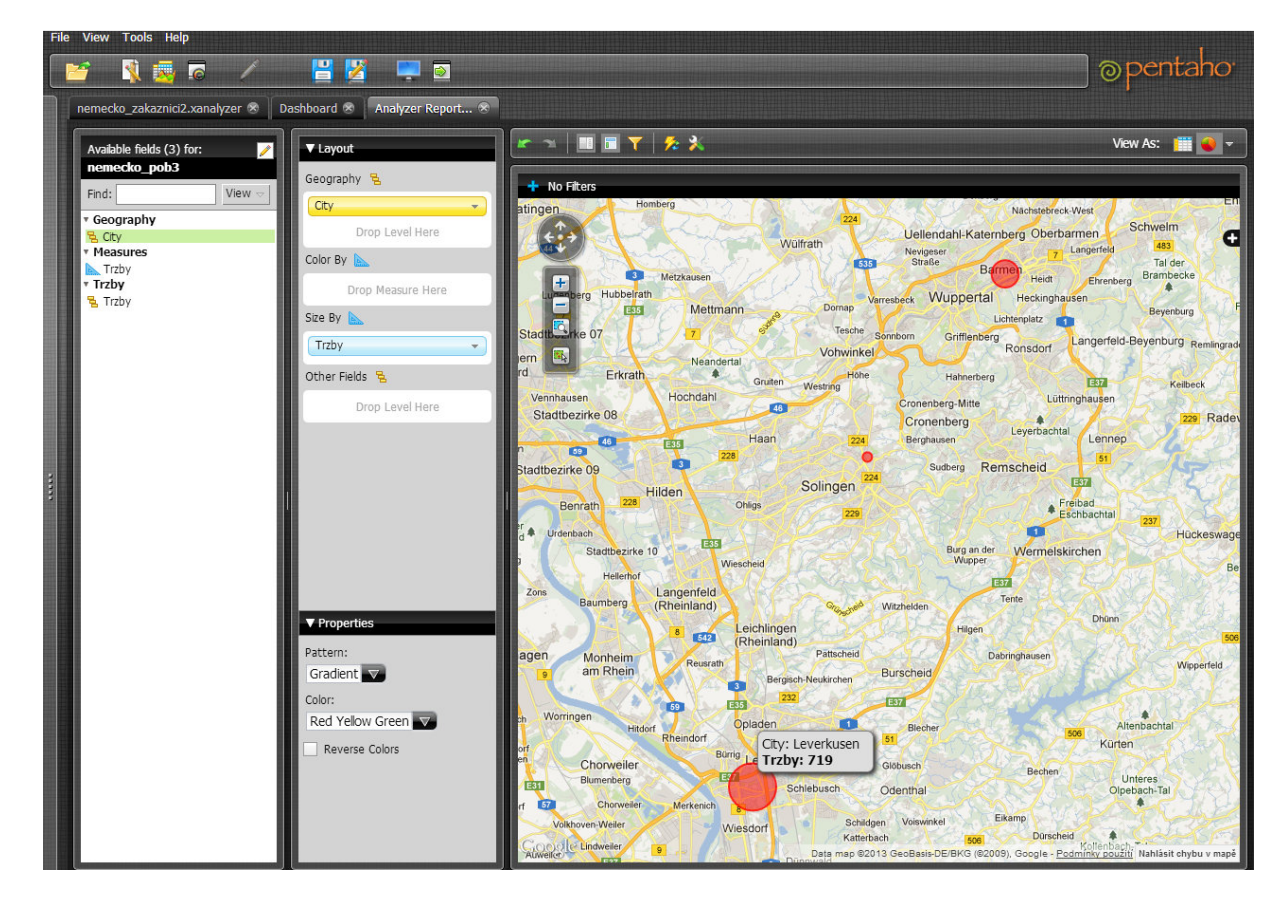

**Obrázek 18:** Vizualizace tržeb jednotlivých poboček

### *Zdroj: vlastní zpracování*

Pentaho dále umožňuje vytvářet přehledové dashboardy. Ty se navolí podobně jako předtím Analyzer Report v základním menu přes File a New – Dashboard. Na začátku je výhodné si zvolit z široké palety alternativ zobrazení oken (ve kterých jsou pak grafy, mapy, tabulky atd.). Jsou tu možnosti od 2x2 až třeba po tři svislé sloupce. V analýze tržeb poboček bylo zvoleno rozvržení velkého horního okna a dvou malých pod ním. Každé okno lze nadefinovat jako graf, mapu, tabulku apod. Při vytváření daného prvku je možnost nahrát nový datový zdroj nebo použít již uložený. V této analýze bylo zvoleno do horního podélného okna mapa lokalizace poboček firmy Krabičkové diety s.r.o. (body představující pobočky jsou velké v závislosti na tržbách) a ve dvou spodních oknech jsou grafy tržeb všech tří poboček. První je koláčový a druhý sloupcový. Jako ztrátová se ukazuje pobočka ve městě Solingen. Vše ilustruje následující obrázek číslo 19.

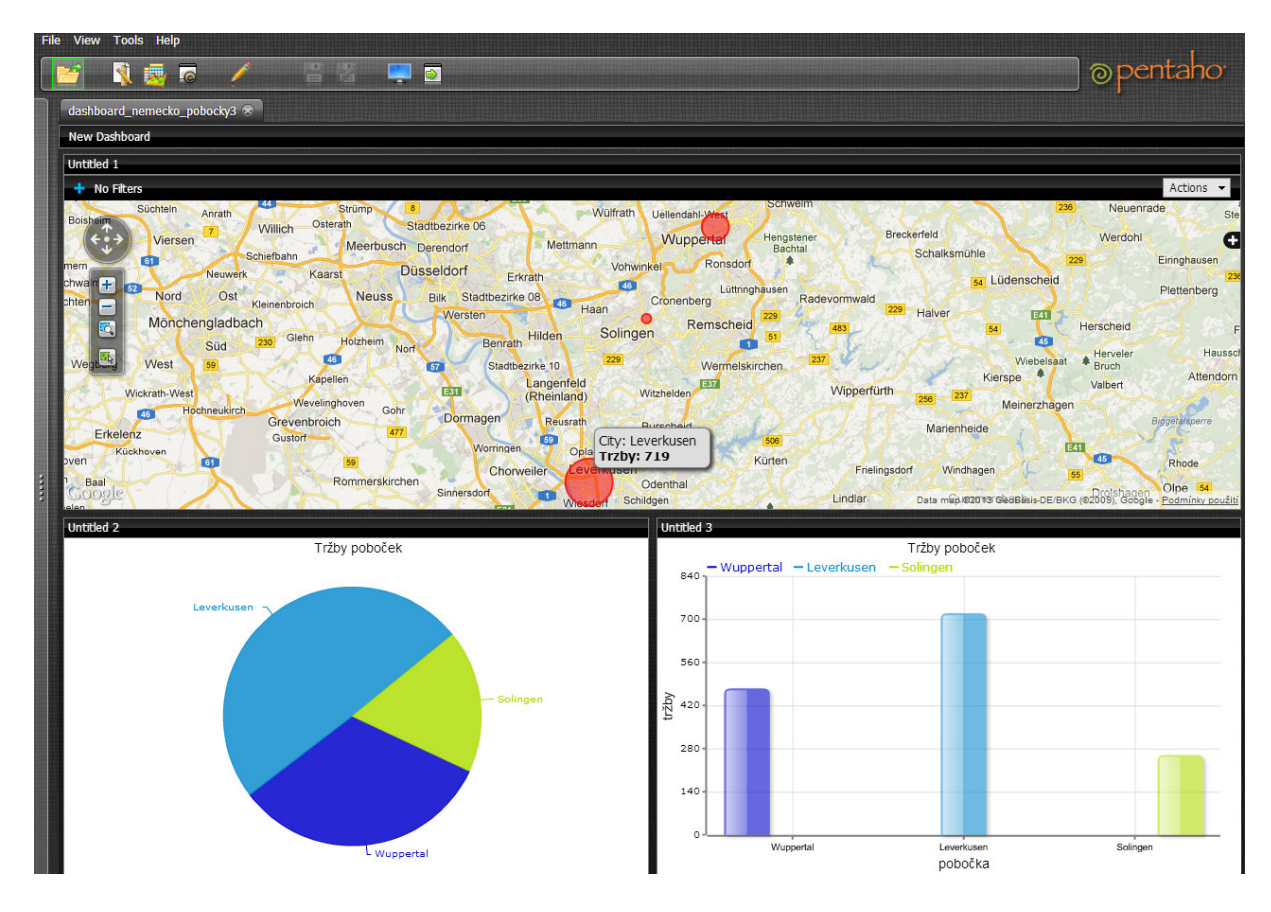

**Obrázek 19:** Dashboard tržeb poboček

*Zdroj: vlastní zpracování* 

Stejně jako v QlikView se další analýza zaměřuje na zákazníky firmy Krabičkové diety s.r.o. Pro přehlednost byly zvoleny dva dashboardy. Pro oba byl použitý datový soubor ve formátu csv., který obsahuje údaje o zákazníkovi (jméno, příjemní, pohlaví) a o objednávce (množství, cena, celková cena, druh stravy, datum, pobočka, město). Pro správné rozpoznání formátu data při načtení v Pentaho se musel v Excelu upravit do tvaru DD-MM-YY. Pro všechny grafy v prvním dashboardu se použil typ "Stacked Bar" (vodorovný sloupcový), přičemž na osu y ("Y-Axis") se přetáhl z levé nabídky atributů "datum". Na osu x ("measures") se podobně přetáhl atribut "celková cena". Do kolonky "Color Stack" se přidávají atributy, na kterých závisí barevné rozložení sloupců grafu. Pro tři grafy, které obsahuje první dashboard to byly kombinace atributů "popis typu" (druh stravy) a "city" (pobočka). V prvním grafu to byl pouze atribut "popis typu", v dalším oba zmíněné a v posledním jen "city".

První dashboard zobrazuje podrobnou analýzu objednávek. Poměrové zastoupení jednotlivých typů stravy (snídaně, svačina, oběd…) v objednávkách v závislosti na datu objednávky ukazuje první sloupcový graf napravo od mapy polohy poboček. Na ose x je celková cena objednávek a na ose y datum. Z grafu je patrné, že snídaně a svačiny jsou nejpočetnější, ale celkové zastoupení druhů stravy je poměrně vyrovnané. Podrobnější graf vlevo dole řeší rovněž poměrové zastoupení druhů stravy v závislosti na datu objednání, ale navíc přidává pobočku, na které se objednávka udála. Tedy například modrá barva je objednávka obědů na pobočce ve městě Leverkusen (vše je patrné z legendy napravo). Na to navazuje poslední graf (vpravo dole), který se zaměřuje pouze na zastoupení poboček na objednávkách v jednotlivých dnech. Z něhož poměrně jasné vyplývá, že pobočka v Leverkusenu má téměř každý den nejvyšší zastoupení. Vše doplňuje první okno dashboardu s vizualizací poboček na mapě, kde velikost bodu na mapě závisí na celkových tržbách pobočky. Všechna čtyři okna jsou interaktivní, což znamená, že po najetí myši například na graf vyskočí informační bublina o dané části. Vše ilustruje následující obrázek číslo 20.

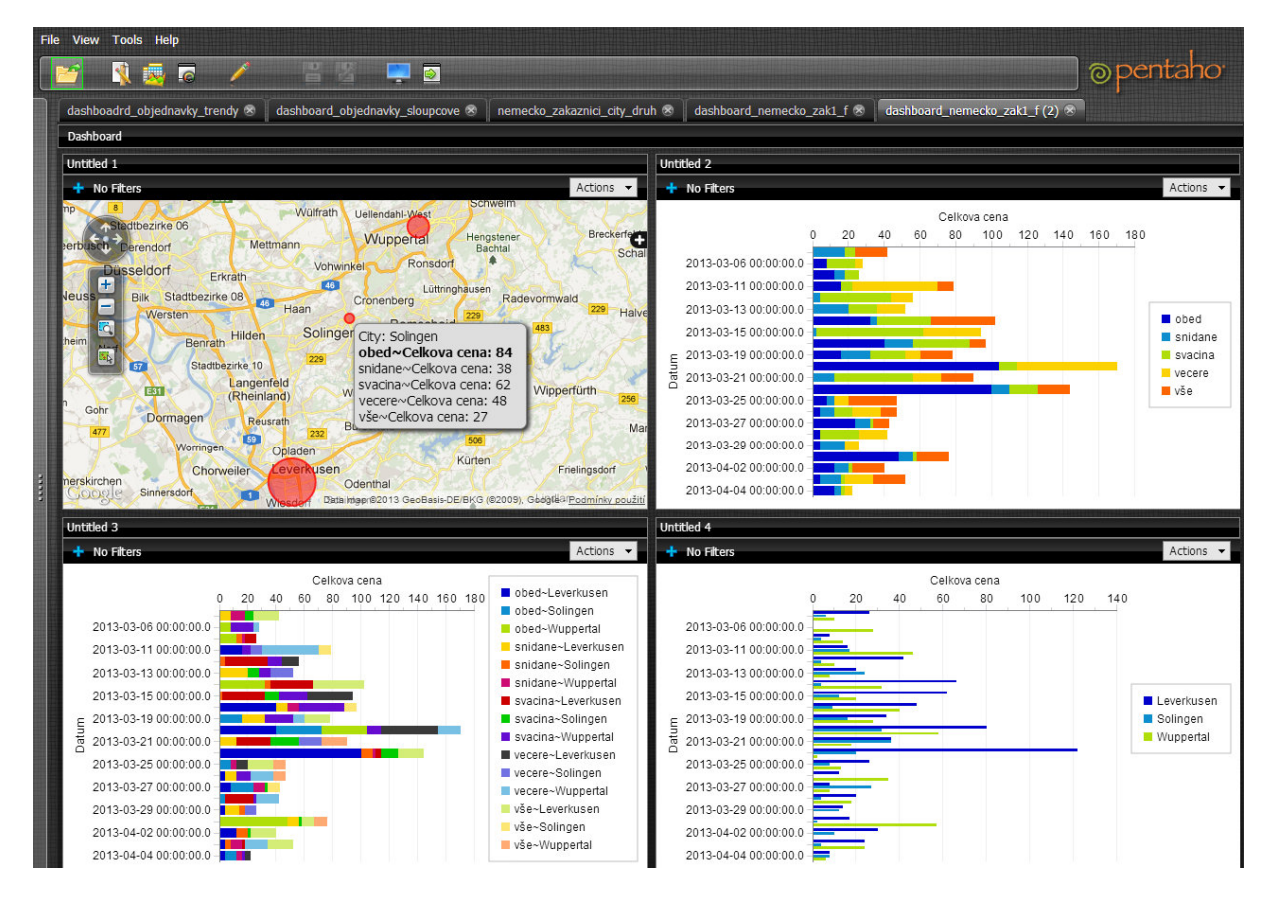

**Obrázek 20:** Dashboard analýzy objednávek

*Zdroj: vlastní zpracování* 

Další analýza se zabývá trendy v objednávkách (tržbami) za poslední měsíc. Je zde využit stejný datový soubor jako v předchozí analýze. Pro tvorbu grafů byl tentokrát použit typ "Line" (spojnicový graf). Na ose x ("X-Axis") je vynesen atribut "datum" a na ose y ("Measures") je "celková cena" v případě prvního grafu. Ve druhém ještě přibyl atribut "city" do kolonky "Series", což zajistí rozdělení grafu podle počtu hodnot v tomto atributu.

Horní vodorovné okno je také stejné jako v předchozím dashboardu – vizualizace poboček na mapě. Graf vlevo dole zobrazuje trend tržeb za poslední měsíc (na ose x je datum a na ose y je celková cena). Nejvyšších tržeb bylo dosaženo 20. března a naopak od 25. března je vidět pokles v tržbách. Druhý graf ukazuje trend tržeb jednotlivých poboček. Z grafu je jasně patrné, že pobočka v Leverkusenu má v první polovině měsíce nejvyšší tržby (do 22. března) a poté následuje rapidní pokles a zařazuje se za pobočku ve Wuppertalu. Pobočka v Solingenu má po celou dobu nejnižší tržby. Následující obrázek (číslo 21) vše zobrazuje.

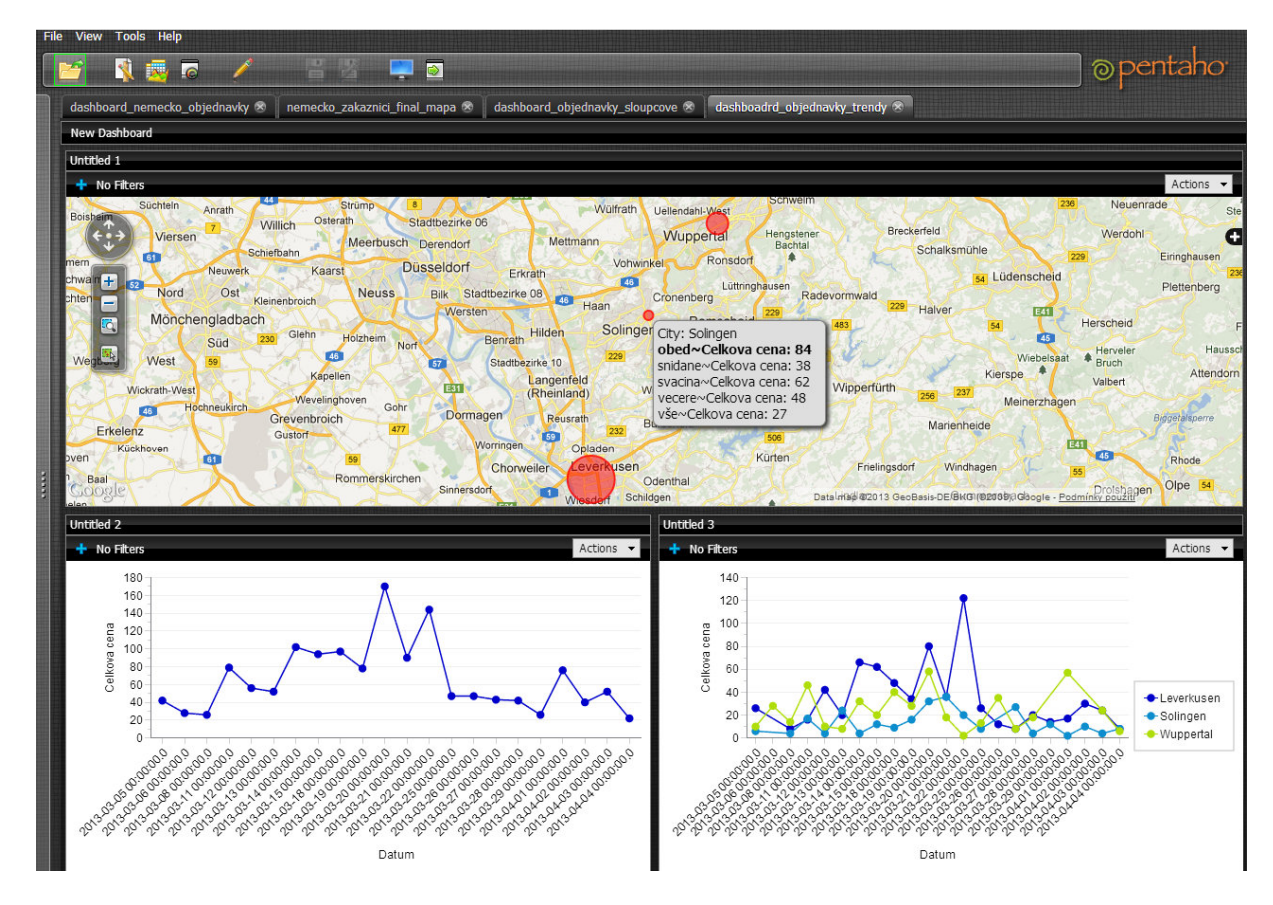

**Obrázek 21:** Dashboard trendů tržeb za poslední měsíc

*Zdroj: vlastní zpracování* 

## **6.3 Analýzy v ArcMap 10**

V ArcMap 10 od společnosti ESRI jsou provedeny analýzy, které pomohou firmě Krabičkové diety s.r.o. v rozhodování v oblasti logistiky a finančních úspor při rozvozu.

Na řešení výše zmíněných analýz je v ArcMap určený modul Network analyst. Ten pracuje se sítovými analýzami a poskytuje několik druhů analýz:

- trasy (route),
- oblasti služeb (service area),
- nejbližšího zařízení (closest facility),
- OD cenové matice (OD-cost matrix),
- rozvozního problému (vehicle routing problem),
- lokace-alokace (location-allocation).

V této práci budou využity oblasti služeb a rozvozního problému. Service area se využije při zakreslení možné dojezdovosti od dané pobočky a to v závislosti na čase nebo vzdálenosti.

Jako podklad pro sítové analýzy je použitý soubor dat od Ředitelství silnice a dálnic. Ten obsahuje shape files všech úseků a uzlů silniční sítě ČR. Úseky představují jednotlivé komunikace, uzly a křižovatky komunikací. Atributová tabulka úseků obsahuje mnoho údajů o komunikaci, nejvýznamnější jsou číslo úseku (atribut CIS\_USEKU), třída úseku (atribut *KOD-TRIDY\_K*) a délka úseku (atribut *DELKA\_US*). U uzlů je to pak obdobně číslo uzlu (atribut *CIS\_UZLU*) a název (nepovinný atribut *CHAR\_TEXT*).

Na začátku práce s ArcMap je třeba nahrát podpůrné vrstvy z balíku ARCCR (sada gis vrstev pro Českou republiku). Jedná se o vrstvu sídel (*SIDLAP.shp*), vodních toků (*vod\_pl.shp*) a vodních ploch (*vod\_tok.shp*). Dále bylo nutné vytvořit bodové vrstvy pro pobočky a zákazníky jednotlivých poboček. Rozmístění bodů ve vrstvě představuje zákazníky či pobočky (pro každou pobočku a zákazníky poboček je jedna vrstva). Pro tzv. atribut *cost*, který je nezbytným parametrem při vytváření sítového datového souboru bylo nutné spočítat (pomocí field calculatoru) a přidat další atributy do atributové tabulky úseků. Prvním z nich je průměrná rychlost (atribut *prum\_rychl*), kde se podle typu komunikace (výše zmíněný atribut *KOD-TRIDY\_K* - dálnice a silnice pro motorová vozidla, silnice 1,2 a 3 třídy) přiřadí průměrná rychlost (85, 75, 55, 40 km/h). [29] Dalším je čas úseku, který vyjadřuje dobu ujetí daného úseku v sekundách a vypočítá se jako (*DELKA\_US / prum\_rychl)\*3,6*. V případě tvorby oblasti služeb podle času odpovídá čas úseku i atributu *cost*.

#### **Nalezení oblasti služeb poboček, kdy je parametrem čas**

Prvním úkolem bylo vytvořit oblast služeb pro všechny tři pobočky. Oblast služeb neboli service area je oblast, která obsahuje všechny dostupné ulice (ležící ve stanové oblasti). A to podle dvou kritérií: času a vzdálenosti. Nejprve je nutné vytvořit pro sítové analýzy tzv. sítový datový soubor (network dataset). Ten se tvoří z vrstvy úseků v ArcCatalogu. V prvním případě, kdy se určí oblast služeb za určitý časový interval, je třeba nastavit parametr *cost*  jako časový a jednotky na sekundy. V nabídce modulu Network Analyst se poté zvolí funkce "New Service Area". Je nutné nahrát pobočku (její bodovou vrstvu) do skupiny "Facilities",

kolem které se bude obalové zóny oblasti služeb tvořit. Následně se musí nastavit v možnostech Service Area časové zóny – intervaly, pro které se mají vytvořit. Dále je možné nastavit výsledné zobrazení polygonů (zón). Je možné vybrat ze tří typů polygonů: generalizované, detailní a trim. Generalizované se vytvářejí rychle a jsou poměrně přesné, až na roztřepené okraje. Detailní jsou přesnější než generalizované, ale vytvářejí se déle. Což může způsobit ostrovy nedosažených oblastí. Trim polygony se vytvářejí podle hran sítě a jejich zvýraznění ovlivňuje nastavení vzdálenosti od nalezených hran sítě. Defaultně je to 100 metrů. V této analýze je použit detailní a zároveň trim polygon z defaultní vzdáleností. Poté lze ještě nastavit tvorbu polygonů, máme-li více zařízení (poboček). V této analýze tomu tak není a defaultně zůstalo nastaveno Overllaping. Tato možnost vytvoří jednotlivé polygony pro každé zařízení. Polygony se mohou překrývat. Dalšími volbami jsou Not overlapping a Merge by break value. První vytváří jednotlivé polygony nejblíže pro každé zařízení a mnohoúhelníky se vzájemně nepřekrývají. Poslední možnost spojuje polygony od více zařízení, jestliže mají stejné hodnoty hranic. Ještě je možné nastavit volbu překrytí polygonů. V této analýzy bylo nastaveno Rings. Tato volba nezahrnuje oblasti menších hranic. Vytvoří polygony mezi jednotlivými hodnotami hranic. Druhou možností jsou Disks. Disks jsou polygony, které jdou od zařízení k hranici. [2]

Na obrázku níže (číslo 22) je oblast služeb pro pobočku v Hradci Králové s nastavením časových zón na 1, 2, 3, 4 a 5 minut (vyjádřeno v sekundách). Zelený bod je hradecká pobočka, fialové body jsou zákazníci pobočky a odstíny barev představují časové zóny. Na pozadí je vidět plocha Hradce Králové. Z obrázku je patrné, že v čase do pěti minut je firma schopná dojet téměř ke všem zákazníkům.

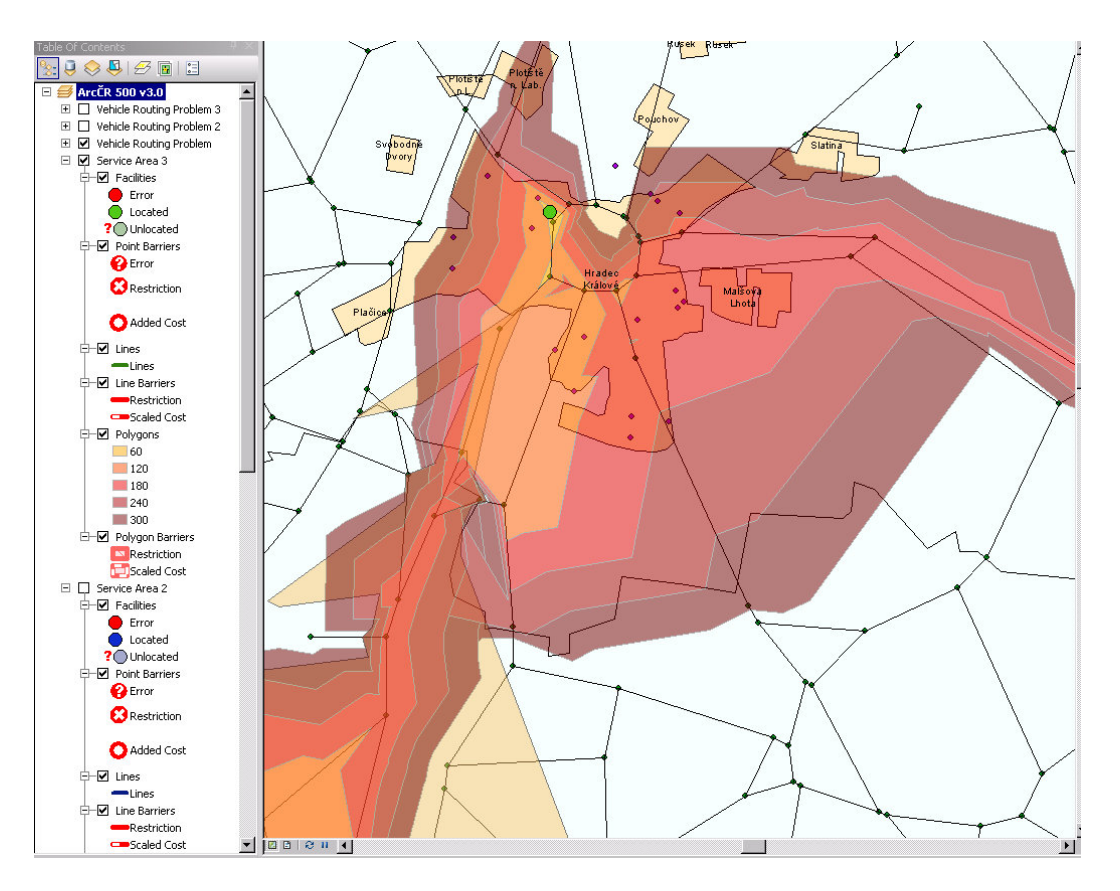

**Obrázek 22:** Oblast služeb pro pobočku v Hradci Králové v čase od jedné do pěti minut *Zdroj: vlastní zpracování* 

### **Nalezení oblasti služeb poboček, kdy je parametrem vzdálenost**

Na stejném principu jako výše se vytvoří oblast služeb pro pobočky v závislosti na vzdálenosti. Je nutné vytvořit nový sítový dataset, kde parametr *cost* bude vzdálenost. Ten se rovná délce úseku (atribut *DELKA\_US*). Na dalším obrázku je zobrazena pobočka v Hradci Králové s oblastí služeb pro vzdálenosti od jednoho do pěti kilometrů.

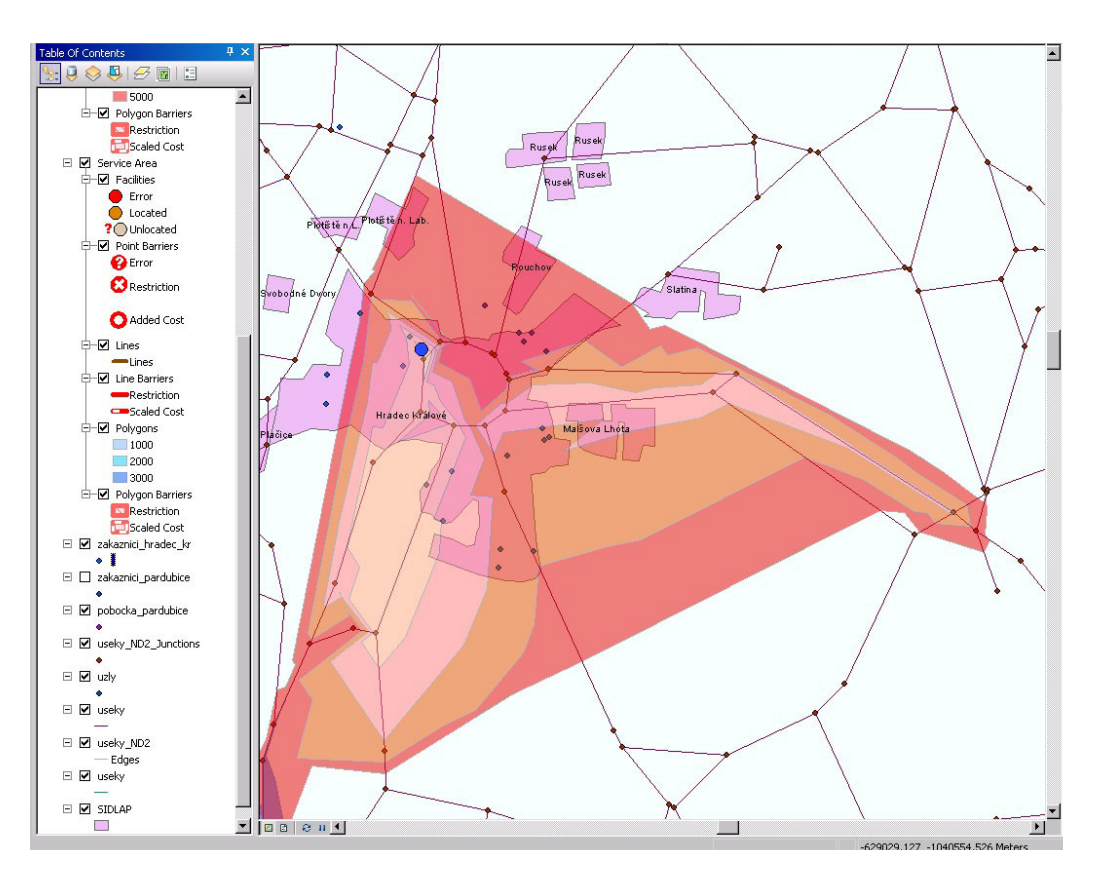

**Obrázek 23:** Oblast služeb pro pobočku v Hradci Králové ve vzdálenosti od jednoho do pěti kilometrů

### **Rozvozní trasa pro pobočky**

Pro firmu je velmi výhodné určit nejlepší (nejrychlejší) rozvozní trasu, která zahrne všechny jejich zákazníky (často se nazývá problém obchodního cestujícího). Tuto problematiku řeší funkce "Vehicle Routing Problem" z modulu Network Analyst. Po spuštění této funkce (přes tlačítko "New Vehicle Routing Problem") je nejprve nutné nahrát zákazníky (jejich bodovou vrstvu) příslušné pobočky do skupiny "Orders" a do skupiny "Depots" danou pobočku, která slouží jako počáteční i koncový bod trasy (nastaví se v "Routes"). V nastavení "Vehicle Routing Problem" se nastaví časový atribut na *cost* v sekundách a dále, kdy má být vypočítána trasa (lze nastavit dnes nebo konkrétní datum), časové a vzdálenostní jednotky (v tomto příkladě sekundy a metry) a povolení toho, že se vozidlo může na ulici otočit a jet zpět ("U-Turns at Junctions" na allowed). Výsledná trasa pro pobočku v Liberci je demonstrována na obrázku číslo 24. Čísla představují pořadí zákazníků na trase.

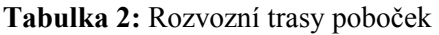

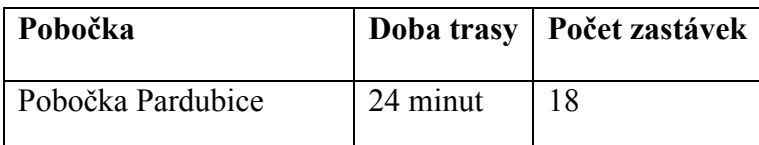

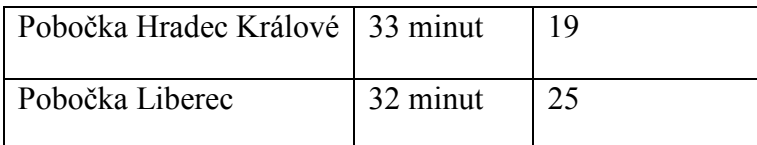

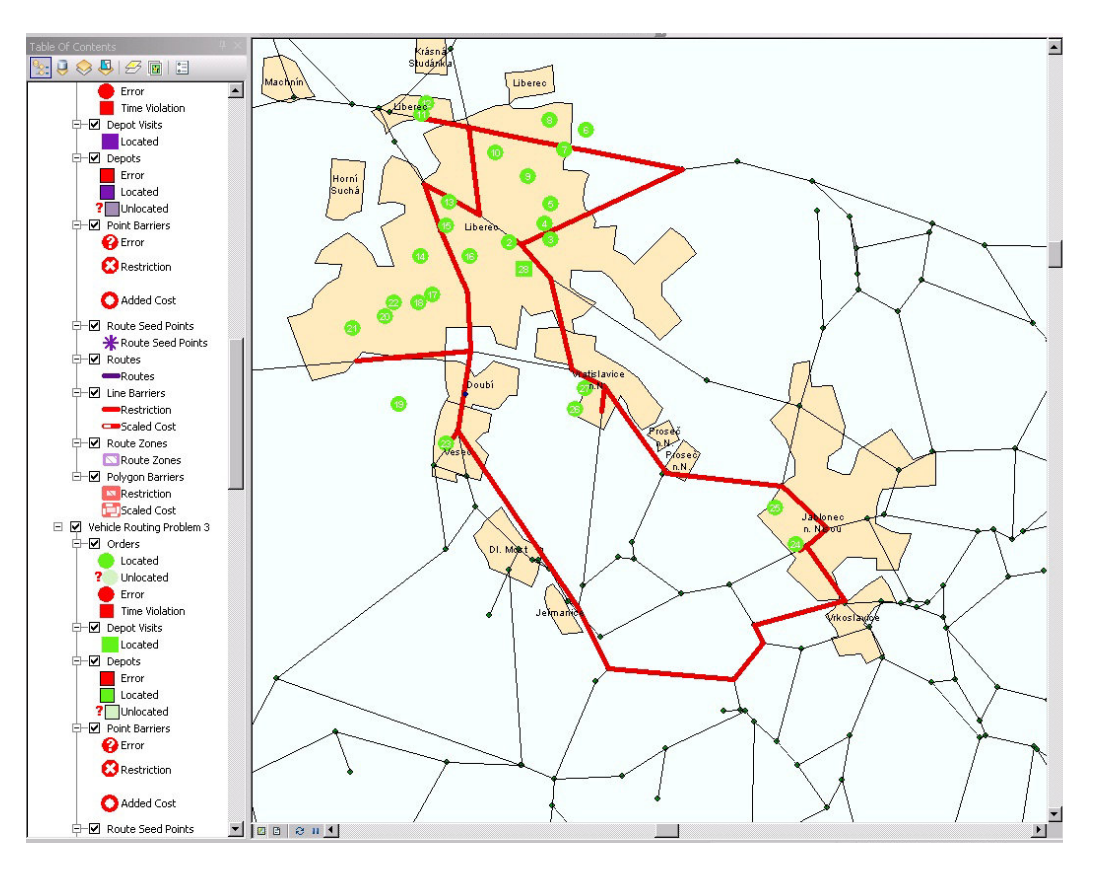

**Obrázek 24:** Rozvozní trasa pro pobočku v Liberci

*Zdroj: vlastní zpracování* 

### **Příklad rozvozní trasy s barierou pro pobočky**

Další analýza se zaměřuje na situaci, kdy se v dané oblasti vyskytne dopravní omezení. Vlastní postup v ArcMap je obdobný jako u klasické rozvozní trasy. Rozdíl je pochopitelně v tom, že se musí přidat překážka, která představuje dopravní omezení. Nejdříve je nutné vytvořit bodovou vrstvu a vyznačit v ní bod představující dopravní omezení. Tato vrstva se pak nahraje do skupiny "Point Barriers" a podkategorie "Restriction". Výsledná rozvozní trasa s dopravním omezením je znázorněna na obrázku číslo 25. Trasa je znázorněna zelenou, čísla představují pořadí zákazníků na trase, pobočka je vyznačená čtvercem a dopravní omezení červeným křížkem. Doba ujetí trasy se zvýšila na 40 minut (oproti původním 32 minutám).

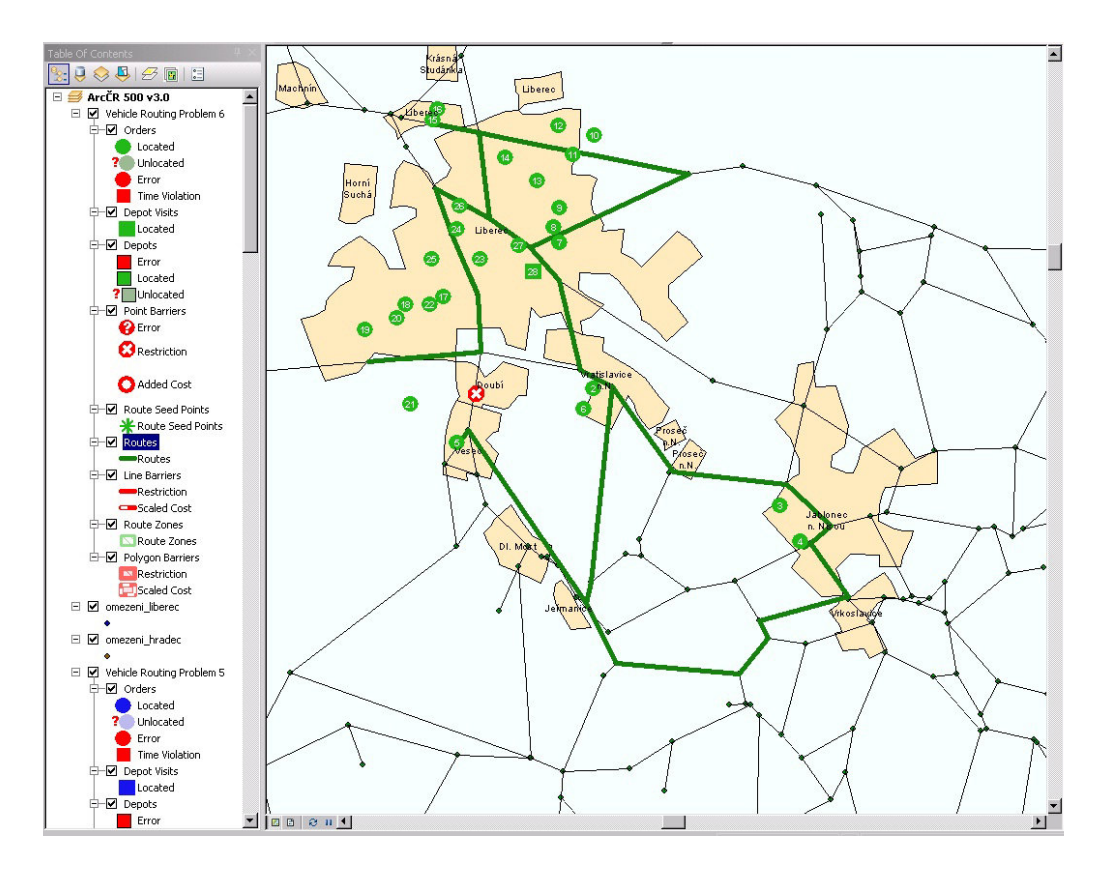

**Obrázek 25:** Rozvozní trasa s dopravním omezením pro pobočku v Liberci *Zdroj: vlastní zpracování* 

### **Nalezení oblasti služeb, kdy jsou parametrem náklady**

Další analýza zkoumá, zda se firmě vyplatí rozvážet stravu zdarma. Využívá se zde opět oblasti služeb (funkce "Service Area"), ale parametrem *cost* je tentokrát index nákladů. Ten se vypočítá podle vzorce

$$
\cos t = \text{prum}.\text{spotr}^* \text{cena}.\text{benzinu}^* \text{ DELKA} \_ \text{US} \tag{1}
$$

Přičemž za průměrnou spotřebu na 100 kilometrů je dosazena hodnota 8 litrů a cena benzínu je 35 Kč. Atribut *DELKA\_US* reprezentuje délka úseku v metrech. Výsledkem je tedy parametr *cost*, který vyjadřuje náklady v korunách na ujetí daného úseku.

Na níže uvedeném obrázku číslo 26 je zachycena oblast služeb vypočítaná podle vzniklých nákladů pro pobočku v Hradci Králové. Oranžová zóna představuje náklady 20 Kč a červená 40 Kč. Zákazníci jsou fialové body a pobočka je tyrkysový bod. Z obrázku vyplývá, že se firmě vyplatí rozvážet stravu po městě zdarma, protože za 20 Kč je schopna se dostat prakticky na každou lokaci ve městě.

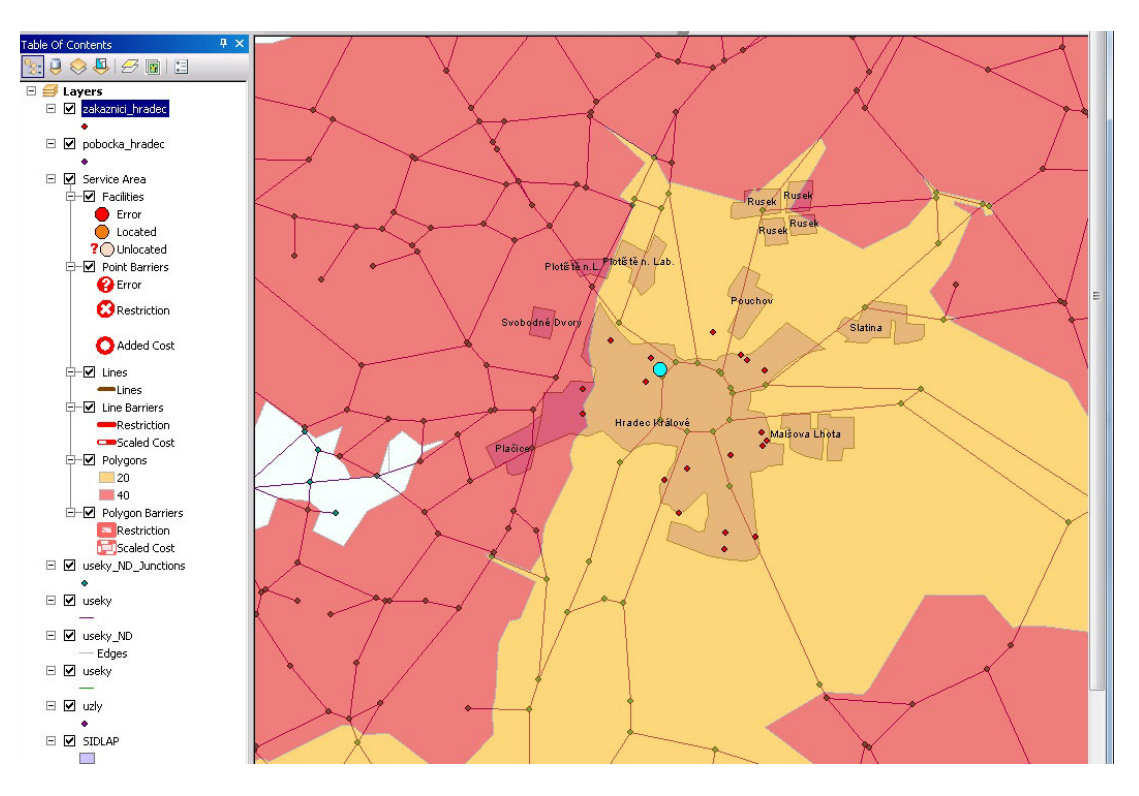

**Obrázek 26:** Oblast služeb pro pobočku v Hradci Králové s náklady 20 Kč a 40 Kč

## **ZÁVĚR**

Cílem této diplomové bylo představit možnosti využití prostorových dat v podnikových informačních systémech. Společnosti shromaždují obrovské množství obchodních dat a podle průzkumu se jich až 80% váže k prostoru [24]. Jejich využití je proto velmi důležité. Dílčím cílem bylo vymezit základní pojmy, které jsou základem moderních informačních systémů. Dále popsat dostupné nástroje na trhu, které se zabývají problematikou využití prostorových dat v podnikových informačních systémech a zhodnotit jejich náklady a přínosy. Po analýze byly rozděleny do dvou skupin podle přístupu, jak využívají prostorové data.

Stěžejní část této práce je tvorba vzorových příkladů. Na příkladu fiktivní firmy Krabičkové diety s.r.o., která se zabývá přípravou a rozvozem zdravé stravy, tzv. krabiček. Společnost má pobočky v Pardubicích, Hradci Králové a Liberci. Využijí se při tom tři nástroje popsané ve 4. kapitole: QlikView s modulem Google Maps extensit objects, Pentaho Business Analytics a ArcMap 10.

Základem je datový model firmy Krabičkové diety s.r.o., který obsahuje data o objednávkách, zákaznících, pobočkách, stravě a městech. V softwarech QlikView a Pentaho Business Analytics jsou řešeny příklady na vizualizaci stavu objednávek zákazníků a tržeb poboček. V přehledných dashboardech je zobrazena najednou lokalizace zákazníka (pobočky) i různý typy grafů, které reflektují výsledky aktuálně vybraného prvku (zákazník, pobočka). V nástroji ArcMap jsou zobrazeny tzv. oblasti služeb poboček (oblast dostupnosti od daného bodu). A to v závislosti na několika parametrech: vzdálenosti, času a nákladech. Poslední analýzou je řešení rozvozního problému (tzv. obchodní cestující), což znamená u naší firmy rozvést stravu všem zákazníkům po nejkratší možné trase. Ukázán je i případ, kdy je na trase dopravní omezení a je nutné vypočítat novou upravenou rozvozní trasu.

Na přiloženém CD jsou v adresáři *Data* csv. soubory s daty obsahující údaje o objednávkách a tržbách všech poboček. Ty se pak nahrávají do QlikView a Pentaho. Trial verze QlikView se stáhne z adresy http://www.qlikview.com/us/explore/experience/freedownload?ga-link=hero. Na CD je v adresáři *Modul\_pro\_Qlikview* uložen modul Google Maps extensit objects. Ten se po instalaci QlikView zkopíruje do adresáře *QvPlugin*. V něm se spustí soubor *Map.qar*, čímž se modul nainstaluje do QlikView. Po spuštění QlikView je nutné se přepnout do modu WebView (přes View a Turn on/off Webview) a zde přes pravé tlačítko myši vyvolat kontextovou nabídku, kde se vybere *New Sheet Object*. Přepne se na *Extension objects* a zde by už měl být zobrazen modul Google Maps. Ten stačí jen přetáhnout na plochu QlikView. V adresáři QlikView jsou ukázkové příklady (soubory *celk\_cena\_zakaznici.qwv, pobocky\_trzby.qwv* a *trend\_zakaznici.qwv*), které stačí jen spustit.

Pentaho se stáhne z adresy http://www.pentaho.com/download/, kde se vybere možnost Pentaho Business Analytics pro Windows. Poté stačí jen spustit instalaci. Pentaho je pak spustitelné přes webový prohlížeč na adrese http://localhost:8080/pentaho. Po přihlášení jako business user se nahrají stejné csv soubory s daty firmy Krabičkové diety s.r.o. jako pro QlikView. A na nich poté provádět analýzy.

V adresáři *ArcMap* jsou spustitelné výše popsané příklady v ArcMap 10. Adresář rovněž obsahuje soubor dat od Ředitelství silnice a dálnic, která jsou nutná pro analýzy.

# **POUŽITÁ LITERATURA**

- [1] AGARWAL, Abhinav a Jayant SHARM. Value of Spatial Analytics in Business Intelligence. *Oracle Fusion Middleware* [online]. 2010 [cit. 2013-02-11]. Dostupné z: http://www.oracle.com/technetwork/middleware/bi-foundation/value-of-spatialanalytics-in-bi-ag-1-130184.pdf
- [2] *ArcGIS 10.1 Desktop Help* [online]. 2013 [cit. 2013-05-28]. Dostupné z: http://resources.arcgis.com/en/help/main/10.1/index.html#//004700000048000000
- [3] BADARD, Thierry. Open Source Geospatial Business Intelligence (Geo-BI). *Upload & Share PowerPoint presentations and documents* [online]. 2009 [cit. 2013-02-14]. Dostupné z: http://www.slideshare.net/Spatialytics/open-source-geospatial-businessintelligence-geobi
- [4] BASL, Josef. *Podnikové informační systémy: podnik v informační společnosti.* 1. vyd. Praha: Grada, 2002, 142 s. ISBN 80-247-0214-2.
- [5] BASL, Josef. *Podnikové informační systémy: podnik v informační společnosti*. 2., výrazně přeprac. a rozš. vyd. Praha: Grada, 2008, 283 s. Management v informační společnosti. ISBN 978-80-247-2279-5.
- [6] BROULÍK, Jan a Petr PANEC. GIS jako důležitá součást BI. In: *BI Forum 2010*  [online]. 2010 [cit. 2013-02-24]. Dostupné z: http://2010.biforum.cz/prezentation/ke\_stazeni/2010/Arcdata\_Broulik\_Panec.pdf
- [7] Camptocamp: innovative solutions by Open source experts. *Home | Camptocamp* [online]. [cit. 2013-02-14]. Dostupné z: http://www.camptocamp.com/en/
- [8] Co je to GIS. In: *GISLaboratory Novinky* [online]. [2002] [cit. 2012-11-15]. Dostupné z: http://cit.osu.cz/gis/pages/coJeToGis.php
- [9] Company. *Spatialytics* | *GeoBI technologies* [online]. © 2013 [cit. 2013-02-15]. Dostupné z: http://www.spatialytics.com/corporate/
- [10] EICHAR, Jesse. The Intersection of Geospatial and Business Intelligence. In: FOSSLC | *Open Source: Videos, News, and more.* [online]. 2011 [cit. 2013-02-13]. Dostupné z: http://www.fosslc.org/drupal/content/intersection-geospatial-and-business-intelligence
- [11] Engineering and Inova Partners to develop new Open Source Solutions for Business and Location Intelligence.SpagoWorld - *The open source initiative supported by*

*Engineering Group* [online]. 25.6.2009 [cit. 2013-02-15]. Dostupné z: http://www.spagoworld.org/xwiki/bin/view/PressReleases/SpagoBIGeoReportEngine

- [12] Esri Business Analyst Desktop: Overview. In: Esri *GIS Mapping Software, Solutions, Services, Map Apps, and Data* [online]. [cit. 2013-04-14]. Dostupné z: http://www.esri.com/software/arcgis/extensions/businessanalyst
- [13] Esri Business Analyst. In: *ArcGIS Resources [*online]. [cit. 2013-04-14]. Dostupné z: http://resources.arcgis.com/content/business-analyst-suite/about
- [14] ESRI MPA PRICE LIST. Esri Map Apps, and Data GIS Mapping Software, Solutions, Services, [online]. 2012, s. 38 [cit. 2013-07-04]. Dostupné z: http://www.its.state.nc.us/ITProcurement/TermContracts/Contracts/208K/NC%20ESRI %20MPA%20Total%20Price%20List,%202010MPA1983%20(2nd%20Qtr%202010).p df
- [15] Geo-referenced BI with SpagoBI, the only 100% open source, complete and flexible business intelligence suite. *SpagoBI - Geo BI* [online]. © 2013 [cit. 2013-02-12]. Dostupné z: http://www.spagoworld.org/xwiki/bin/view/SpagoBI/Geo
- [16] GISDATA. *Business Intelligence Software Jaspersoft :: Jaspersoft Business Intelligence Software* [online]. © 2000-2013 [cit. 2013-02-18]. Dostupné z: http://www.jaspersoft.com/gisdata
- [17] GlobeQlik Facts: Introduction. GlobeQlik Maps for QlikView [online]. © 2012 [cit. 2013-04-05]. Dostupné z: http://www.globeqlik.com/index.php/en/facts
- [18] Interactive Dashboard Samples and Gallery. In: *Data Visulation Software Solutions: Business Intelligence, Analytics & Reporting* [online]. © 1999-2013 [cit. 2013-03-03]. Dostupné z: http://www.dundas.com/dashboard/online-examples/screenshots/Retail-Sales-Performance-Dashboard.aspx
- [19] INTRODUCTION TO PENTAHO. *Upload & Share PowerPoint presentations and documents* [online]. [cit. 2013-02-15]. Dostupné z: http://www.slideshare.net/pentahocontent/introduction-to-pentaho
- [20] Jaspersoft. In: *CrunchBase, The FreeTech Company Database* [online]. © 2013 [cit. 2013-02-18]. Dostupné z: http://www.crunchbase.com/company/jaspersoft
- [21] JEŽEK, František. Reporting a manažerské výstupy z ERP systému. In: *ERPpodnikové informační systémy.*[online]. 4.5.2010 [cit. 2012-12-27]. Dostupné z: http://www.erpforum.cz/erp-trendy-31.html
- [22] KHUDHUR, Patrik. Business intelligence software QlikView 7.52. Computerworld.cz | Deník pro IT profesionály [online]. 2007 [cit. 2013-04-05]. Dostupné z: http://computerworld.cz/ostatni/business-intelligence-software-qlikview-7-52-2209
- [23] KOMÁRKOVÁ, Jitka a Hana KOPÁČKOVÁ. *Geografické informační systémy: pro kombinovanou formu studia.* Vyd. 2. Pardubice: Univerzita Pardubice, 2008, 1 CD-ROM. ISBN 978-80-7395-120-7.
- [24] KOPÁČKOVÁ, Hana. *From management information system to geographic information system.* 2000.
- [25] Location Intelligence: Mapping Better Business Strategies. *Decision First Technologies* [online]. © 2004-2013 [cit. 2013-07-15]. Dostupné z: http://www.decisionfirst.com/Solutions/location-intelligence/
- [26] MACHAČ, Otakar. Reporting: jako součást informačního systému podniku. In: *Reporting* [online]. 2003 [cit. 2012-12-27]. Dostupné z: http://www.systemonline.cz/clanky/reporting.htm
- [27] MILTON, Steve. Location Intelligence The Future Looks Bright. *Information for the World´s Business Leaders - Forbes.com* [online]. 10.11.2011 [cit. 2013-02-17]. Dostupné z: http://www.forbes.com/sites/stevemilton/2011/10/11/location-intelligencethe-future-looks-bright/
- [28] NOVOTNÝ, Ota. *Business intelligence: jak využít bohatství ve vašich datech*. 1. vyd. Praha: Grada, 2005, 254 s. ISBN 80-247-1094-3.
- [29] PEŇÁZ, Tomáš. Zpřesnění liniového dopravního modelu sítě silničních komunikací pro účely analýzy dopravní dostupnosti. Ostrava, 2005. Dostupné z: http://gis.vsb.cz/GIS\_Ostrava/GIS\_Ova\_2005/Sbornik/cz/Referaty/penaz2.pdf. Referát. VŠB – Technická univerzita Ostrava.
- [30] PERCIVALL, George a Raj SINGH. *Geospatial Business Intelligence (GeoBI).* Open Geospatial Consortium: OGC (R) [online]. 2011, s. 23 [cit. 2012-11-16]. Dostupné z: https://portal.opengeospatial.org/files/?artifact\_id=45147
- [31] POSTHUMUS, Rudi a Standard BANK. GIS as a tool in business intelligence. *EE Publishers - Serving the eletrical, electroincs, computer, information, & communications technology sectors* [online]. 2008, č. 5 [cit. 2012-12-27]. Dostupné z: http://www.eepublishers.co.za/images/upload/AppT-GIS%20as%20a%20tool.pdf
- [32] QlikView BI pro Business. In: *Ness Technologies: Global IT Services, Software Product Engineering, Systems Integration, Software Distribution* [online]. © 2013 [cit. 2013-04-14]. Dostupné z: http://www.ness.com/cscz/Company/partnerstvi/Pages/QlikView.aspx
- [33] QlikView Overview. In: QlikView *Business Intelligence and Reporting Software* [online]. © 2002-2013 [cit. 2013-04-14]. Dostupné z: http://www.visualintelligence.co.nz/QlikView.php
- [34] QlikView: Snadné a rychlé analýzy pro každého. In: *KOMIX s.r.o. Dáváme technologiím smysl* [online]. © 2013 [cit. 2013-04-14]. Dostupné z: http://www.komix.cz/Produkty/Software/BI.aspx
- [35] RAPANT, Petr.: *Úvod do geografických informačních systémů.* Skripta PGS. Program celoživotního vzdělávání "Geoinformatika a geoinformační technologie". VŠB – TU Ostrava, 2002. 110 s
- [36] RIVEST, Sonia, Yvan BÉDARD a Pierre MARCHAND. Toward better support for spatial decision making: defining the characteristics of spatial on-line analytical processing (SOLAP). GEOMATICA-OTTAWA-, 2001, 55.4: 539-555.
- [37] ROUPA, Vojtěch. Geospatial Business Intelligence a jeho budoucnost. In: *BI Forum 2010* [online]. 2010 [cit. 2013-02-24]. Dostupné z: http://2010.biforum.cz/prezentation/ke\_stazeni/2010/Sitewell\_Roupa.pdf
- [38] ROUPA, Vojtěch. Geospatial business intelligence: Prostorová data v manažerských informačních systémech. *IT Systems*. 2011, roč. 13, č. 1-2.
- [39] ROUPA, Vojtěch. Viete, čo je GBI?. In: *Správy zo sveta IT ITnews.sk* [online]. 28.3.2011 [cit. 2013-02-24]. Dostupné z: http://www.itnews.sk/tituly/infoware/2011-03- 28/c139031-viete-co-je-gbi
- [40] SARCINELLO, Nanci. How businesses use GIS. 2013 [cit. 2013-04-06]
- [41] SHWETA, Khare. Boosting HR Efficiency with an Enterprise Resource Planning System. *Careerbright - Illuminate your career* [online]. © 2013 [cit. 2012-12-27].

Dostupné z: http://careerbright.com/career-self-help/boosting-hr-efficiency-with-anenterprise-resource-planning-system

- [42] SODOMKA, Petr a Hana KLČOVÁ. *Informační systémy v podnikové praxi*. 2. aktualiz. a rozš. vyd. Brno: Computer Press, 2010, 501 s. ISBN 978-80-251-2878-7.
- [43] Space, a key dimension. *GeoQlik, the mapping extensit for QlikView* [online]. © 2013 [cit. 2013-03-28]. Dostupné z: http://www.geoqlik.com/pdf/documentation/GeoQlik-EN.pdf
- [44] Spatialytics Fusion. *Spatialytics* | *GeoBI technologies* [online]. © 2013 [cit. 2013-02- 15]. Dostupné z: http://www.spatialytics.com/products/spatialytics-fusion/
- [45] The OGC's Emerging Role in Geospatial Business Intelligence GeoBI: Overview. In: *Geospatial Business Intelligence (GeoBI). Open Geospatial Consortium: OGC* (R) [online]. © 1994-2013 [cit. 2012-12-27]. Dostupné z: http://www.opengeospatial.org/domain/geobi
- [46] USA Tapestry Segmentation. In: *ArcGIS Online* [online]. [2012] [cit. 2013-03-30]. Dostupné z: http://www.arcgis.com/home/item.html?id=4778fee6371d4e83a22786029f30c7e1
- [47] Webinar: GIS and BI with Open Source. *Upload & Share PowerPoint presentations and documents* [online]. 25.5.2010 [cit. 2013-02-16]. Dostupné z: http://www.slideshare.net/spagoworld/geobi-webinar-4573603
- [48] *What is GIS?*. What is GIS?: Geographic Information Systems [online]. [cit. 2012-11-15]. Dostupné z: http://www.esri.com/what-is-gis/overview#overview\_panel

.

# **SEZNAM PŘÍLOH**

Příloha A: Mapový výstup oblasti služeb v časech od 1 do 5 minut Příloha B: Mapový výstup oblasti služeb v časech od 1 do 5 minut Příloha C: Mapový výstup oblasti služeb v časech od 1 do 5 minut Příloha D: Mapový výstup oblasti služeb podle nákladů od 20 Kč do 40 Kč Příloha E: Mapový výstup oblasti služeb podle nákladů od 20 Kč do 40 Kč Příloha F: Mapový výstup oblasti služeb podle nákladů od 20 Kč do 40 Kč Příloha G: Mapový výstup oblasti služeb podle vzdálenosti od 1 do 5 km Příloha H: Mapový výstup oblasti služeb podle vzdálenosti od 1 do 5 km Příloha I: Mapový výstup oblasti služeb podle vzdálenosti od 1 do 5 km Příloha J: Mapový výstup rozvozní trasy pobočky Pardubice Příloha K: Mapový výstup rozvozní trasy pobočky Hradec Králové Příloha L: Mapový výstup rozvozní trasy pobočky Liberec Příloha M: Mapový výstup rozvozní trasy s dopravním omezením pobočky Liberec Příloha N: Struktura přiloženého CD

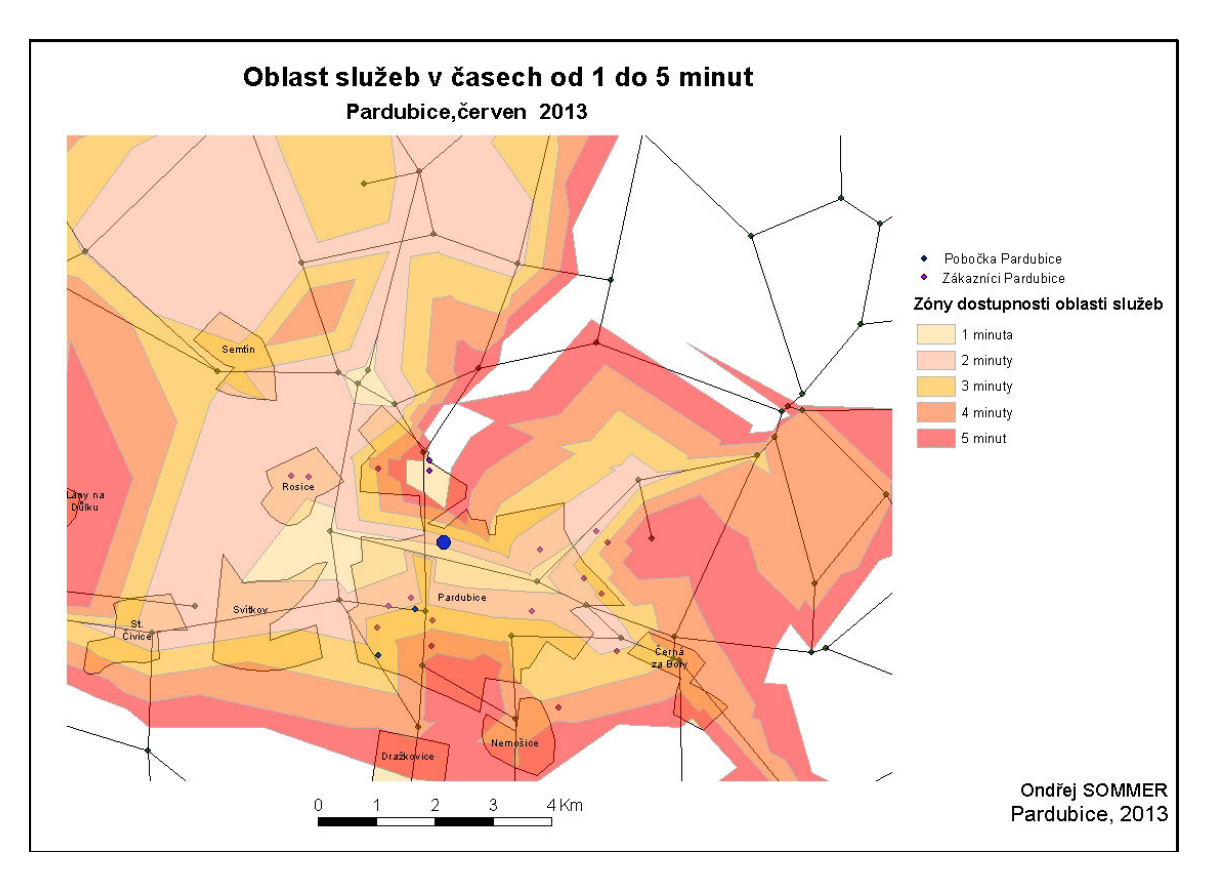

 **Příloha A:** Mapový výstup oblasti služeb v časech od 1 do 5 minut

**Příloha B:** Mapový výstup oblasti služeb v časech od 1 do 5 minut

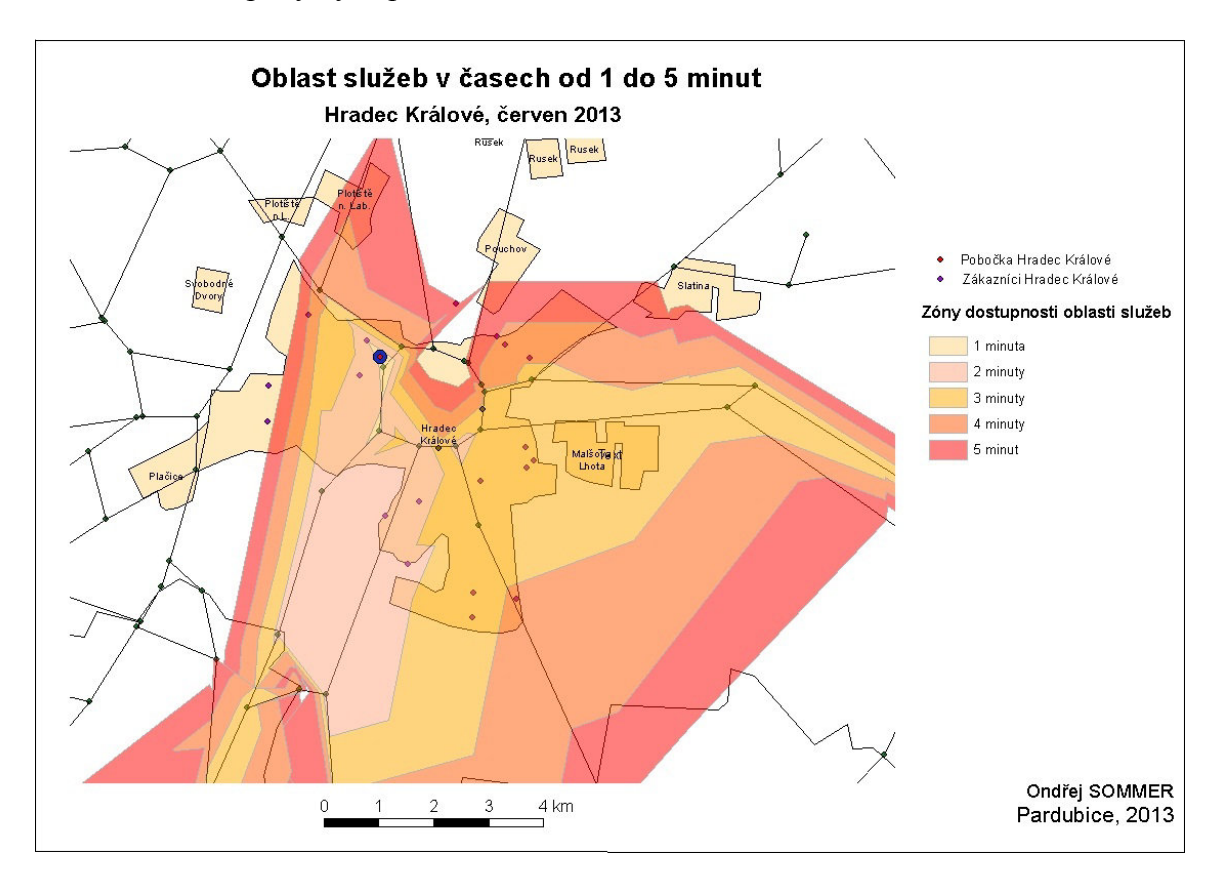

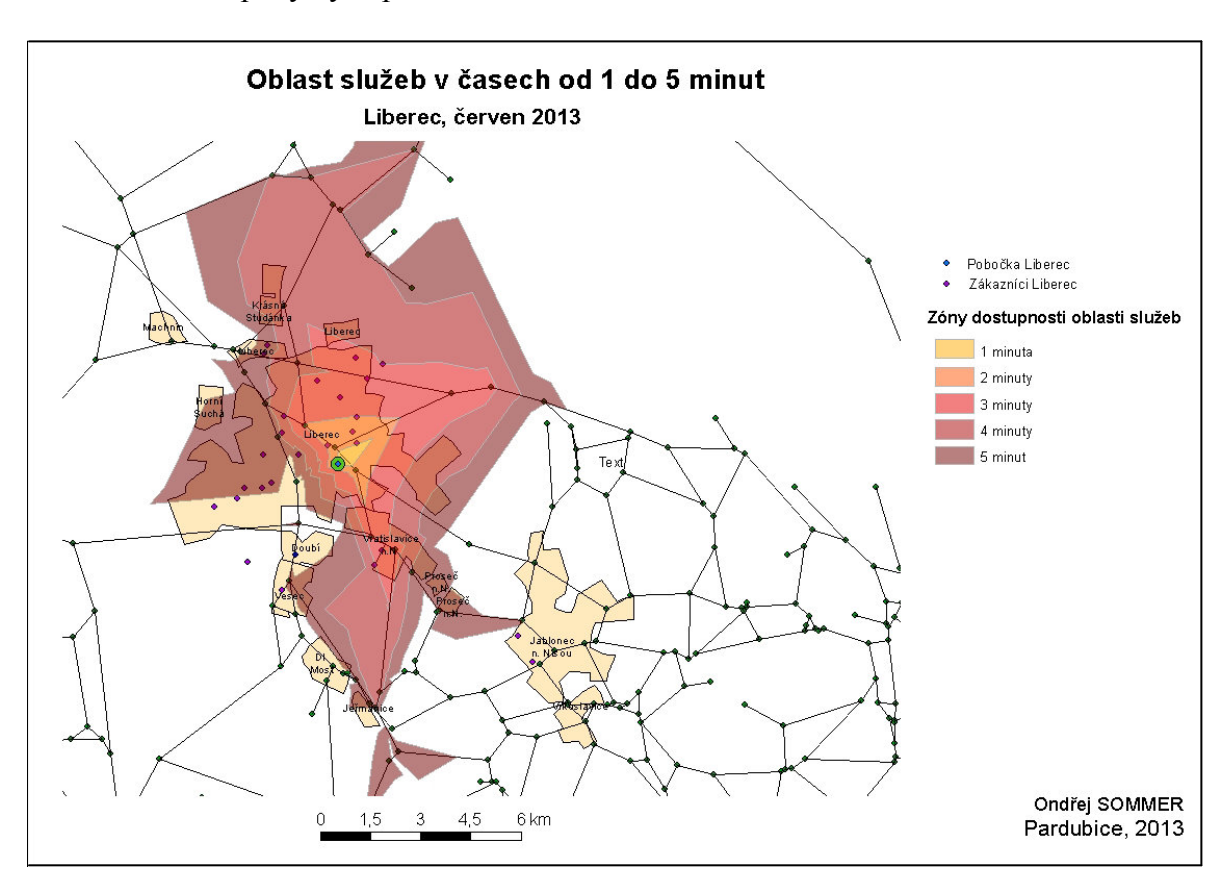

**Příloha C:** Mapový výstup oblasti služeb v časech od 1 do 5 minut

**Příloha D:** Mapový výstup oblasti služeb podle nákladů od 20 Kč do 40 Kč

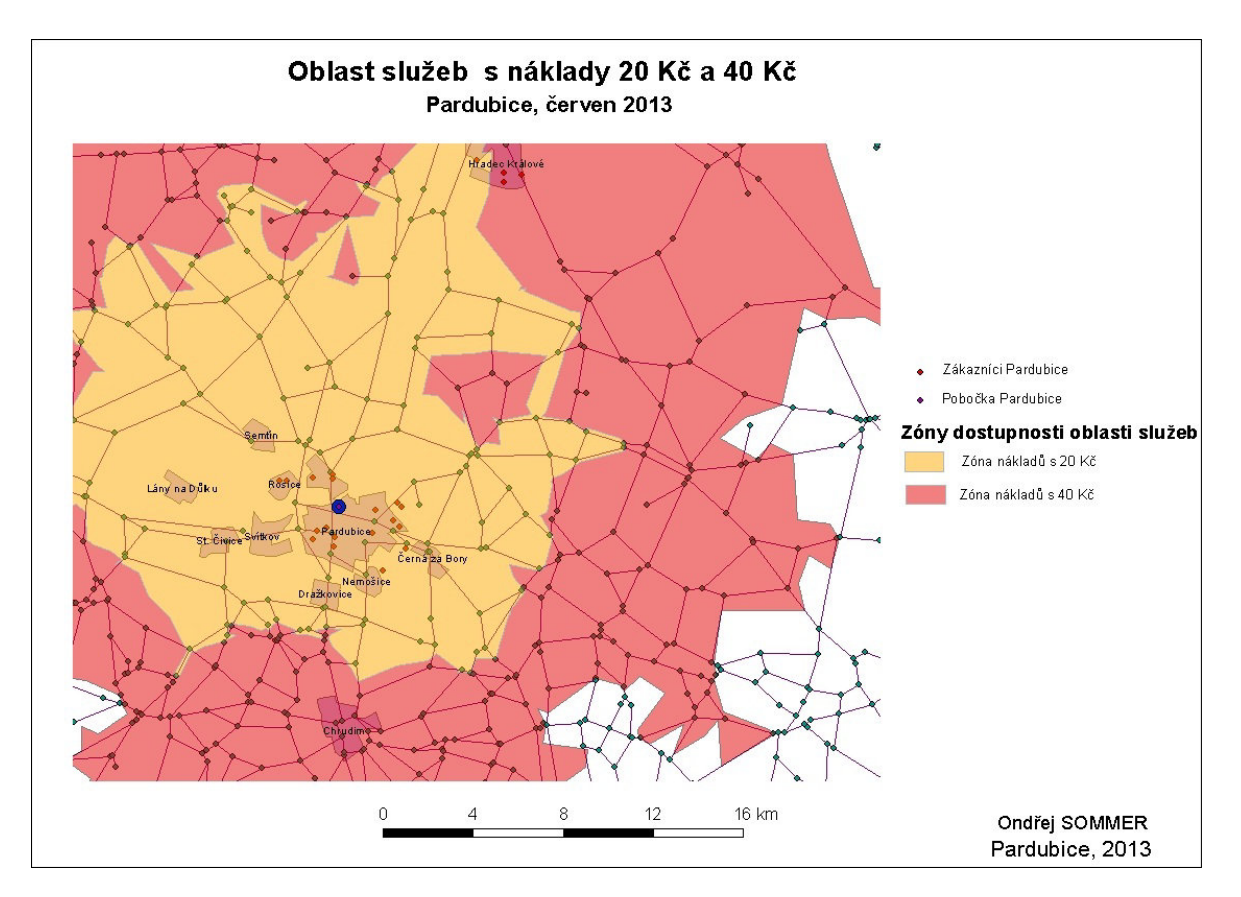

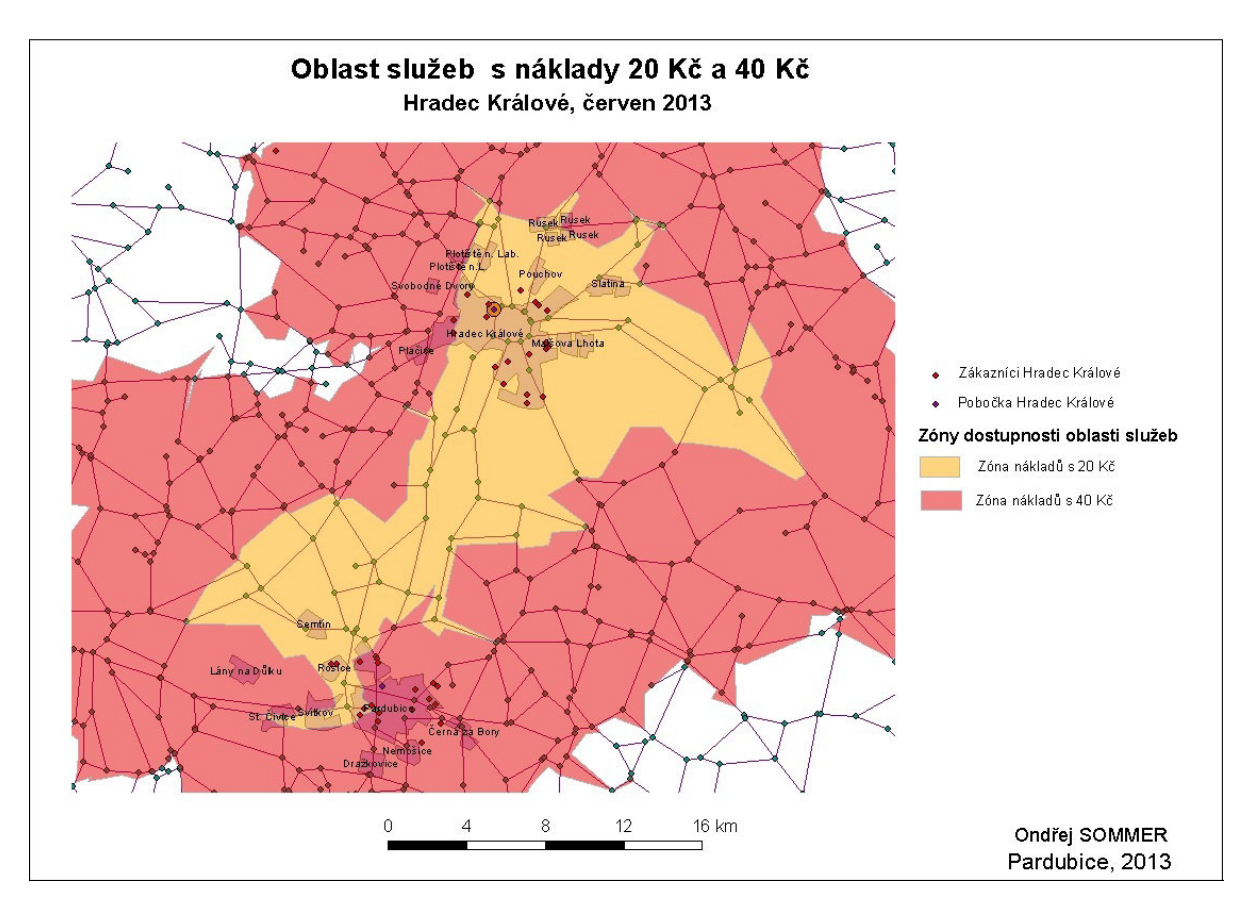

**Příloha E:** Mapový výstup oblasti služeb podle nákladů od 20 Kč do 40 Kč

**Příloha F:** Mapový výstup oblasti služeb podle nákladů od 20 Kč do 40 Kč

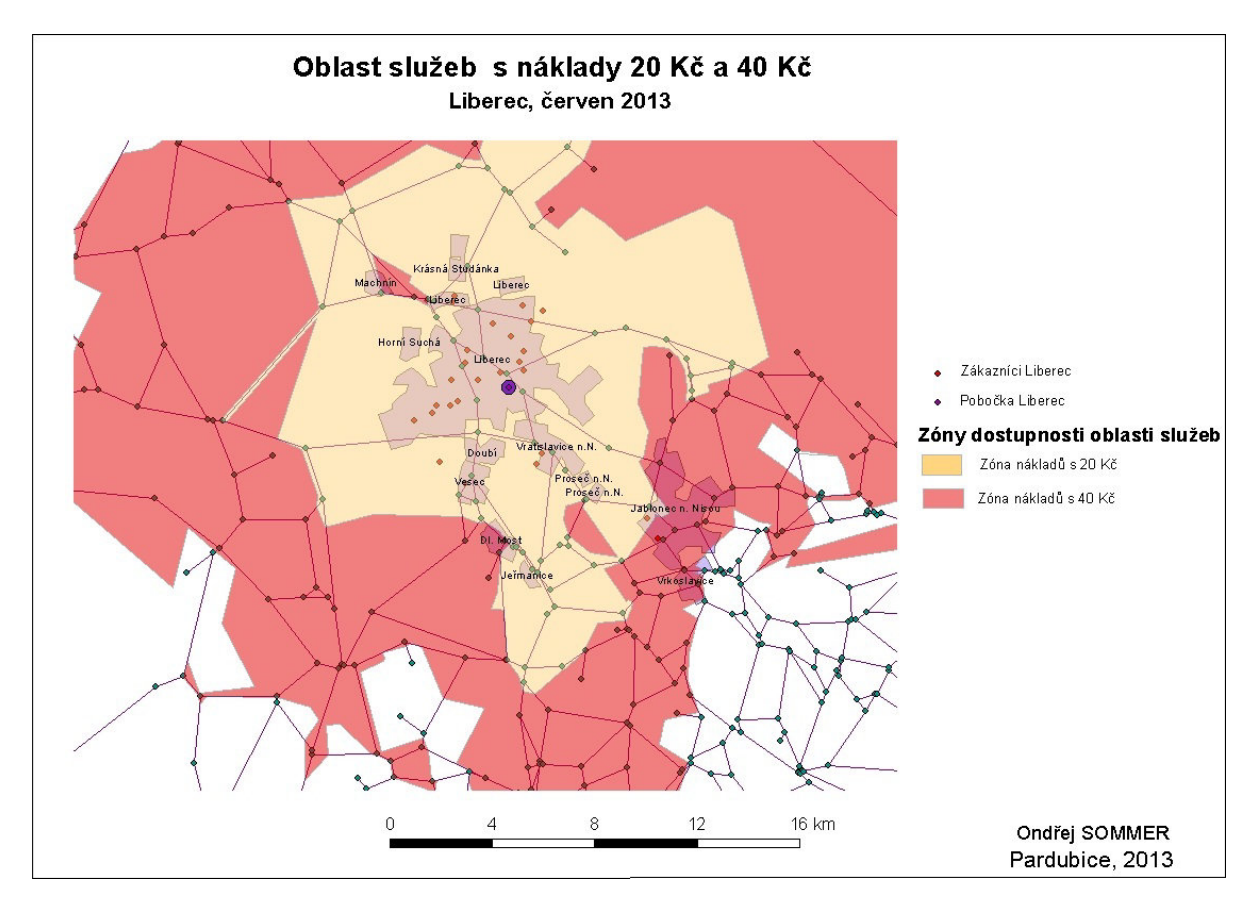

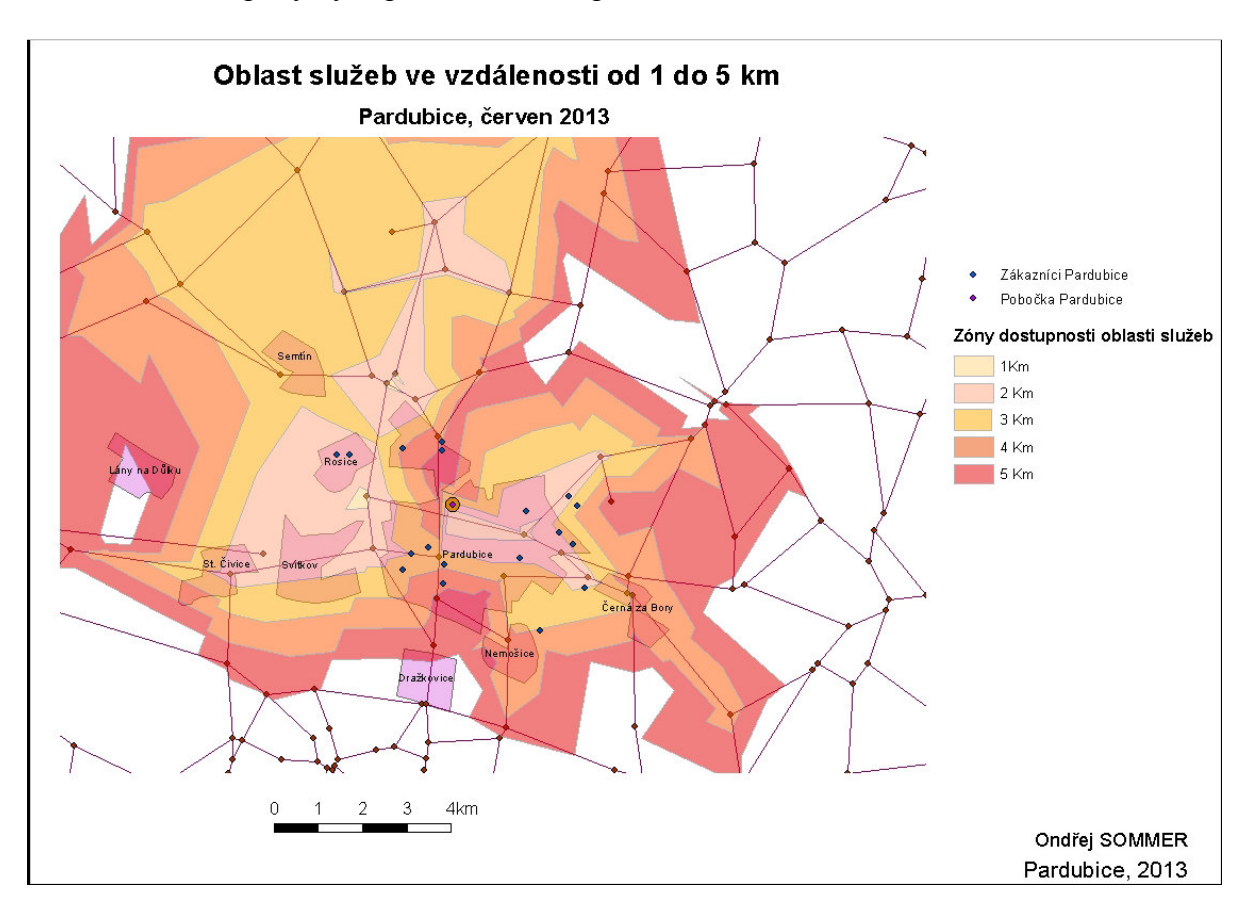

 **Příloha G:** Mapový výstup oblasti služeb podle vzdálenosti od 1 do 5 km

**Příloha H:** Mapový výstup oblasti služeb podle vzdálenosti od 1 do 5 km

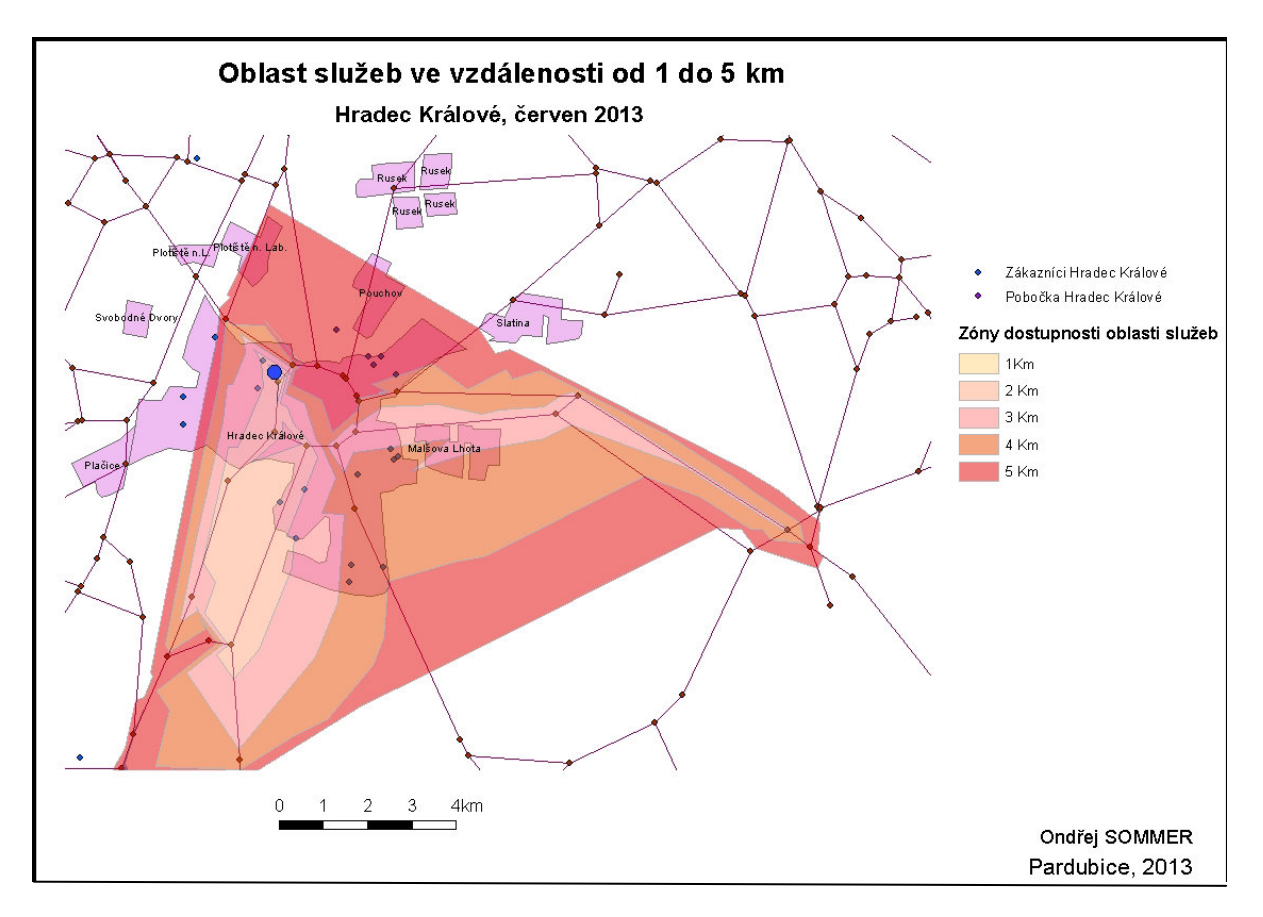

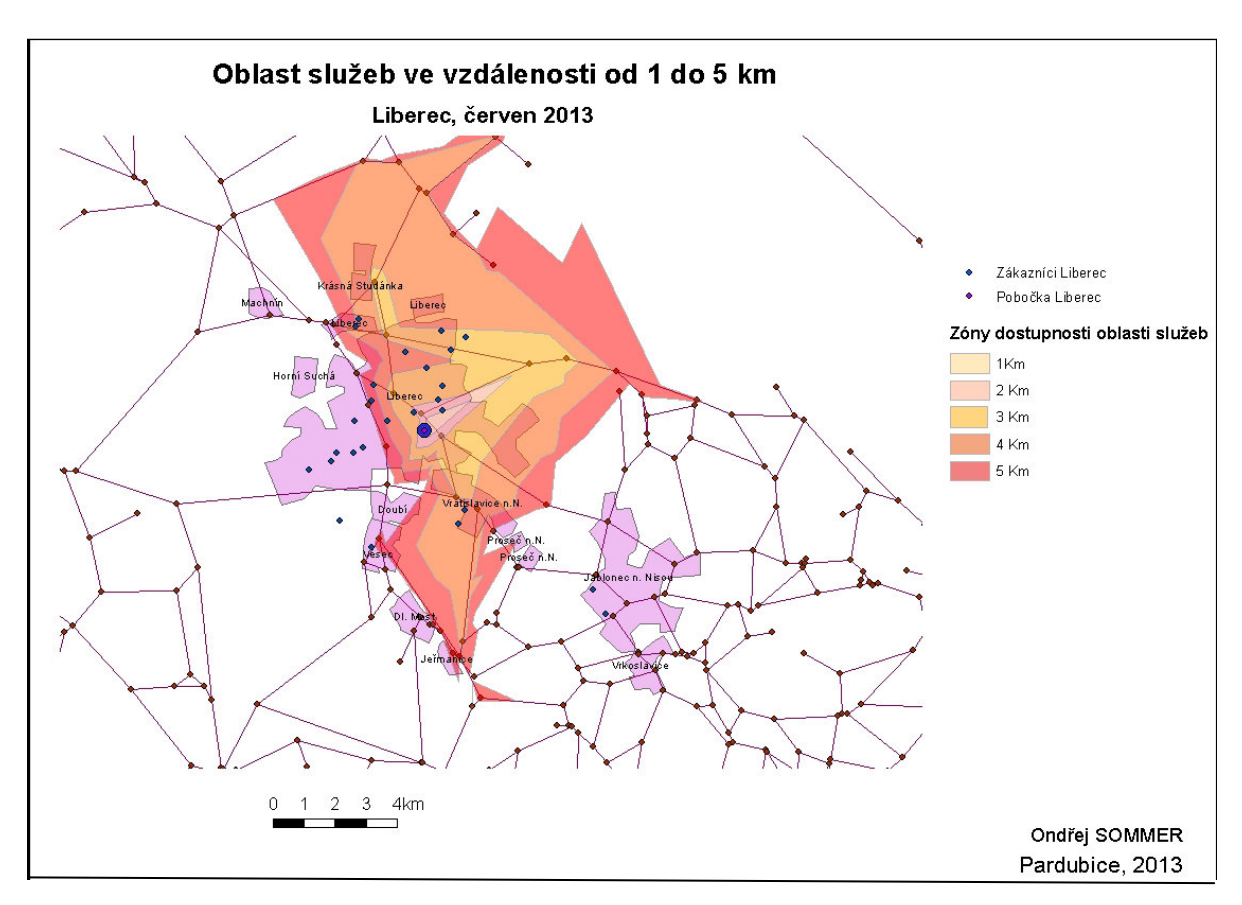

**Příloha I:** Mapový výstup oblasti služeb podle vzdálenosti od 1 do 5 km

**Příloha J:** Mapový výstup rozvozní trasy pobočky Pardubice

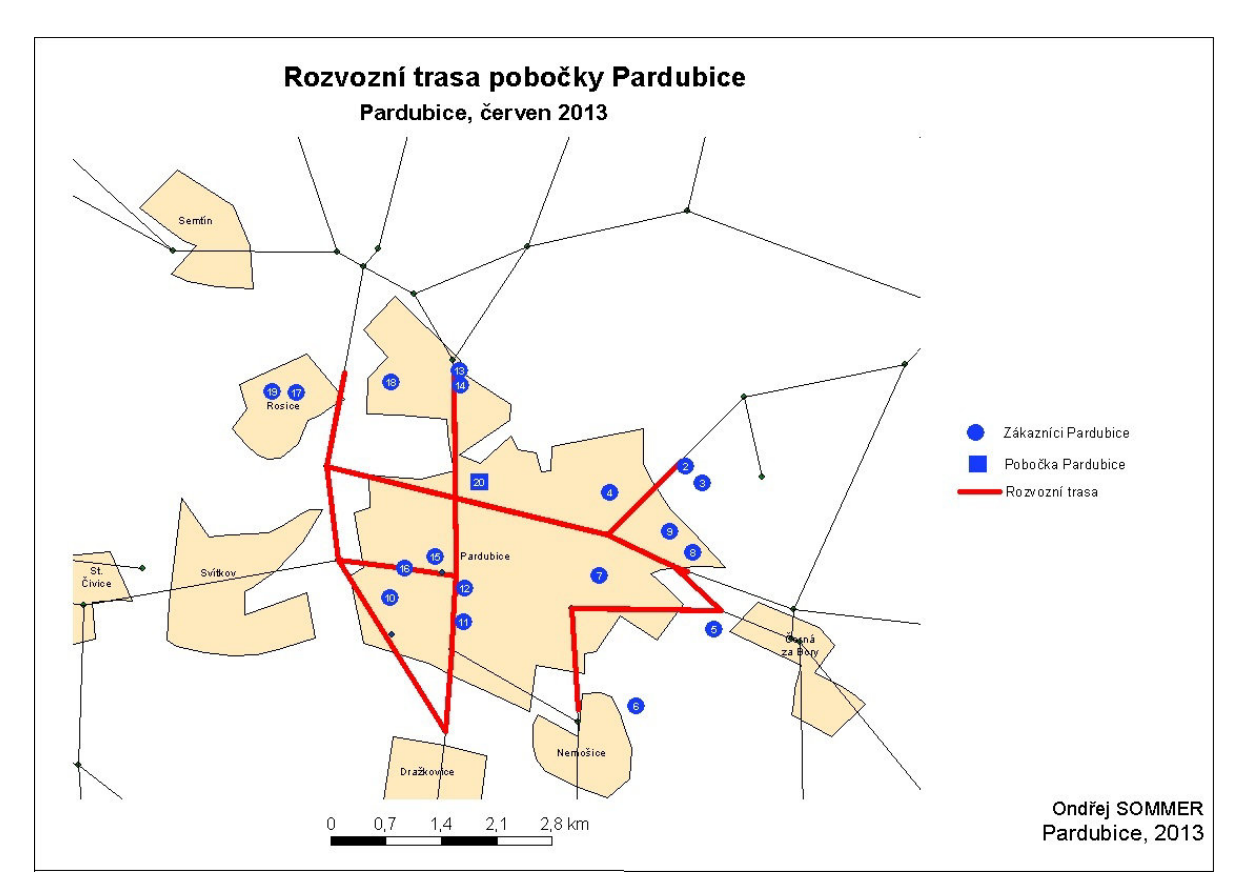

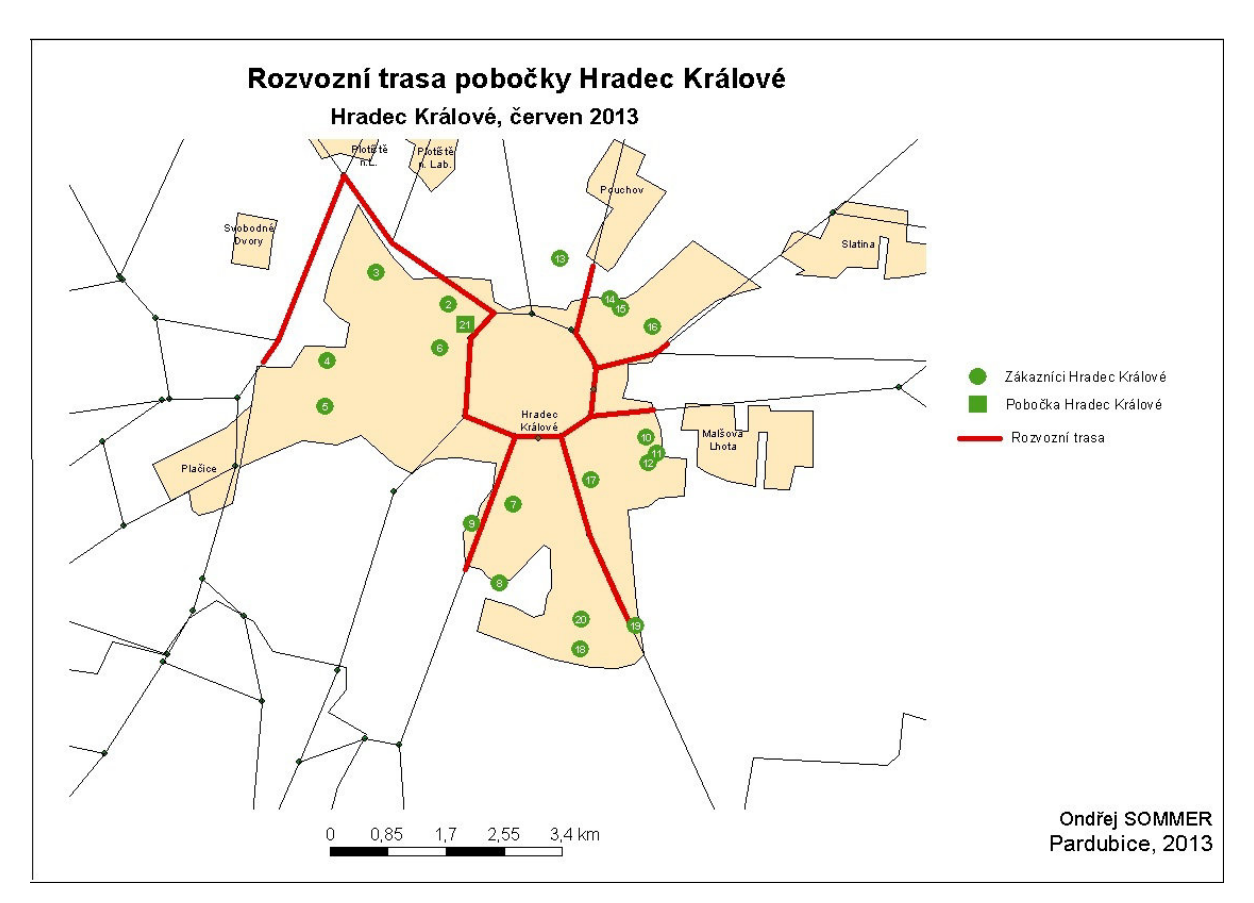

**Příloha K:** Mapový výstup rozvozní trasy pobočky Hradec Králové

**Příloha L:** Mapový výstup rozvozní trasy pobočky Liberec

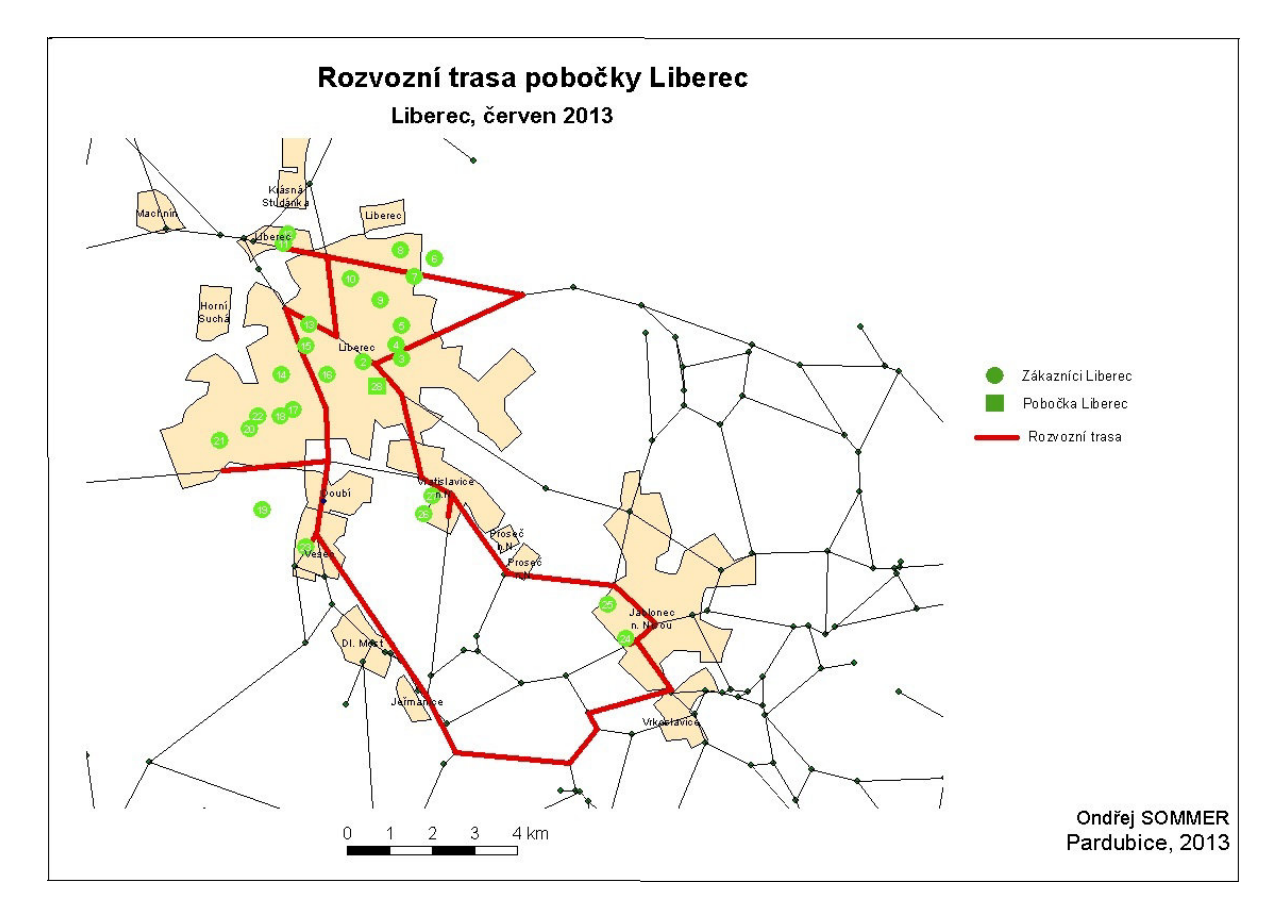

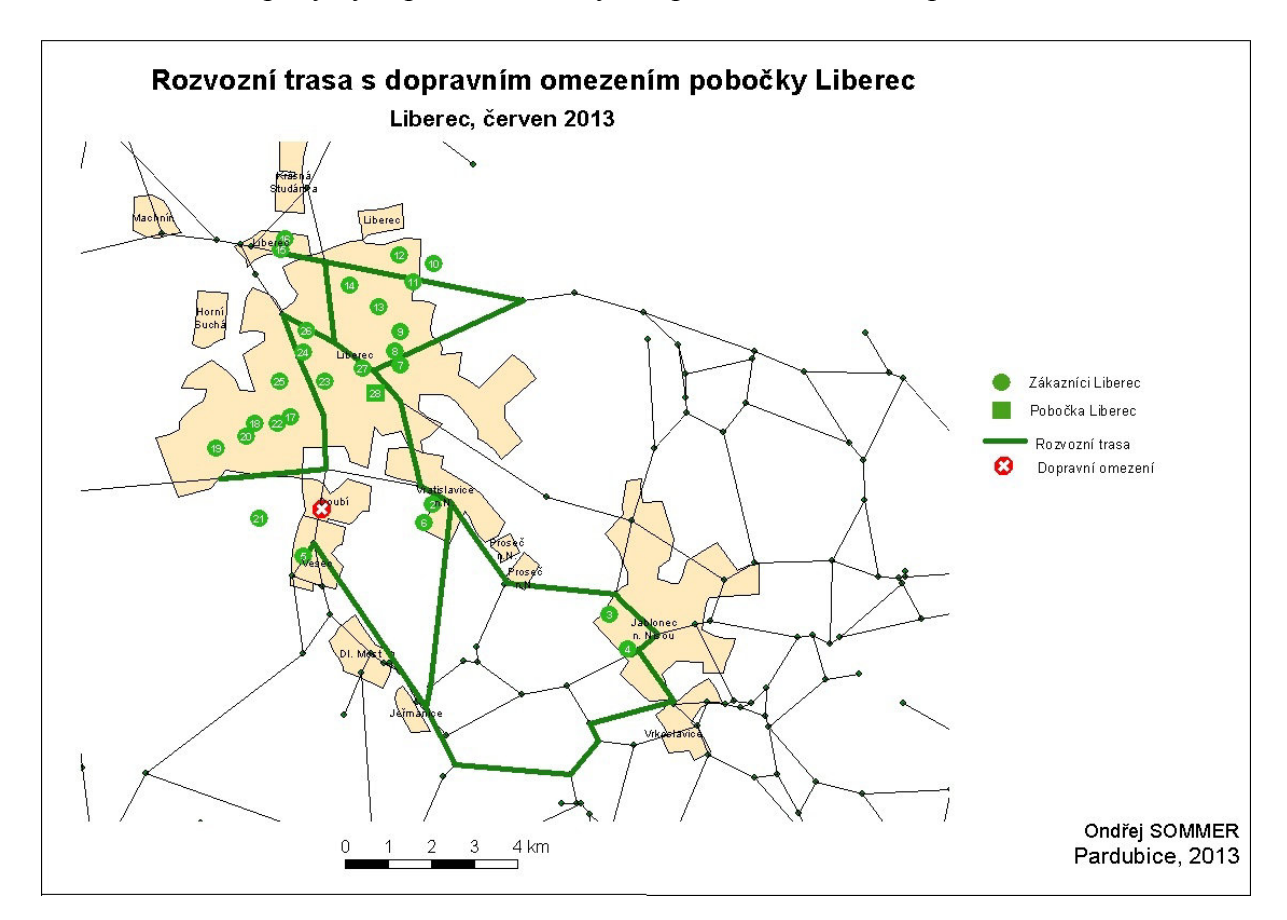

Příloha M: Mapový výstup rozvozní trasy s dopravním omezením pobočku Liberec

# **Příloha N:** Struktura přiloženého CD

./ArcMap

./QlikView

./Model v Accessu

./Data

./Modul pro QlikView